Presario 1900 Series Models: XL1, XL160, XL161, XL162, XL163, and XL165

| <u>Before You Begin</u>    | <b>Specifications</b>  | Parts Catalog             |
|----------------------------|------------------------|---------------------------|
| <u>Removal Sequence</u>    | <b>Troubleshooting</b> | <b>Battery Operations</b> |
| <b>Product Description</b> | <u>Pin Assignments</u> | Index                     |

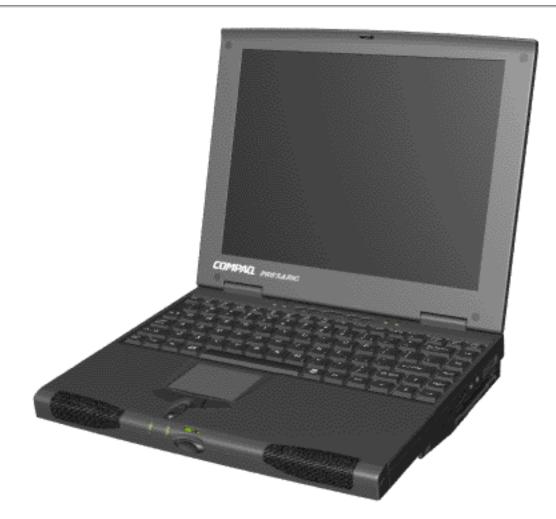

Presario 1900 Series

Welcome to the Maintenance & Service Guide (MSG). This online guide is designed to serve the needs of technicians whose job it is to repair Compaq products. The <u>Notice</u> contains the copyright and trademark information. The <u>Preface</u> shows symbol conventions, Technician Notes and Serial Number locations on the unit. The <u>Table of Contents</u> provides the technician with easier navigation.

This MSG periodically will be maintained and updated online as needed.

For content comments or questions, contact <u>Tech</u> <u>Support.</u>.

To report a technical problem, contact your Regional Support Center or IM Help Center.

For the best results when printing this MSG, set printer properties to landscape.

Presario 1900 Series Models: XL1, XL160, XL161, XL162, XL163, and XL165

| <u>Before You Begin</u> | <b>Specifications</b>  | Parts Catalog             |
|-------------------------|------------------------|---------------------------|
| <u>Removal Sequence</u> | <b>Troubleshooting</b> | <b>Battery Operations</b> |
| Product Description     | <u>Pin Assignments</u> | Index                     |

### **Before You Begin**

#### **Table Of Contents**

**Notice** 

<u>Preface</u>

#### **Product Description**

Bottom of UnitControls and LightsLeft Side and Top Wedge ComponentsLeftside ComponentsModels and FeaturesPower Management for Windows 98Rear ConnectorsRightside ComponentsRight Side Wedge ComponentsStatus Panel

#### **Parts Catalog**

BoardsConfigure to OrderDisplay AssemblyDocumentation and SoftwareMass Storage DevicesMiscellaneous Hardware and Plastics KitMiscellaneous Parts KitSystem Unit

#### **Specifications**

Display Memory Expansion Physical and Environmental System DMA System Interrupts System I/O Addresses

System Memory Catalog

**Top of Page** 

#### **Battery Operations**

Conditioning A Battery Pack Disposing Of Used Battery Pack Increasing Battery Pack Operating Time

#### **Pin Assignments**

<u>Keyboard and Mouse</u> <u>Modem Connector</u> <u>Parallel Connector</u> <u>S-Video and Universal Serial Bus</u>

#### **<u>Removal Sequence</u>**

**Battery Pack Cables and Connectors Converter Board Display Panel Assembly Electrostatic Discharge** Fan Assembly Hard Drive Hard Drive/Battery Charger Board Heatspreader Hinge **Keyboard** Low Voltage Differential Signal Interface Board (LVDS) Memory Module Modem PC Card Slot Preparing the Computer for Disassembly Processor **RJ-11 Cable Serial Number** Service Considerations **Speaker Assembly** System Board **Upper CPU Cover Zif Connector** 

#### **Troubleshooting**

Clearing the Power-On Password Compaq Diagnostics Contacting Compaq Support Diagnostic Error Codes Power-On Self Test (POST)

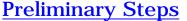

Solving Minor Problems

**Troubleshooting Without Diagnostics** 

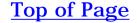

Presario 1900 Series Models: XL1, XL160, XL161, XL162, XL163, and XL165

| <u>Before You Begin</u> | <b>Specifications</b>  | Parts Catalog             |
|-------------------------|------------------------|---------------------------|
| <u>Removal Sequence</u> | <b>Troubleshooting</b> | <b>Battery Operations</b> |
| Product Description     | <u>Pin Assignments</u> | Index                     |

# Notice

The information in this guide is subject to change without notice.

COMPAQ COMPUTER CORPORATION SHALL NOT BE LIABLE FOR TECHNICAL OR EDITORIAL ERRORS OR OMISSIONS CONTAINED HEREIN, NOR FOR INCIDENTAL OR CONSEQUENTIAL DAMAGES RESULTING FROM THE FURNISHING, PERFORMANCE, OR USE OF THIS MATERIAL.

This guide contains information protected by copyright. No part of this guide may be photocopied or reproduced in any form without prior written consent from Compaq Computer Corporation.

©1998 Compaq Computer Corporation. All rights reserved. Printed in the U.S.A.

Compaq, Presario Registered U. S. Patent and Trademark Office.

Microsoft, MS-DOS, and Windows are registered trademarks of Microsoft Corporation. Windows 98 are trademarks of Microsoft Corporation.

The software described in this guide is furnished under a license agreement or nondisclosure agreement. The software may be used or copied only in accordance with the terms of the agreement.

Product names mentioned herein may be trademarks and/or registered trademarks of their respective companies.

Maintenance and Service Guide

Compaq Presario 1900 Series Portable Computers

First Edition (Oct. 1998) Compaq Computer Corporation

Presario 1900 Series

Models: XL1, XL160, XL161, XL162, XL163, and XL165

| <u>Before You Begin</u> | <u>Specifications</u>  | Parts Catalog             |
|-------------------------|------------------------|---------------------------|
| <u>Removal Sequence</u> | <b>Troubleshooting</b> | <b>Battery Operations</b> |
| Product Description     | <u>Pin Assignments</u> | Index                     |

# Preface

This *Maintenance and Service Guide* is a troubleshooting guide that can be used for reference when servicing the Compaq Presario 1900 Series Portable Computers.

Compaq Computer Corporation reserves the right to make changes to the Compaq Presario 1900 Series Portable Computers without notice. See <u>Notice</u> for license and nondisclosure agreements.

### **Symbols**

The following words and symbols mark special messages throughout this guide.

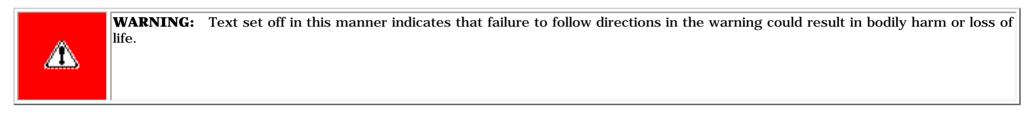

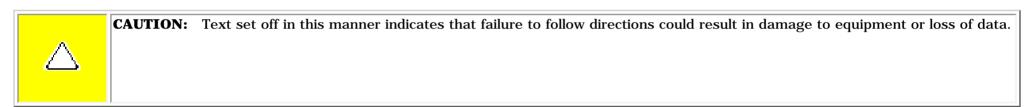

**IMPORTANT:** Text set off in this manner presents clarifying information or specific instructions.

**NOTE:** Text set off in this manner presents commentary, sidelights, or interesting points of information.

## **Technician Notes**

**WARNING:** Only authorized technicians trained by Compaq should repair this equipment. All troubleshooting and repair procedures are detailed to allow only subassembly/module level repair. Because of the complexity of the individual boards and subassemblies, the user should not attempt to make repairs at the component level or to make modifications to any printed circuit board. Improper repairs can create a safety hazard. Any indications of component replacement or printed circuit board modifications may void any warranty

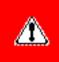

### **Serial Number**

When requesting information or ordering spare parts, the computer serial number should be provided to Compaq. The serial number is located on the bottom of the computer.

### **Locating Additional Information**

The following documentation is available to support this product:

- Compaq Presario 1900 Series Portable Computer documentation set
- Introducing Windows 98 Guide
- Service Training Guides
- Compaq Service Advisories and Bulletins
- Compaq QuickFind
- Compaq Service Quick Reference Guide

| Before You Begin    | <b>Specifications</b>  | Parts Catalog             |
|---------------------|------------------------|---------------------------|
| Removal Sequence    | <b>Troubleshooting</b> | <b>Battery Operations</b> |
| Product Description | <u>Pin Assignments</u> | Index                     |

# **Specifications**

This chapter covers the following specifications of Compaq Presario 1900 Series Portable Computers:

- <u>Physical and Environmental</u>
- <u>System Interrupts</u>
- System DMA
- System I/O Addresses
- <u>System Memory Catalog</u>
- **Display Information**
- Diskette Drive or LS-120 Drive
- <u>Hard Drive</u>
- <u>CD ROM or DVD Drive</u>

Presario 1900 Series Models: XL1, XL160, XL161, XL162, XL163, and XL165

| <u>Before You Begin</u>           | Specifications         | Parts Catalog             |
|-----------------------------------|------------------------|---------------------------|
| <u>Removal Sequence</u>           | <u>Troubleshooting</u> | <b>Battery Operations</b> |
| <b><u>Product Description</u></b> | <u>Pin Assignments</u> | Index                     |

### **Specifications**

#### **Physical and Environmental**

| Dimensions                                    | U.S.                                          | Metrie                   |
|-----------------------------------------------|-----------------------------------------------|--------------------------|
| (Models with 12.1 in TFT display)             |                                               |                          |
|                                               |                                               |                          |
| Height                                        | 1.1 in<br>11.6 in                             | 234mm<br>294.7mm         |
| Depth<br>Width                                | 9.2 in                                        | 294.7mm<br>29mm          |
| Width                                         | 5.2 m                                         | 2311111                  |
| (Models with 13.3 in TFT display)             |                                               |                          |
| Height                                        | 1.2 in                                        | 234mm                    |
| Depth                                         | 11.6 in                                       | 294.7mm                  |
| Width                                         | 9.2 in                                        | 30.5mm                   |
| Weight                                        |                                               |                          |
| 12.1 TFT                                      | 4.5 lb                                        |                          |
| 13.3 TFT                                      | 5.0 lb                                        |                          |
| Wedge                                         | 1.8 lb                                        |                          |
| Stand-Alone (Battery Pack) Power Requirements | NiMH                                          | Li-ion                   |
| Nominal Operating                             |                                               |                          |
| Maximum Average                               | W @ 9.6 V                                     | W @ 14.4 V               |
| Peak Operating                                | W @ 9.6 V<br>W @ 9.6 V                        | W @ 14.4 V<br>W @ 14.4 V |
|                                               | W @ 9.6 V                                     | W @ 14.4 V               |
| AC Power Requirements                         |                                               |                          |
| Operating Voltage                             | 100-240 V                                     |                          |
| Operating Current                             | 100-240 V<br>0.8/0.4 A RMS                    |                          |
| Operating Frequency                           | 47-63 Hz                                      |                          |
| Maximum Transient                             | Meets IEC 801-4 and IEC801-5<br>1kV for 50 ns |                          |
| Temperature                                   |                                               |                          |
| Operating                                     | 50° to 95°F                                   | 10° to 35°C              |
| Nonoperating                                  | -4° to 140°F                                  | -20° to 60°C             |
| Relative Humidity (noncondensing)             |                                               |                          |
| Operating                                     | 10 to 90%                                     | 35°C to 90%              |
| Nonoperating (tw = 38.7°C max)                | 5 to 95%                                      | 60°C to 95%              |
| Altitude                                      |                                               |                          |
| Operating                                     | 0 to 10,000 ft                                | 0 to 3.15 km             |
| Nonoperating                                  | 0 to 30,000 ft                                | 0 to 9.14 km             |
| Shock                                         |                                               | _                        |
| Operating                                     | 10 G, 11 ms, half sine                        |                          |
| Nonoperating                                  | 240 G, 2 ms, half sine                        |                          |
| Vibration                                     |                                               |                          |
| Operating                                     | 0.5 G                                         |                          |
| Nonoperating                                  | 1.5 G                                         |                          |

Next Page

Presario 1900 Series

Models: XL1, XL160, XL161, XL162, XL163, and XL165

| Before You Begin           | <b>Specifications</b>  | Parts Catalog             |
|----------------------------|------------------------|---------------------------|
| Removal Sequence           | <b>Troubleshooting</b> | <b>Battery Operations</b> |
| <b>Product Description</b> | <u>Pin Assignments</u> | Index                     |

### **Specifications**

#### System Interrupts

| IRQ | Device(s)                                                |
|-----|----------------------------------------------------------|
| 0   | System Timer                                             |
| 1   | Standard 101/102-Key or Microsoft<br>Natural Keyboard    |
| 2   | Programmable Interrupt Controller                        |
| 3   | Ambit Modem                                              |
| 4   | Communications Port (COM1)                               |
| 5   | ESS 1946 Audio Controller                                |
| 6   | Standard Floppy Disk Controller                          |
| 7   | Printer Port (LPT1)                                      |
| 8   | System CMOS/Real Time Clock                              |
| 9   | Intel 82371AB/EB PCI to USB Universal<br>Host Controller |
| 10  | PCI Fast Ethernet DEC 21143 Based<br>Adapter             |
| 11  | Texas Instruments PCI-1225 CardBus<br>Controller         |
|     | ATI M1 Graphics Controller                               |
| 12  | PS/2 Compatible Mouse Port                               |
| 13  | Numeric Data Processor                                   |
| 14  | Intel 82371AB/EB PCI Bus Master IDE<br>Controller        |
| 15  | Intel 82371AB/EB PCI Bus Master IDE<br>Controller        |

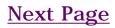

| Before You Begin           | <b>Specifications</b>  | Parts Catalog             |
|----------------------------|------------------------|---------------------------|
| <u>Removal Sequence</u>    | <b>Troubleshooting</b> | <b>Battery Operations</b> |
| <b>Product Description</b> | <u>Pin Assignments</u> | Index                     |

### **Specifications**

#### System DMA

| DMA | Device(s)                 |
|-----|---------------------------|
| 0   | ESS 1946 Audio Controller |
| 1   | ESS 1946 Audio Controller |
| 2   | Floppy Disk Controller    |
| 3   | Parallel Port (ECP Mode)  |
| 5   | Free                      |
| 6   | Free                      |
| 7   | Free                      |

| <u>Before You Begin</u> | Specifications         | Parts Catalog             |
|-------------------------|------------------------|---------------------------|
| <u>Removal Sequence</u> | <b>Troubleshooting</b> | <b>Battery Operations</b> |
| Product Description     | <u>Pin Assignments</u> | Index                     |

# **Specifications**

# System I/O Address

| I/O Address | System Function (Shipping Configuration)              |
|-------------|-------------------------------------------------------|
| 0000 - 000F | Direct Memory Access Controller                       |
| 0020 - 0021 | Programmable Interrupt Controller                     |
| 0040 - 0043 | System Timer                                          |
| 0060 - 0060 | Standard 101/102-Key or Microsoft Natural Keyboard    |
| 0061 - 0061 | System Speaker                                        |
| 0064 - 0064 | Standard 101/102-Key or Microsoft Natural Keyboard    |
| 0070 - 0071 | System CMOS/Real Time Clock                           |
| 0081 - 008F | Direct Memory Access Controller                       |
| 00A0 - 00A1 | Programmable Interrupt Controller                     |
| 00C0 - 00DF | Direct Memory Access Controller                       |
| 00E0 - 00E1 | Motherboard Resources                                 |
| OOFO - OOFF | Numeric Data Processor                                |
| 0170 - 0177 | Intel 82371AB/EB PCI Bus Master IDE Controller        |
| 01F0 - 01F7 | Intel 82371AB/EB PCI Bus Master IDE Controller        |
| 0201 - 0201 | Gameport Joystick                                     |
| 0274 - 0277 | IO Read Data Port for ISA Plug and Play Enumerator    |
| 0376 - 0376 | Intel 82371AB/EB PCI Bus Master IDE Controller        |
| 0378 - 037F | Printer Port (LPT1)                                   |
| 03B0 - 03BB | ATI M1 Graphics Controller                            |
| 03C0 - 03DF | ATI M1 Graphics Controller                            |
| 03F0 - 03F5 | Standard Floppy Disk Controller                       |
| 03F6 - 03F6 | Intel 82371AB/EB PCI Bus Master IDE Controller        |
| 03F7 - 03F7 | Standard Floppy Disk Controller                       |
| 03F8 - 03FF | Communications Port (COM1)                            |
| 03D0 - 04D1 | Motherboard Resources                                 |
| OCF8 - OCFF | PCI Bus                                               |
| 1000 - 103F | Motherboard Resources                                 |
| 1040 - 104F | Motherboard Resources                                 |
| 1050 - 105F | Intel 82371AB/EB PCI Bus Master IDE Controller        |
| 1060 - 107F | Intel 82371AB/EB PCI to USB Universal Host Controller |
| 1080 - 10FF | PCI Fast Ethernet DEC 21143 Based Adapter             |
| 1400 - 14FF | PCI Communication Device                              |
| 1800 - 1807 | PCI Communication Device                              |

# System Memory Catalog

| Memory<br>Address      | Device                                                                     |
|------------------------|----------------------------------------------------------------------------|
| 00000000 -<br>0009FFFF | System Board Extension for PnP BIOS                                        |
| 000A0000 -<br>000AFFFF | ATI M1 Graphics Controller                                                 |
| 000B0000 -<br>000BFFFF | ATI M1 Graphics Controller                                                 |
| 000C0000 -<br>000CBFFF | ATI M1 Graphics Controller                                                 |
| 000E4000 -<br>000FFFFF | System Board Extension for PnP BIOS                                        |
| 00100000 -<br>03FFFFFF | System Board Extension for PnP BIOS                                        |
| 04000000 -<br>04000FFF | Texas Instruments PCI-1225 CardBus Controller                              |
| 04001000 -<br>04001FFF | Texas Instruments PCI-1225 CardBus Controller                              |
| F4000000 -<br>F40000FF | PCI Communication Device                                                   |
| F4000400 -<br>F40007FF | PCI Fast Ethernet DEC 21143 Based Adapter                                  |
| F4100000 -<br>F41FFFFF | ATI M1 Graphics Controller                                                 |
| F4100000 -<br>F47FFFF  | Intel 82443BX Pentium(r) II Processor to AGP<br>Controller                 |
| F4200000 -<br>F42FFFFF | PCI Multimedia Audio Device                                                |
| F4400000 -<br>F47FFFF  | ATI M1 Graphics Controller                                                 |
| F4C00000 -<br>F4FFFFF  | PCI Multimedia Audio Device                                                |
| F4C00000 -<br>F5FFFFF  | Intel 82443BX Pentium(r) II Processor to AGP<br>Controller                 |
| F5000000 -<br>F5FFFFF  | ATI M1 Graphics Controller                                                 |
| F8000000 -<br>FBFFFFF  | Intel 82443BX Pentium(r) II Processor to PCI<br>Bridge (with GART support) |
| FFF80000 -<br>FFFFFFF  | Motherboard Resources                                                      |

# **Display Information**

| 12.1 in and 13.3 in TFT Display |         |         |  |
|---------------------------------|---------|---------|--|
| Dimensions                      | U.S.    | Metric  |  |
| 12.1 in TFT                     |         |         |  |
| Height                          | 1.1 in  | 234mm   |  |
| Depth                           | 11.6 in | 294.7mm |  |
| Width                           | 9.2 in  | 29mm    |  |
| 13.3 in TFT                     |         |         |  |
| Height                          | 1.2 in  | 234mm   |  |
| Depth                           | 11.6 in | 294.7mm |  |
| Width                           | 9.2 in  | 30.5mm  |  |

# Memory Expansion (Not Applicable in this Form Factor)

### **Diskette Drive or LS-120 Drive**

| Storage Drives                           |                          |                                      |
|------------------------------------------|--------------------------|--------------------------------------|
|                                          | 3.5 in Drive             | <b>LS-120 Drive</b><br>Not Available |
| Capacity per Diskette (High/Low)         | Low 720KB<br>High 1.44MB | ,                                    |
| Diskette Size                            | 3.5 in                   |                                      |
| Number of LED Indicators<br>(Read/Write) | 1                        |                                      |
| Number of Drives Supported               | 1                        |                                      |
| Drive Rotation (rpm)                     | 360                      |                                      |
| Transfer Rate (Kbps/Sec)                 | Low 31<br>High 62        |                                      |
| Bytes per Sector                         | 512                      |                                      |
| Sectors per Track (High/Low)             | Low 9<br>High 18         |                                      |
| Access Times Track-to-Track<br>(ms)      |                          |                                      |
| Head Setting (ms)                        | 3ms<br>15ms              |                                      |
| Cylinders (High/Low)                     | Not Available            |                                      |
| Number of Read/Write Heads               | 2                        |                                      |

Presario 1900 Series

Models: XL1, XL160, XL161, XL162, XL163, and XL165

| Before You Begin        | <b>Specifications</b>  | Parts Catalog      |
|-------------------------|------------------------|--------------------|
| <u>Removal Sequence</u> | Troubleshooting        | Battery Operations |
| Product Description     | <u>Pin Assignments</u> | Index              |

# **Specifications**

#### System I/O Address

| I/O Address | System Function (Shipping Configuration)              |
|-------------|-------------------------------------------------------|
| 0000 - 000F | Direct memory access controller                       |
| 0020 - 0021 | Programmable interrupt controller                     |
| 0040 - 0043 | System Timer                                          |
| 0060 - 0060 | Standard 101/102-Key or Microsoft Natural Keyboard    |
| 0061 - 0061 | System speaker                                        |
| 0064 - 0064 | Standard 101/102-Key or Microsoft Natural Keyboard    |
| 0070 - 0071 | System CMOS/Real Time Clock                           |
| 0081 - 008F | Direct memory access controller                       |
| 00A0 - 00A1 | Programmable interrupt controller                     |
| 00C0 - 00DF | Direct memory access controller                       |
| 00E0 - 00E1 | Motherboard Resources                                 |
| 00F0 - 00FF | Numeric Data Processor                                |
| 0170 - 0177 | Intel 82371AB/EB PCI Bus Master IDE Controller        |
| 01F0 - 01F7 | Intel 82371AB/EB PCI Bus Master IDE Controller        |
| 0201 - 0201 | Gameport Joystick                                     |
| 0274 - 0277 | IO read data port for ISA Plug and Play Enumerator    |
| 0376 - 0376 | Intel 82371AB/EB PCI Bus Master IDE Controller        |
| 0378 - 037F | Printer Port (LPT1)                                   |
| 03B0 - 03BB | ATI M1 Graphics Controller                            |
| 03C0 - 03DF | ATI M1 Graphics Controller                            |
| 03F0 - 03F5 | Standard Floppy Disk Controller                       |
| 03F6 - 03F6 | Intel 82371AB/EB PCI Bus Master IDE Controller        |
| 03F7 - 03F7 | Standard Floppy Disk Controller                       |
| 03F8 - 03FF | Communications Port (COM1)                            |
| 03D0 - 04D1 | Motherboard Resources                                 |
| OCF8 - OCFF | PCI Bus                                               |
| 1000 - 103F | Motherboard Resources                                 |
| 1040 - 104F | Motherboard Resources                                 |
| 1050 - 105F | Intel 82371AB/EB PCI Bus Master IDE Controller        |
| 1060 - 107F | Intel 82371AB/EB PCI to USB Universal Host Controller |
| 1080 - 10FF | PCI Fast Ethernet DEC 21143 Based Adapter             |
| 1400 - 14FF | PCI Communication Device                              |
| 1800 - 1807 | PCI Communication Device                              |

#### System Memory Catalog

| Memory Address      | Device                                                                  |  |
|---------------------|-------------------------------------------------------------------------|--|
| 00000000 - 0009FFFF | System board extension for PnP BIOS                                     |  |
| 000A0000 - 000AFFFF | ATI M1 Graphics Controller                                              |  |
| 000B0000 - 000BFFFF | ATI M1 Graphics Controller                                              |  |
| 000C0000 - 000CBFFF | ATI M1 Graphics Controller                                              |  |
| 000E4000 - 000FFFFF | System board extension for PnP BIOS                                     |  |
| 00100000 - 03FFFFFF | System board extension for PnP BIOS                                     |  |
| 04000000 - 04000FFF | Texas Instruments PCI-1225 CardBus Controller                           |  |
| 04001000 - 04001FFF | Texas Instruments PCI-1225 CardBus Controller                           |  |
| F4000000 - F40000FF | PCI Communication Device                                                |  |
| F4000400 - F40007FF | PCI Fast Ethernet DEC 21143 Based Adapter                               |  |
| F4100000 - F41FFFFF | ATI M1 Graphics Controller                                              |  |
| F4100000 - F47FFFF  | Intel 82443BX Pentium(r) II Processor to AGP Controller                 |  |
| F4200000 - F42FFFFF | PCI Multimedia Audio Device                                             |  |
| F4400000 - F47FFFF  | ATI M1 Graphics Controller                                              |  |
| F4C00000 - F4FFFFFF | PCI Multimedia Audio Device                                             |  |
| F4C00000 - F5FFFFF  | Intel 82443BX Pentium(r) II Processor to AGP Controller                 |  |
| F5000000 - F5FFFFF  | ATI M1 Graphics Controller                                              |  |
| F8000000 - FBFFFFFF | Intel 82443BX Pentium(r) II Processor to PCI bridge (with GART support) |  |
| FFF80000 - FFFFFFF  | Motherboard Resources                                                   |  |

### **Display Information**

| 12.1" TFT Display              |       |         |  |
|--------------------------------|-------|---------|--|
| Dimensions                     | U.S.  | Metric  |  |
| (Models with 12.1 TFT display) |       |         |  |
| Height                         | 1.1"  | 234mm   |  |
| Depth                          | 11.6" | 294.7mm |  |
| Width                          | 9.2"  | 29mm    |  |
| (Models with 13.3 TFT display) |       |         |  |
|                                | 1.2"  |         |  |
| Height                         | 11.6" | 234mm   |  |
| Depth                          | 9.2"  | 294.7mm |  |
| Width                          |       | 30.5mm  |  |

#### **Diskette Drive or LS-120 Drive**

| Storage Drives                           |                          |                                                  |  |
|------------------------------------------|--------------------------|--------------------------------------------------|--|
|                                          | 3.5 Drive                | LS-120 Drive                                     |  |
| Capacity per Diskette (High/Low)         | Low 720KB<br>High 1.44MB | Low 720KB<br>High 120MB                          |  |
| Diskette Size                            | 3.5                      | 3.5                                              |  |
| Number of LED Indicators (Read/Write)    | 1                        | 1                                                |  |
| Number of Drives Supported               | 1                        | 1                                                |  |
| Drive Rotation (rpm)                     | 360                      | 720                                              |  |
| Transfer Rate (Kbps/Sec)                 | Low 31<br>High 62        | Low 313-565<br>High 313-565                      |  |
| Bytes per Sector                         | 512                      | 512                                              |  |
| Sectors per Track (High/Low)             | Low 9<br>High 18         | Low 9<br>High 93                                 |  |
| Access Times                             |                          |                                                  |  |
| Track-to-Track (ms)<br>Head Setting (ms) | 3ms<br>15ms              | 25ms (1 cycle<br>seek)<br>20ms (1 cycle<br>seek) |  |
| Cylinders (High/Low)                     | Not Available            | Low 80<br>High 1736                              |  |
| Number of Read/Write Heads               | 2                        | 2                                                |  |

#### Hard Drive

| Hard Drives                  |                |               |          |  |
|------------------------------|----------------|---------------|----------|--|
| Capacity Per Drive           |                | 6.0-GB        | 12.0-GB  |  |
| Drive Type                   | Ultra DMA      | 66.7          | 66.7     |  |
| Logical Configuration        |                |               |          |  |
| Cylinders                    |                | 15200         | 15200    |  |
| Heads                        |                | 2             | 4        |  |
| Sectors per Track            |                | 63            | 63       |  |
| Bytes per Sector             |                | 512           | 512      |  |
| Seek Times                   |                |               |          |  |
| Typical (including settling) | Read           | 13ms          | 13ms     |  |
|                              | Write          | 13ms          | 13ms     |  |
| Single Track                 | Read           | 3ms           | 3ms      |  |
|                              | Write          | 3ms           | 3ms      |  |
| Full Stroke                  | Read           | 24ms          | 24ms     |  |
|                              | Write          | 24ms          | 24ms     |  |
| Transfer Rate at Interface   | Ultra DMA mode | 66.7MB/s Max. | 16.6MB/s |  |
|                              | PIO mode       | 66.7MB/s Max. | 16.6MB/s |  |

#### **CD ROM or DVD Drive**

|                                                          | CD ROM Drive (24X)       | DVD Drive (6X)            |
|----------------------------------------------------------|--------------------------|---------------------------|
| Dimensions                                               |                          |                           |
| Width<br>Height<br>Depth                                 | 128mm<br>12.7mm<br>129mm | 128mm<br>12.7mm<br>129mm  |
| Weight                                                   | 300g                     | 300g                      |
| Rotational Speed -<br>Approx.                            | 5100RPM                  | 3400 RPM                  |
| Typical Transfer Rate<br>Sustained Data Transfer<br>Rate | 16.67MB/s<br>4100KB/s    | 16.6MB/s(PIO)<br>8100KB/s |
| Access Time<br>Average Random Access<br>Time             | 100ms                    |                           |
| Spin Up Time                                             | 2.0s                     | 2.5s                      |
| Data Buffer Capacity                                     | 1Mbit                    | 128KB                     |

Presario 1900 Series Models: XL1, XL160, XL161, XL162, XL163, and XL165

| Before You Begin    | <b>Specifications</b>  | Parts Catalog             |
|---------------------|------------------------|---------------------------|
| Removal Sequence    | <u>Troubleshooting</u> | <b>Battery Operations</b> |
| Product Description | <u>Pin Assignments</u> | Index                     |

### **Illustrated Parts Catalog**

| System Unit<br>Boards<br>Display<br>Assembly<br>Mass Storage<br>Devices<br>Miscellaneous<br>Hardware and<br>Plastics Kit<br>Miscellaneous<br>Parts<br>Documentation<br>and Software | This<br>section<br>provides<br>an<br>illustrated<br>parts<br>breakdown<br>and a<br>reference<br>for spare<br>parts for<br>the<br>Presario<br>1900<br>Series<br>Portable<br>Computer.                                  |
|----------------------------------------------------------------------------------------------------|----------------------------------------------------------------------------------------------------|
| Configure to<br>Order                                                                                                    | The<br>computer<br>serial<br>number 1<br>should be<br>provided to<br>Compaq<br>whenever<br>requesting<br>information<br>or ordering<br>spare<br>parts. The<br>serial<br>number is<br>located on<br>bottom of<br>unit. |

**Presario 1900 Series** 

Models: XL1, XL160, XL161, XL162, XL163, and XL165

| <u>Before You Begin</u>    | <b>Specifications</b>  | Parts Catalog             |
|----------------------------|------------------------|---------------------------|
| <u>Removal Sequence</u>    | <b>Troubleshooting</b> | <b>Battery Operations</b> |
| <b>Product Description</b> | <u>Pin Assignments</u> | Index                     |

# **Illustrated Parts Catalog**

| System Unit                                 | System Unit | Description                           |                |
|---------------------------------------------|-------------|---------------------------------------|----------------|
| <u>Boards</u><br>Display                    | 1           | 1. Keyboards                          |                |
| <u>Assembly</u><br><u>Mass Storage</u>      |             | U.S.                                  | 159404-<br>001 |
| <u>Devices</u><br>Miscellaneous             |             | International                         | 159404-<br>002 |
| <u>Hardware and</u>                         |             | 2<br>United<br>Kingdom                | 159404-<br>031 |
| <u>Plastics Kit</u><br><u>Miscellaneous</u> |             | Germany                               | 159404-<br>313 |
| <u>Parts</u>                                |             | Denmark                               | 331419-<br>371 |
| Documentation<br>and Software               |             | France                                | 159404-<br>051 |
| <u>Configure to</u><br><u>Order</u>         |             | Norway                                | 159404-<br>091 |
|                                             | 3           | Japan                                 | 159404-<br>291 |
|                                             | 5           | Italy                                 | 159404-<br>061 |
|                                             |             | Belgium                               | 159404-<br>181 |
|                                             |             | Korea                                 | 159404-<br>AD3 |
|                                             | AND AND AND | 2. Upper CPU<br>w/Palmres<br>TouchPad |                |

| Spare Part No:      |        |
|---------------------|--------|
| 159400-001          |        |
| 3. Speaker Assembl  | ly     |
| w/Cable             |        |
| Spare Part No:      |        |
| 174115-001          |        |
| 4. Battery Pack - I | Li ion |
| Spare Part No:      |        |
| 140664-001          |        |
| 5. CPU Base Assem   | bly    |
| Enclosure with      |        |
| System              |        |
| Board and Speak     |        |
| Assembly, (Botto    |        |
| Plastics) Spare P   | art    |
| No:                 |        |
| 159398-001          |        |
| 6. CPU Base Assem   | bly    |
| Enclosure with      |        |
| Shield,             |        |
| (Bottom Plastics    | - Not  |
| Shown)              |        |
| Spare Part No:      |        |
| 140679-001          |        |
|                     |        |

Presario 1900 Series

Models: XL1, XL160, XL161, XL162, XL163, and XL165

| <u>Before You Begin</u> | <b>Specifications</b>  | Parts Catalog             |
|-------------------------|------------------------|---------------------------|
| <u>Removal Sequence</u> | <u>Troubleshooting</u> | <b>Battery Operations</b> |
| Product Description     | <u>Pin Assignments</u> | Index                     |

# **Illustrated Parts Catalog**

| <u>System Unit</u>                    | <b>Boards</b> |
|---------------------------------------|---------------|
| Boards                                |               |
| <u>Display</u><br><u>Assembly</u>     | 9             |
| <u>Mass Storage</u><br><u>Devices</u> |               |
| <u>Miscellaneous</u>                  |               |
| Hardware and                          | 3             |
| Plastics Kit                          |               |
| <u>Miscellaneous</u>                  |               |
| Parts                                 |               |
| Documentation<br>and Software         | •             |
| ,                                     | <b>9 6</b>    |
| <u>Configure to</u><br><u>Order</u>   |               |
|                                       |               |
|                                       |               |
|                                       |               |

| Desc | ription                                                                     | Spare<br>Part<br>Number             |
|------|-----------------------------------------------------------------------------|-------------------------------------|
| 1. F | Processors                                                                  |                                     |
|      | on 450 MHz<br>BL Cache                                                      | 174105-<br>001                      |
|      | on 500 MHz<br>3K Cache                                                      | 174106-<br>001                      |
|      | um III/450 MHz<br>3K Cache                                                  | 174107-<br>001                      |
| MHz  | ım III/ 500<br>6K Cache                                                     | 174108-<br>001                      |
| ]    | Hard<br>Drive/Battery<br>Charger Board<br>w/RTC Battery                     | TBD                                 |
| ,    | Modem<br>w/Shield, 56.0<br>Kbps Data/Fax                                    | 174118-<br>001 or<br>331429-<br>001 |
| ]    | Low Voltage<br>Differential<br>Signal Board<br>(For 13.3'<br>Display Panel) | 174110-<br>001                      |
|      | Voltage<br>Converter Board                                                  | 174112-<br>001                      |
|      | PC Card<br>Assembly                                                         | TBD                                 |

|    | Assembly                    |                |
|----|-----------------------------|----------------|
| 7. | Fan Assembly<br>(Not Shown) | 174116-<br>001 |

Presario 1900 Series Models: XL1, XL160, XL161, XL162, XL163, and XL165

| <u>Before You Begin</u>    | <b>Specifications</b>  | Parts Catalog      |
|----------------------------|------------------------|--------------------|
| <u>Removal Sequence</u>    | <u>Troubleshooting</u> | Battery Operations |
| <b>Product Description</b> | <u>Pin Assignments</u> | Index              |

# **Illustrated Parts Catalog**

| <u>System Unit</u>                                                 | ] |
|--------------------------------------------------------------------|---|
| <u>Boards</u>                                                      |   |
| Display<br>Assembly                                                |   |
| <u>Mass Storage</u><br>Devices                                     |   |
| <u>Miscellaneous</u><br><u>Hardware and</u><br><u>Plastics Kit</u> |   |
| <u>Miscellaneous</u><br><u>Parts</u>                               |   |
| Documentation<br>and Software                                      |   |
| <u>Configure to</u><br><u>Order</u>                                |   |

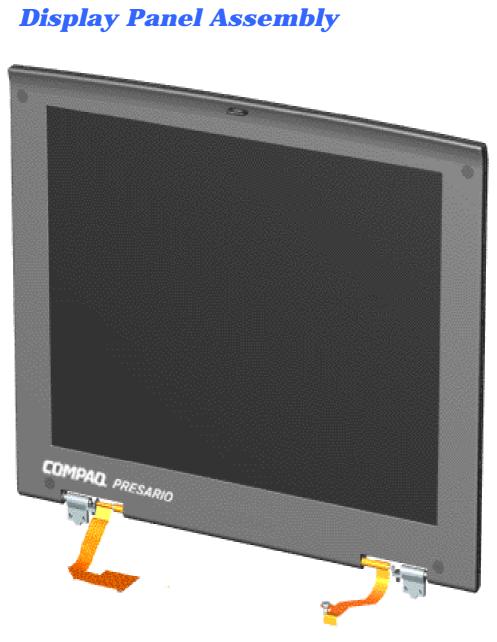

| Description | Spare<br>Part<br>Number |
|-------------|-------------------------|
| Display     | 174110-                 |
| Panel       | 001                     |
| Assembly    |                         |
| w/Cable     |                         |
| 13.3 inch   |                         |
| TFT         |                         |
| Display     | 174109-                 |
| Panel       | 001                     |
| Assembly    |                         |
| w/Cable and |                         |
| Connector,  |                         |
| 12.1 inch   |                         |
| TFT         |                         |

**Presario 1900 Series** Models: XL1, XL160, XL161, XL162, XL163, and XL165

| <u>Before You Begin</u> | <b>Specifications</b>  | Parts Catalog             |
|-------------------------|------------------------|---------------------------|
| <u>Removal Sequence</u> | Troubleshooting        | <b>Battery Operations</b> |
| Product Description     | <u>Pin Assignments</u> | Index                     |

## **Illustrated Parts Catalog**

| <u>System Unit</u><br>Boards                                                 | Mass Storage Devices | Description                                          | Model<br>No.                            | Spare<br>Part<br>Number |
|------------------------------------------------------------------------------|----------------------|------------------------------------------------------|-----------------------------------------|-------------------------|
| Display Assembly<br>Mass Storage<br>Devices<br>Miscellaneous<br>Hardware and |                      | Diskette<br>Drive<br>w/cable<br>1.44 MB,<br>3.5 inch | XL1<br>XL160<br>XL161<br>XL162<br>XL163 | 331428-<br>001          |
| <u>Plastics Kit</u><br><u>Miscellaneous</u><br><u>Parts</u><br>Documentation | 3                    | Hard<br>Drive<br>6.0-GB                              | XL1,<br>XL160,<br>XL161,<br>XL163       | 140673-<br>001          |
| and Software<br>Configure to Order                                           |                      | 12.0-GB                                              | XL1,<br>XL162                           | 174113-<br>001          |
|                                                                              |                      | 6X DVD                                               | XL1,<br>XL161,<br>XL162,<br>XL163       | 159402-<br>001          |
|                                                                              |                      | 24X CD                                               | XL1,                                    | 144356-                 |

XL160

Drive

w/cable

001

Presario 1900 Series

Models: XL1, XL160, XL161, XL162, XL163, and XL165

| <u>Before You Begin</u> | <b>Specifications</b>  | Parts Catalog             |
|-------------------------|------------------------|---------------------------|
| <u>Removal Sequence</u> | Troubleshooting        | <b>Battery Operations</b> |
| Product Description     | <u>Pin Assignments</u> | Index                     |

# **Illustrated Parts Catalog**

| System Unit                   | Miscellaneous Hardware |
|-------------------------------|------------------------|
| <u>Boards</u>                 | and Plastics Kit       |
| Display Assembly              |                        |
| Mass Storage                  | <b>1 2 3</b>           |
| Devices                       |                        |
| Miscellaneous                 |                        |
| Hardware and                  |                        |
| Plastics Kit                  |                        |
| <u>Miscellaneous</u><br>Ports | 4                      |
| Parts                         |                        |
| Documentation                 |                        |
| and Software                  |                        |
| <b>Configure to Order</b>     |                        |
|                               | 5                      |
|                               |                        |
|                               |                        |
|                               |                        |
|                               | 6 2                    |
|                               |                        |
|                               |                        |
|                               |                        |
|                               |                        |
|                               |                        |
|                               |                        |
|                               |                        |
|                               |                        |
|                               |                        |
|                               |                        |
|                               |                        |
|                               |                        |

| Spare Part<br>Number: 140675-<br>001<br>(Models: XL1,<br>XL160, XL161,<br>XL162, XL163)                                                                                                 |          |  |
|----------------------------------------------------------------------------------------------------|----------|--|
| Description                                                                                                    | Quantity |  |
| <ol> <li>Display</li> <li>Panel</li> <li>Assembly</li> <li>Hinge Cover,</li> <li>Left</li> <li>Display</li> <li>Panel</li> <li>Assembly</li> <li>Hinge Cover,</li> <li>Right</li> </ol> | 1 each   |  |
| 3. CD/DVD                                                                                                    | 1 each   |  |
| Guide Rails                                                                                                    | i cucii  |  |
| 4. PC Card<br>Placeholder                                                                                                    | 1 each   |  |
| 5. Display<br>Panel<br>Assembly                                                                                                    | 1 each   |  |

| Assembly<br>Hinge Frame<br>(Left and<br>Right)     |        |
|----------------------------------------------------|--------|
| 6.<br>Heatspreader<br>with Thermal<br>Pad          | 2 each |
| 12.1 inch<br>FPC Support<br>Bracket<br>(Not Shown) | 1 each |
| Keyboard<br>Eject Latch<br>(Not Shown)             | 1 each |
| TouchPad<br>Switch (Not<br>Shown)                  | 1 each |
| Scroll Button<br>Switch (Not<br>Shown)             | 1 each |
| Battery Eject<br>Latch (Not<br>Shown)              | 1 each |
| Display<br>Screw Hole<br>Covers<br>(Not Shown)     | 4 each |
| Battery Knob<br>Spring Coil<br>(Not Shown)         | 2 each |
| Volume<br>Switch Knob<br>(Not Shown)               | 1 each |
| Display Eject<br>Latch (Not<br>Shown)              | 1 each |
| RJ11 Jack<br>Assembly<br>(Not Shown)               | 1 each |
| Rubber Feet<br>(Not Shown)                         | 2 each |

Presario 1900 Series Models: XL1, XL160, XL161, XL162, XL163, and XL165

| <u>Before You Begin</u>    | <b>Specifications</b>  | Parts Catalog      |
|----------------------------|------------------------|--------------------|
| <u>Removal Sequence</u>    | <b>Troubleshooting</b> | Battery Operations |
| <b>Product Description</b> | <u>Pin Assignments</u> | Index              |

# **Illustrated Parts Catalog**

| <u>System Unit</u><br>Boards                                                  | Miscellaneous Parts | Description                                                 | Spare<br>Part<br>Number |
|-------------------------------------------------------------------------------|---------------------|-------------------------------------------------------------|-------------------------|
| <u>Display</u><br><u>Assembly</u>                                             |                     | 1. AC 45W<br>Adapter                                        | 358976-<br>001          |
| <u>Mass Storage</u><br><u>Devices</u><br><u>Miscellaneous</u><br>Hardware and |                     | 2. Integrated<br>10/100BaseT<br>Ethernet Port<br>Replicator |                         |
| <u>Plastics Kit</u><br>Miscellaneous                                          | 2                   | Miscellaneous<br>Screw Kit<br>(Not Shown)                   | 159399-<br>001          |
| Parts<br>Documentation<br>and Software                                        |                     | Y Cable<br>Assembly<br>(Not Shown)                          | 102422-<br>001          |
| <u>Configure to</u><br><u>Order</u>                                           |                     |                                                             |                         |

**Presario 1900 Series** 

Models: XL1, XL160, XL161, XL162, XL163, and XL165

| <u>Before You Begin</u> | <u>Specifications</u>  | Parts Catalog             |
|-------------------------|------------------------|---------------------------|
| Removal Sequence        | <u>Troubleshooting</u> | <b>Battery Operations</b> |
| Product Description     | <u>Pin Assignments</u> | Index                     |

# **Illustrated Parts Catalog**

### **Documentation and Software**

| Boards       Quick Restore CD 1         Display,<br>Assembly.       US/PR       169298-001         Mass Storage<br>Devices       Mexico       169298-161         Mass Storage<br>Devices       APD       169298-371         Miscellaneous       PRC       169298-301         Hardware and<br>Plastics Kit       Japan       169298-301         Miscellaneous       France       169298-051         Miscellaneous       UK       169298-051         Parts       Quick Restore CD 2       Not Available         Quick Restore CD 2       Not Available         Quick Reference Guide       [FrontPage Save Results Compon         Quick Reference Guide       Not Available                                                                                                    |                                                     | Spare Part                        |                                                      | <u>it</u> Description | <u>System Unit</u>           |
|----------------------------------------------------------------------------------------------------|-----------------------------------------------------|-----------------------------------|------------------------------------------------------|-----------------------|------------------------------|
| Assembly       Ioszas-001         Mass Storage       Mexico       169298-001         Devices       Miscellaneous       PRC       169298-371         Miscellaneous       PRC       169298-301       Norea         Plastics Kit       Miscellaneous       169298-371       Japan       169298-371         Plastics Kit       Japan       169298-371       Jupan       169298-291         Wiscellaneous       VK       169298-031       France       169298-051         Parts       Ocumentation       Italy       169298-061       Belgium       169298-081         Documentation       Reference CD 2       Not Available       Ioszas-061         Quick Restore CD 2       Not Available       Quick Reference Guide       IfrontPage Save Results Compon         Quick Reference Guide       Not Available       QuickFind for Windows, North       Not Available |                                                     |                                   | re CD 1                                              | Quick Resto           | <u>Boards</u>                |
| Devices       PRC       169298-AA1         Miscellaneous       AUS       169298-371         Hardware and       Japan       169298-391         Plastics Kit       UK       169298-031         France       169298-031       France         France       169298-051       Italy         Italy       169298-061       Belgium         Bocumentation       Guick Restore CD 2       Not Available         Quick Reference Guide       [FrontPage Save Results Compon         Quick Reference Guide       Not Available         QuickFind for Windows, North       Not Available                                                                                                    | 169298-161                                          | Mexico                            |                                                      |                       | - · ·                        |
| Hardware and<br>Plastics Kit       Japan       169298-291         Miscellaneous<br>Parts       Japan       169298-031         Documentation<br>and Software       France       169298-061         Configure to<br>Order       Quick Restore CD 2       Not Available         Reference Guide       [FrontPage Save Results Compon         Quick Reference Guide       Not Available         QuickFind for Windows, North       Not Available                                                                                                    | 169298-AA1                                          | PRC                               |                                                      |                       | <u>Devices</u>               |
| Miscellaneous       Italy       169298-061         Parts       Documentation       169298-AK1         Quick Restore CD 2       Not Available         Reference Guide       [FrontPage Save Results Compon         Quick Reference Guide       Not Available         Quick Reference Guide       Not Available         Quick Reference Guide       Not Available         Quick Reference Guide       Not Available                                                                                                    | 169298-291<br>169298-031                            | Japan<br>UK                       |                                                      | and                   | <u>Hardware and</u>          |
| and Software       Quick Restore CD 2       Not Available         Configure to       Reference Guide       [FrontPage Save Results Compon         Quick Reference Guide       Not Available         Quick Find for Windows, North       Not Available                                                                                                    | 169298-061                                          | Italy<br>Belgium                  |                                                      | ation                 | <u>Parts</u>                 |
| Quick Reference Guide       Not Available         QuickFind for Windows, North       Not Available                                                                                                    |                                                     | Not Available                     | re CD 2                                              | are Quick Resto       | and Software<br>Configure to |
| QuickFind for Windows, North     Not Available                                                                                                    | ve Results Component]                               | [FrontPage                        | uide                                                 | Reference G           | <u>Urder</u>                 |
|                                                                                                    |                                                     | Not Available                     | ence Guide                                           | Quick Refere          |                              |
|                                                                                                    |                                                     | Not Availabl                      |                                                      |                       |                              |
| QuickFind for Windows, Europe,<br>Middle East, Africa                                                                                                    |                                                     | Not Availabl                      | -                                                    |                       |                              |
| • QuickFind is updated monthly. To complete the QuickFind part number<br>the suffix from the table below for the desired month. If you do not spe<br>the 3-digit suffix, the default is the current month in which the order is<br>placed.                                                                                                    | nth. If you do not specify<br>in which the order is | for the desired<br>the current mo | x from the table below<br>git suffix, the default is | the suffi<br>the 3-di |                              |
| QuickFind Part Number Suffix                                                                                                    |                                                     |                                   | i                                                    |                       |                              |
| Suffix     Month     Suffix     Month                                                                                                    |                                                     |                                   |                                                      |                       |                              |
| -001 January -007 July                                                                                                    |                                                     |                                   |                                                      |                       |                              |
| -002 February -008 August                                                                                                    | <u> </u>                                            |                                   |                                                      |                       |                              |
| -003March-009September004Auril010October                                                                                                    | -                                                   | [                                 |                                                      |                       |                              |
| -004 April -010 October                                                                                                    |                                                     |                                   |                                                      |                       |                              |
| -005 May -011 November                                                                                                    |                                                     | [                                 |                                                      |                       |                              |
| -006 June -012 December                                                                                                    |                                                     | -012                              | June                                                 | 000                   |                              |

Presario 1900 Series Models: XL1, XL160, XL161, XL162, XL163, and XL165

| <u>Before You Begin</u>    | <b>Specifications</b>  | Parts Catalog             |
|----------------------------|------------------------|---------------------------|
| Removal Sequence           | Troubleshooting        | <b>Battery Operations</b> |
| <b>Product Description</b> | <u>Pin Assignments</u> | Index                     |

## **Illustrated Parts Catalog**

#### **Configure To Order Features**

| Processors        | Celeron 500 uPGA2<br>Pentium III 500 uPGA2                                                                     |
|-------------------|----------------------------------------------------------------------------------------------------|
| System Memory     | 100MHz 64 SD (down)<br>100MHz 96SD (64down + 32up)<br>100MHz 128SD (64down + 64up)                             |
| Diskette Drive    | Standard 3.5" Floppy                                                                                           |
| CD-ROM            | 24X CD-ROM Drive<br>6X DVD Drive                                                                               |
| Hard Drive        | 6.0-GB<br>12.0-GB                                                                                              |
| Miscellaneous     | Miscellaneous Overpack Box<br>POD Label                                                                        |
| Software          | Microsoft Word 2000 CD<br>Microsoft Office 2000 SBE CD<br>Microsoft Office 2000 Professional CD                |
| Other CTO Options | AC Adapter<br>Briefcase<br>External Zip<br>Folio Case<br>Port Replicator<br>Security Lock<br>Xircom 10/100 NIC |

#### **Back to Models and Features**

**Back to Illustrated Parts Catalog** 

| <u>Before You Begin</u>    | <u>Specifications</u>  | Parts Catalog             |
|----------------------------|------------------------|---------------------------|
| <u>Removal Sequence</u>    | <u>Troubleshooting</u> | <b>Battery Operations</b> |
| <b>Product Description</b> | <u>Pin Assignments</u> | Index                     |

# **Product Description**

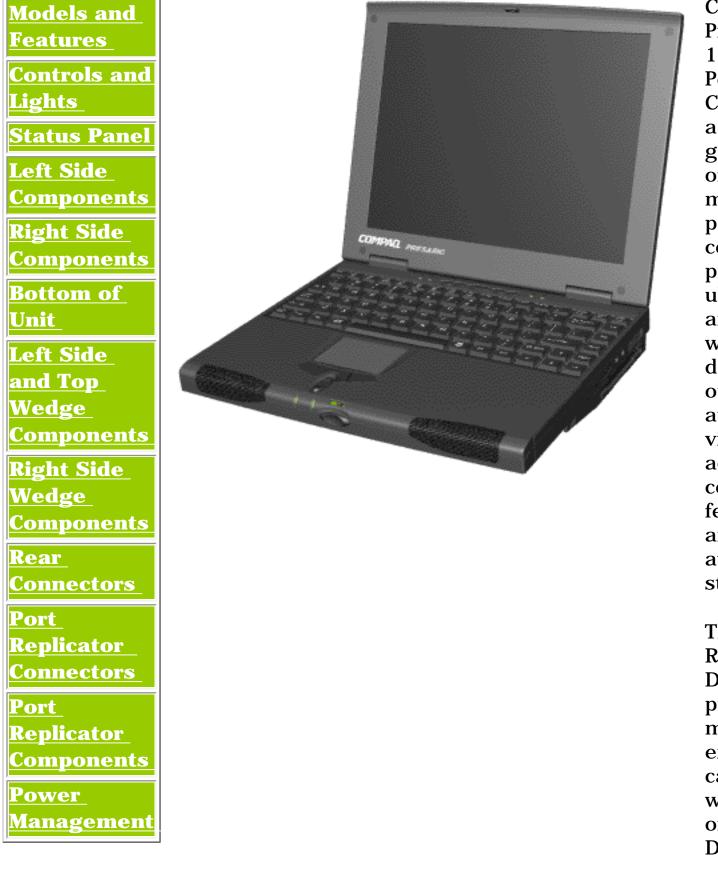

Compaq Presario **1900 Series** Portable Computers, a new generation of multimedia portable computers, present ultimate thin and lightweight designs, outstanding audio and video. advanced core features, and attractive styles.

The Removable Drive Wedge provides multimedia expansion capability with a DVD or CD-ROM Drive.

Compaq Presario **1900 Series** Portable **Computers** include an optional integrated 10/100BaseT Ethernet Port Replicator, allowing the user to attach or detach the computer quickly and easily from peripheral devices. Containing a full array of ports, some Presario computers are accessible while the system is docked to the Port Replicator. This fully functional Intel Celeronand Pentium **II-based** portable computer provides full desktop versatility.

| <u>Before You Begin</u> | <b>Specifications</b>  | Parts Catalog             |
|-------------------------|------------------------|---------------------------|
| <u>Removal Sequence</u> | <b>Troubleshooting</b> | <b>Battery Operations</b> |
| Product Description     | <u>Pin Assignments</u> | Index                     |

# **Product Description**

|                                                 | Models                                                                                                    |                                                                                                    |
|-------------------------------------------------|----------------------------------------------------------------------------------------------------|----------------------------------------------------------------------------------------------------|
|                                                 | Model                                                                                                    | Model                                                                                                    |
|                                                 | XL160                                                                                                    | XL161                                                                                                    |
| Display                                         | 12. 1" TFT                                                                                                    | 12. 1" TFT                                                                                                    |
| Processor                                       | Intel Celeron/450-                                                                                                    | Pentium III/450-                                                                                                    |
|                                                 | MHz<br>w/128K Cache                                                                                                    | MHz<br>w/256K Cache                                                                                                    |
| Hard Drive                                      | 6.0-GB                                                                                                    | 6.0-GB                                                                                                    |
|                                                 |                                                                                                    |                                                                                                    |
| Memory                                          | 64-MB                                                                                                    | 64-MB                                                                                                    |
| Video Card                                      | Mobility M1 (8-MB)                                                                                                    | Mobility M1 (8-MB                                                                                                    |
| Modem                                           | 56.0 Kbps PCI<br>Data/Fax-I                                                                                                    | 56.0 Kbps PCI<br>Data/Fax                                                                                                    |
| CD Drive                                        | 24X CD-ROM                                                                                                    | 6X DVD                                                                                                    |
| Battery                                         | Li ion                                                                                                    | Li ion                                                                                                    |
|                                                 |                                                                                                    |                                                                                                    |
|                                                 | Model                                                                                                    | Model                                                                                                    |
|                                                 | Model<br>XL162                                                                                                    | Model<br>XL163 & New                                                                                                    |
| Display                                         | 13. 3" TFT                                                                                                    | 13.3" TFT                                                                                                    |
| Display<br>Processor                            | Pentium III/450-MHz                                                                                                    |                                                                                                    |
| Processor                                       | w/256K Cache                                                                                                    | MHz                                                                                                    |
|                                                 |                                                                                                    | w/256K Cache                                                                                                    |
| Hard Drive                                      | 12.0-GB                                                                                                    | 6.0-GB or 12.0-GE                                                                                                    |
| Memory                                          | 64-MB                                                                                                    | 64-MB                                                                                                    |
| Video Card                                      | Mobility M1 (8-MB)                                                                                                    | Mobility M1 (8-MB)                                                                                                    |
| Modem                                           | 56.0 Kbps PCI<br>Data/Fax -I                                                                                                    | 56.0 Kbps PCI<br>Data/Fax                                                                                                    |
| DVD or CD<br>Drive                              | 6X DVD                                                                                                    | 6X DVD                                                                                                    |
| Battery                                         | Li ion                                                                                                    | Li ion                                                                                                    |
|                                                 |                                                                                                    |                                                                                                    |
|                                                 | Model                                                                                                    | Model                                                                                                    |
|                                                 |                                                                                                    | XL165                                                                                                    |
|                                                 |                                                                                                    |                                                                                                    |
| Display                                         | 12.1" TFT or 13 3"                                                                                                    | 13. 3" TFT                                                                                                    |
| Display                                         | 12.1" TFT or 13. 3"<br>TFT                                                                                                    | 13. 3" TFT                                                                                                    |
| Display<br>Processor                            | TFT                                                                                                    |                                                                                                    |
|                                                 | TFT<br>Pentium III/450-<br>MHz                                                                                                    |                                                                                                    |
|                                                 | TFT<br>Pentium III/450-<br>MHz<br>w/256K Cache                                                                                                    | Pentium III/500-MF                                                                                                    |
|                                                 | TFT<br>Pentium III/450-<br>MHz<br>w/256K Cache<br>or                                                                                                    | Pentium III/500-MF                                                                                                    |
|                                                 | TFT<br>Pentium III/450-<br>MHz<br>w/256K Cache                                                                                                    | Pentium III/500-MH                                                                                                    |
|                                                 | TFT<br>Pentium III/450-<br>MHz<br>w/256K Cache<br>or<br>Pentium III/500-                                                                                                    | Pentium III/500-MH                                                                                                    |
|                                                 | TFT<br>Pentium III/450-<br>MHz<br>w/256K Cache<br>or<br>Pentium III/500-<br>MHz<br>w/256K Cache                                                                                                    | Pentium III/500-MH                                                                                                    |
| Processor                                       | TFT<br>Pentium III/450-<br>MHz<br>w/256K Cache<br>or<br>Pentium III/500-<br>MHz<br>w/256K Cache<br>6.0-GB or 12.0-GB                                                                                                    | Pentium III/500-MH<br>w/128K Cache                                                                                                    |
| Processor<br>Hard Drive                         | TFT<br>Pentium III/450-<br>MHz<br>w/256K Cache<br>or<br>Pentium III/500-<br>MHz<br>w/256K Cache<br>6.0-GB or 12.0-GB<br>64-MB                                                                                                    | Pentium III/500-MF<br>w/128K Cache<br>6.0-GB<br>64-MB                                                                                    |
| Processor<br>Hard Drive<br>Memory<br>Video Card | TFT<br>Pentium III/450-<br>MHz<br>w/256K Cache<br>or<br>Pentium III/500-<br>MHz<br>w/256K Cache<br>6.0-GB or 12.0-GB<br>64-MB<br>Mobility M1 (8-MB)                                                                                                    | Pentium III/500-MF<br>w/128K Cache<br>6.0-GB<br>64-MB<br>Mobility M1 (8-MB)                                                              |
| Processor<br>Hard Drive<br>Memory               | <ul> <li>TFT</li> <li>Pentium III/450-<br/>MHz</li> <li>w/256K Cache</li> <li>or</li> <li>Pentium III/500-<br/>MHz</li> <li>w/256K Cache</li> <li>6.0-GB or 12.0-GB</li> <li>64-MB</li> <li>64-MB</li> <li>Mobility M1 (8-MB)</li> <li>K-56.0 Kbps PCI</li> </ul>                                                     | Pentium III/500-MH<br>w/128K Cache<br>6.0-GB<br>64-MB                                                                                    |
| Processor<br>Hard Drive<br>Memory<br>Video Card | <ul> <li>TFT</li> <li>Pentium III/450-<br/>MHz<br/>w/256K Cache<br/>or</li> <li>Pentium III/500-<br/>MHz<br/>w/256K Cache</li> <li>6.0-GB or 12.0-GB</li> <li>64-MB</li> <li>64-MB</li> <li>Mobility M1 (8-MB)</li> <li>K-56.0 Kbps PCI<br/>Data/Fax or<br/>56.0 Kbps PCI</li> </ul>                                  | Pentium III/500-MH<br>w/128K Cache<br>6.0-GB<br>64-MB<br>Mobility M1 (8-MB)<br>56.0 Kbps PCI<br>Data/Fax or<br>56.0 Kbps PCI             |
| Processor<br>Hard Drive<br>Memory<br>Video Card | <ul> <li>TFT</li> <li>Pentium III/450-<br/>MHz<br/>w/256K Cache<br/>or<br/>Pentium III/500-<br/>MHz<br/>w/256K Cache</li> <li>6.0-GB or 12.0-GB</li> <li>64-MB</li> <li>64-MB</li> <li>Mobility M1 (8-MB)</li> <li>K-56.0 Kbps PCI<br/>Data/Fax or<br/>56.0 Kbps PCI<br/>Data/Fax</li> </ul>                          | Pentium III/500-MF<br>w/128K Cache<br>6.0-GB<br>64-MB<br>Mobility M1 (8-MB)<br>56.0 Kbps PCI<br>Data/Fax or<br>56.0 Kbps PCI<br>Data/Fax |
| Processor<br>Hard Drive<br>Memory<br>Video Card | <ul> <li>TFT</li> <li>Pentium III/450-<br/>MHz<br/>w/256K Cache<br/>or</li> <li>Pentium III/500-<br/>MHz<br/>w/256K Cache</li> <li>6.0-GB or 12.0-GB</li> <li>64-MB</li> <li>64-MB</li> <li>Mobility M1 (8-MB)</li> <li>K-56.0 Kbps PCI<br/>Data/Fax or<br/>56.0 Kbps PCI<br/>Data/Fax<br/>(International)</li> </ul> | Pentium III/500-MF<br>w/128K Cache<br>6.0-GB<br>64-MB<br>Mobility M1 (8-MB)<br>56.0 Kbps PCI<br>Data/Fax or<br>56.0 Kbps PCI             |

**Configure To Order (CTOs)** 

Presario 1900 Series

Models: XL1, XL160, XL161, XL162, XL163, and XL165

| <u>Before You Begin</u> | <b>Specifications</b>  | Parts Catalog             |
|-------------------------|------------------------|---------------------------|
| <u>Removal Sequence</u> | <b>Troubleshooting</b> | <b>Battery Operations</b> |
| Product Description     | <u>Pin Assignments</u> | Index                     |

# **Product Description**

| Models and                                                           |                                | Front                                     | t of Unit                              |
|----------------------------------------------------------------------|--------------------------------|-------------------------------------------|----------------------------------------|
| <u>Features</u>                                                      |                                | 1. Display                                | 9. TouchPad                            |
| Controls and<br>Lights<br>Status Panel<br>Left Side                  |                                | 2.<br>Backlight<br>Switch<br>Button       | 10. Left<br>TouchPad<br>Button         |
| <u>Components</u><br><u>Right Side</u><br><u>Components</u>          |                                | 3.Instant<br>Internet<br>Access<br>Button | 11. Power<br>(On/Off)<br>Light         |
| Bottom of<br>Unit                                                    | 2 3 4 5 6 7<br>COMPAL PRETARIO | 4.Instant<br>Search<br>Button             | 12. Scroll<br>(Up/Down)<br>Button      |
| <u>Left Side</u><br><u>and Top</u><br><u>Wedge</u><br>Components     | 9                              | 5. Power<br>(On/Off)<br>Button            | 13. Battery<br>Charge Light            |
| <u>Components</u><br><u>Right Side</u><br><u>Wedge</u><br>Components |                                | 6. Instant<br>E-<br>Commerce<br>(or       | 14. Display<br>Panel Release<br>Button |
| <u>Rear</u><br><u>Connectors</u>                                     |                                | Favorite<br>Web site)<br>Button           |                                        |
| <u>Port</u><br><u>Replicator</u><br><u>Connectors</u>                |                                | 7. Instant<br>E-Mail<br>Button            | 15. Right<br>TouchPad<br>Button        |
| <u>Port</u><br><u>Replicator</u><br>Components                       |                                | 8.<br>Keyboard                            | 16.Integrated<br>Speakers              |
| <u>Power</u><br><u>Management</u>                                    |                                |                                           |                                        |

Presario 1900 Series

Models: XL1, XL160, XL161, XL162, XL163, and XL165

| Before You Begin    | <b>Specifications</b>  | Parts Catalog             |
|---------------------|------------------------|---------------------------|
| Removal Sequence    | <b>Troubleshooting</b> | <b>Battery Operations</b> |
| Product Description | <u>Pin Assignments</u> | Index                     |

# **Product Description**

Rear

Port

Port

Power

**Connectors** 

<u>Replicator</u> Connectors

Replicator

**Components** 

Management

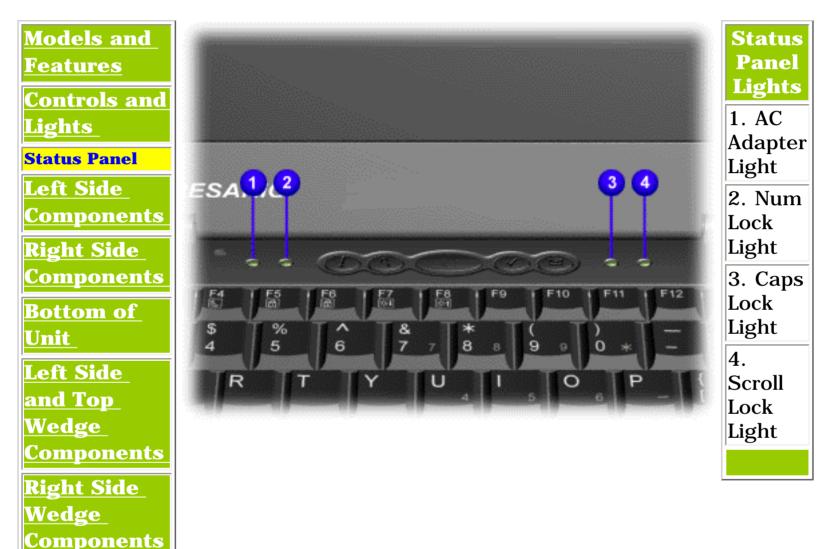

| <u>Before You Begin</u>    | <b>Specifications</b>  | Parts Catalog             |
|----------------------------|------------------------|---------------------------|
| <u>Removal Sequence</u>    | <b>Troubleshooting</b> | <b>Battery Operations</b> |
| <b>Product Description</b> | <u>Pin Assignments</u> | Index                     |

# **Product Description**

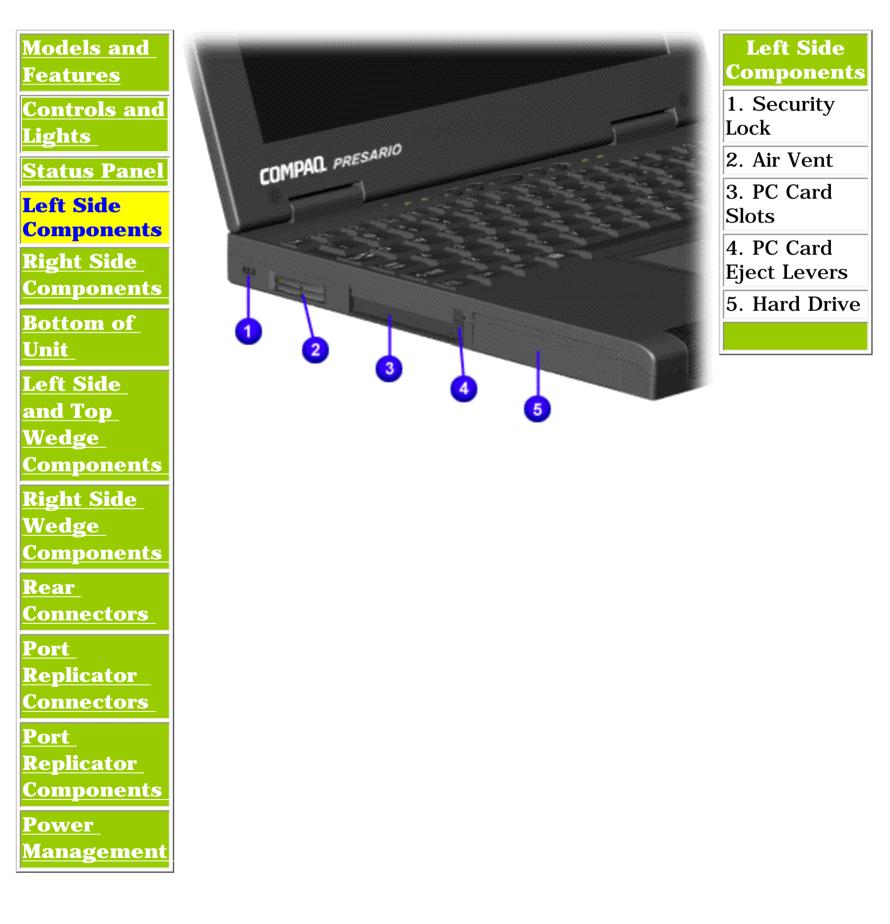

Presario 1900 Series Models: XL1, XL160, XL161, XL162, XL163, and XL165

| <u>Before You Begin</u>    | <b>Specifications</b>  | Parts Catalog             |
|----------------------------|------------------------|---------------------------|
| <u>Removal Sequence</u>    | <b>Troubleshooting</b> | <b>Battery Operations</b> |
| <b>Product Description</b> | <u>Pin Assignments</u> | Index                     |

# **Product Description**

<u>Management</u>

| <u>Models and</u><br><u>Features</u> | CONDUM                                                                                                    | <b>Right Side</b><br>Components |
|--------------------------------------|----------------------------------------------------------------------------------------------------|---------------------------------|
|                                      | PRESARD                                                                                                    | 1. Battery                      |
| <u>Controls and</u><br><u>Lights</u> | the second second second second second second second second second second second second second second second se                                                                                                    | Compartment                     |
|                                      | El Contra de la Contra de la Co | 2. Volume                       |
| Status Panel                         |                                                                                                    | Up/Down                         |
| Left Side                            | here the first south                                                                                                    | Button                          |
| <b>Components</b>                    |                                                                                                    | 3. Headphone                    |
| Right Side<br>Components             |                                                                                                    | Jack                            |
|                                      | 5                                                                                                    | 4.<br>Microphone                |
| <u>Bottom of</u><br>Unit             |                                                                                                    | Jack                            |
|                                      |                                                                                                    | 5. Air Vent                     |
| <u>Left Side</u><br>and Top          |                                                                                                    |                                 |
| Wedge                                |                                                                                                    |                                 |
| <b>Components</b>                    |                                                                                                    |                                 |
| <u>Right Side</u>                    |                                                                                                    |                                 |
| Wedge                                |                                                                                                    |                                 |
| <u>Components</u>                    |                                                                                                    |                                 |
| <u>Rear</u>                          |                                                                                                    |                                 |
| <u>Connectors</u>                    |                                                                                                    |                                 |
| Port                                 |                                                                                                    |                                 |
| <u>Replicator</u>                    |                                                                                                    |                                 |
| <u>Connectors</u>                    |                                                                                                    |                                 |
| Port                                 |                                                                                                    |                                 |
| <u>Replicator</u>                    |                                                                                                    |                                 |
| <u>Components</u>                    |                                                                                                    |                                 |
| Power                                |                                                                                                    |                                 |

Presario 1900 Series

Models: XL1, XL160, XL161, XL162, XL163, and XL165

| <u>Before You Begin</u> | <b>Specifications</b>  | Parts Catalog             |
|-------------------------|------------------------|---------------------------|
| <u>Removal Sequence</u> | <u>Troubleshooting</u> | <b>Battery Operations</b> |
| Product Description     | <u>Pin Assignments</u> | Index                     |

# **Product Description**

Replicator

**Connectors** 

**Replicator** 

Power

**Components** 

Management

Port

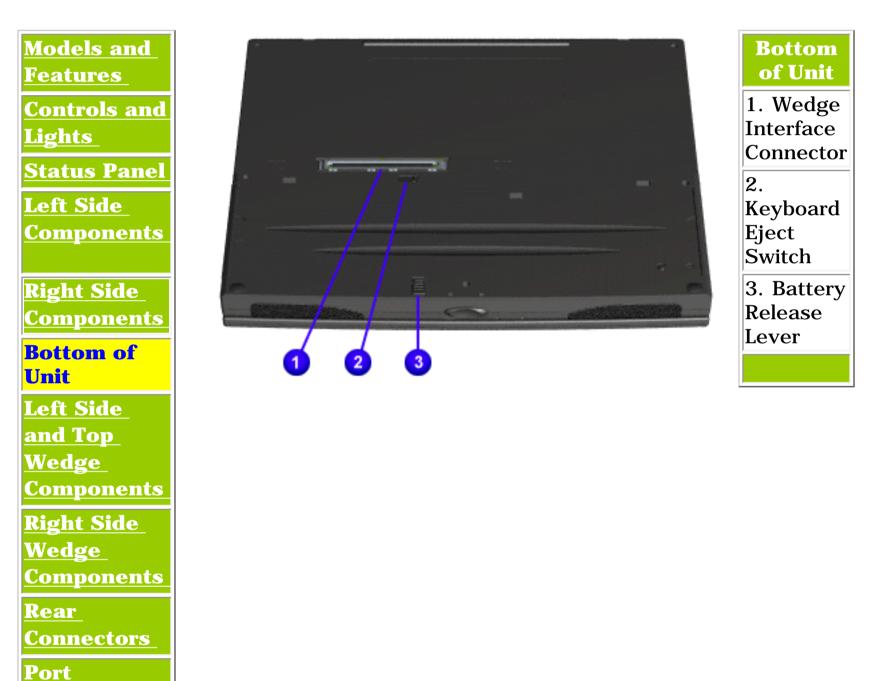

Presario 1900 Series

Models: XL1, XL160, XL161, XL162, XL163, and XL165

| <u>Before You Begin</u> | <u>Specifications</u>  | Parts Catalog      |
|-------------------------|------------------------|--------------------|
| <u>Removal Sequence</u> | <b>Troubleshooting</b> | Battery Operations |
| Product Description     | <u>Pin Assignments</u> | Index              |

# **Product Description**

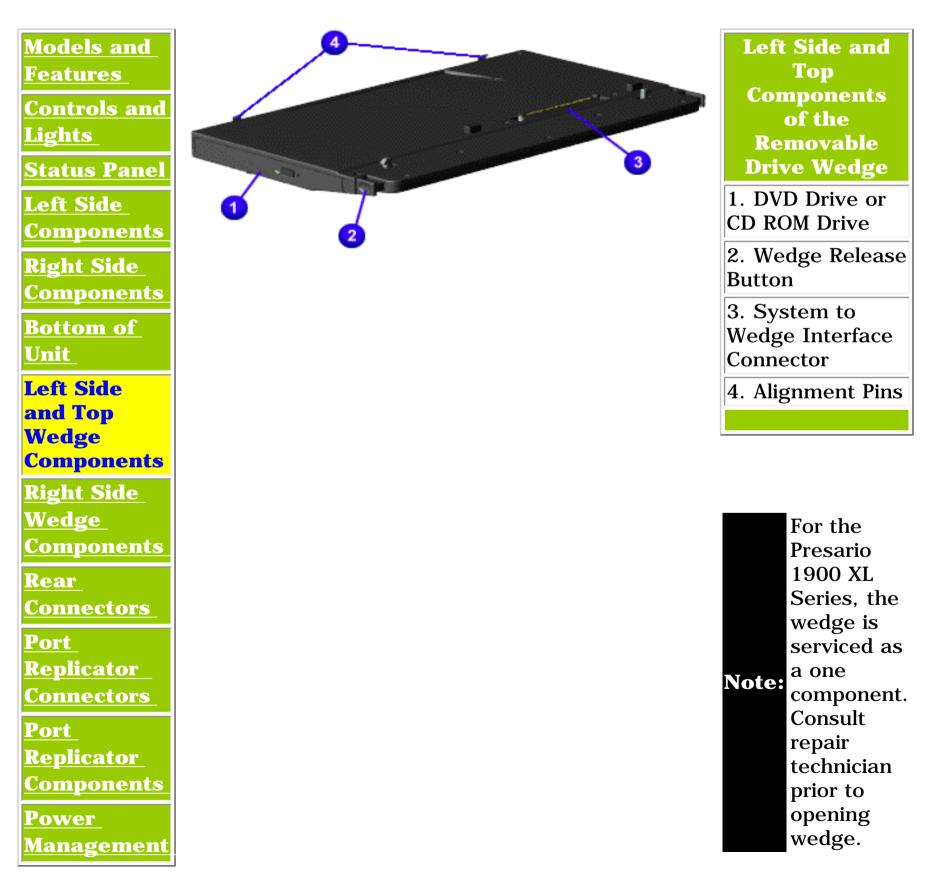

**Presario 1900 Series** 

Models: XL1, XL160, XL161, XL162, XL163, and XL165

| <u>Before You Begin</u>    | <b>Specifications</b>  | Parts Catalog             |
|----------------------------|------------------------|---------------------------|
| <u>Removal Sequence</u>    | <b>Troubleshooting</b> | <b>Battery Operations</b> |
| <b>Product Description</b> | <u>Pin Assignments</u> | Index                     |

# **Product Description**

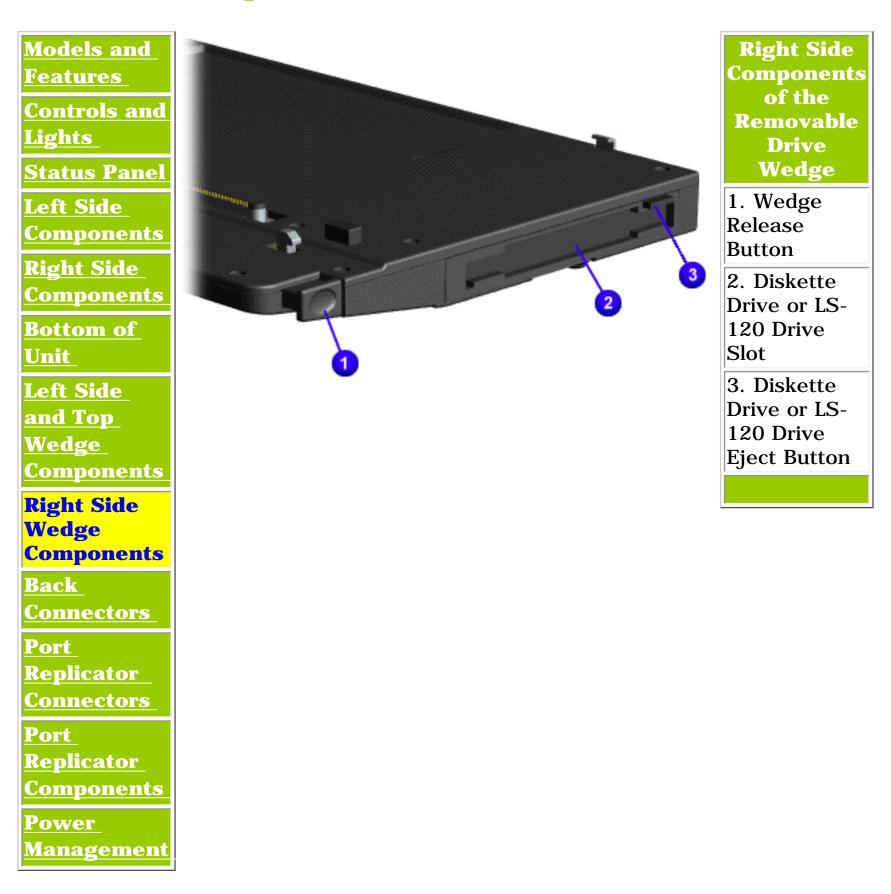

Presario 1900 Series Models: XL1, XL160, XL161, XL162, XL163, and XL165

| <u>Before You Begin</u> | <b>Specifications</b>  | Parts Catalog      |
|-------------------------|------------------------|--------------------|
| <u>Removal Sequence</u> | <u>Troubleshooting</u> | Battery Operations |
| Product Description     | <u>Pin Assignments</u> | Index              |

# **Product Description**

\_\_\_\_

| <u>Models and</u><br>Features   | Rear<br>Connectors          |
|---------------------------------|-----------------------------|
| <b>Controls and</b>             | 1. Modem Jack               |
| <u>Lights</u>                   | 2. USB Port                 |
| <b>Status Panel</b>             | 3.                          |
| Left Side                       | Keyboard/Mouse<br>Port      |
| <u>Components</u>               | 4. Serial Port              |
| <u>Right Side</u><br>Components | 5. Parallel Port            |
| Bottom of                       | 6. External<br>Monitor Port |
| <u>Unit</u>                     | 7. AC Adapter               |
| Left Side                       | , <u> </u>                  |
| and Top                         |                             |
| <u>Wedge</u>                    |                             |
| Components                      |                             |
| <u>Right Side</u>               |                             |
| Wedge                           |                             |
| <b>Components</b>               |                             |
| Rear                            |                             |
| Connectors                      |                             |
| Port                            |                             |
| Replicator                      |                             |
| <u>Connectors</u>               |                             |
| Port                            |                             |
| <u>Replicator</u>               |                             |
| <u>Components</u>               |                             |
| <u>Power</u><br>Management      |                             |
|                                 |                             |

Presario 1900 Series

Models: XL1, XL160, XL161, XL162, XL163, and XL165

| <u>Before You Begin</u>    | <b>Specifications</b>  | Parts Catalog             |
|----------------------------|------------------------|---------------------------|
| <u>Removal Sequence</u>    | Troubleshooting        | <b>Battery Operations</b> |
| <b>Product Description</b> | <u>Pin Assignments</u> | Index                     |

# **Product Description**

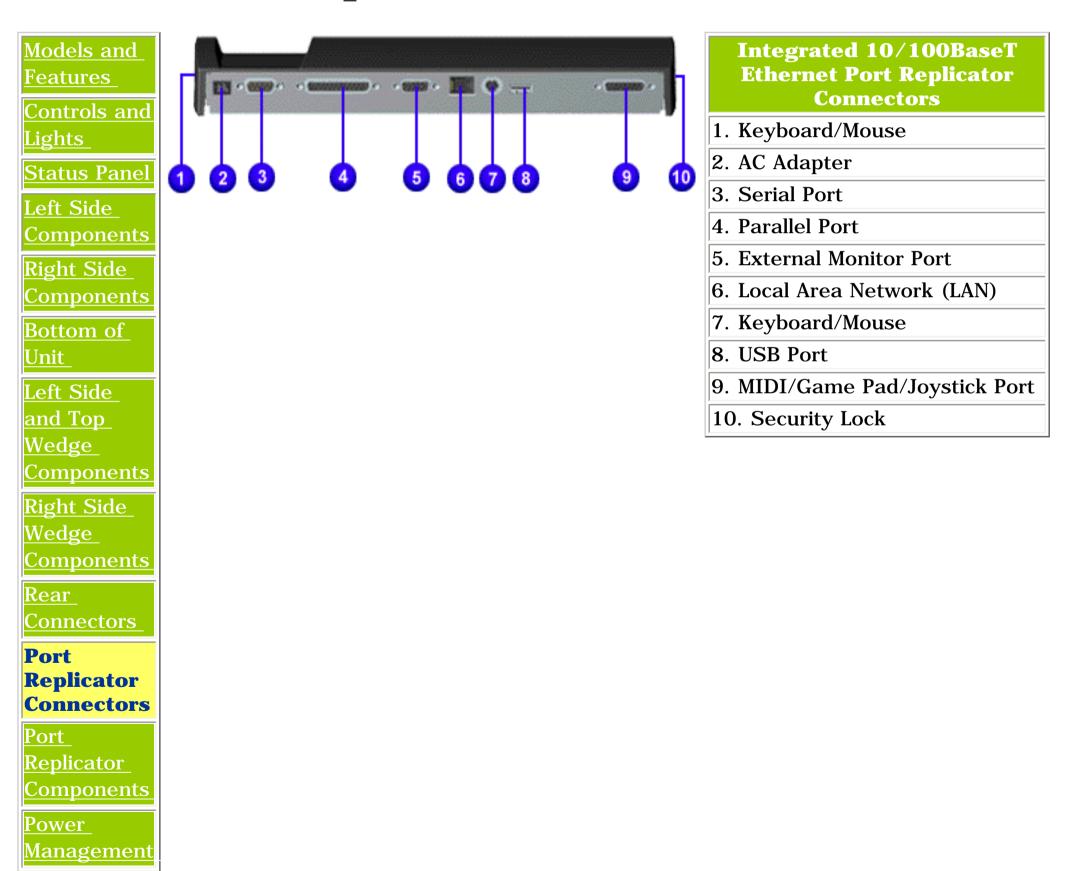

#### Maintenance & Service Guide Presario 1900 Series

Models: XL1, XL160, XL161, XL162, XL163, and XL165

| <u>Before You Begin</u>    | <b>Specifications</b>  | Parts Catalog             |
|----------------------------|------------------------|---------------------------|
| <u>Removal Sequence</u>    | <b>Troubleshooting</b> | <b>Battery Operations</b> |
| <b>Product Description</b> | <u>Pin Assignments</u> | Index                     |

# **Product Description**

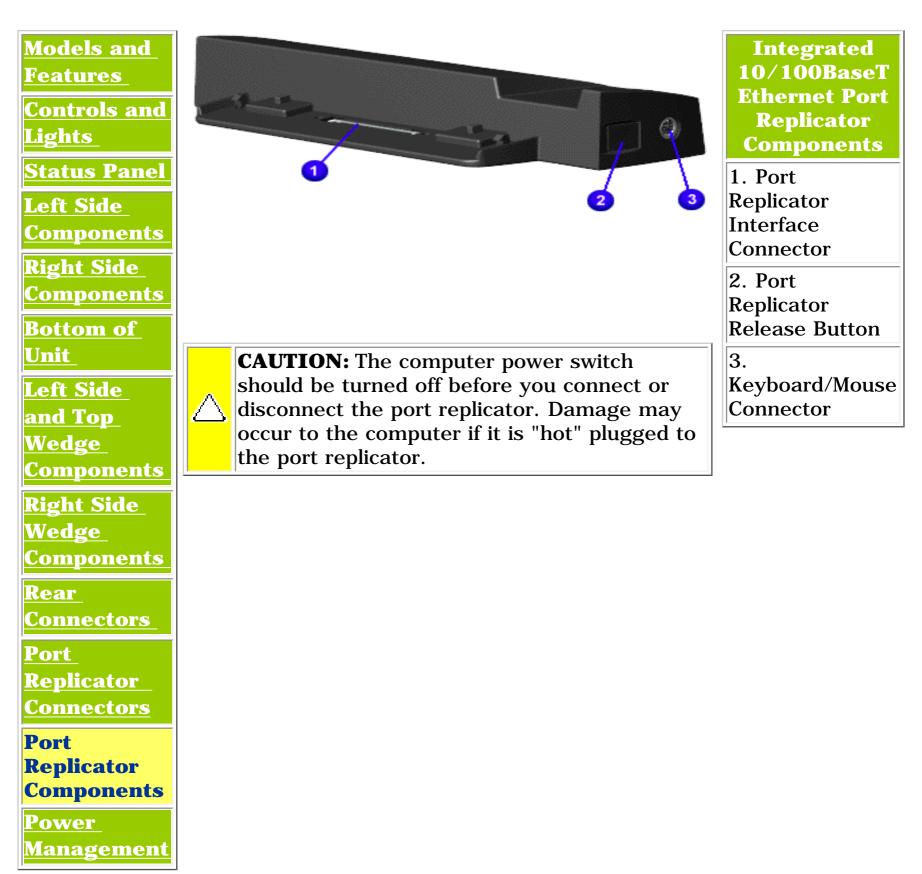

Presario 1900 Series

Models: XL1, XL160, XL161, XL162, XL163, and XL165

| <u>Before You Begin</u> | <u>Specifications</u>  | Parts Catalog      |
|-------------------------|------------------------|--------------------|
| <u>Removal Sequence</u> | <b>Troubleshooting</b> | Battery Operations |
| Product Description     | <u>Pin Assignments</u> | Index              |

# **Product Description**

| <u>Models and</u><br><u>Features</u>                          | Compaq Presario 1900 Series Portable Computers are equipped with Advanced Power Management (APM). This management system allows you to conserve battery power and customize the power saving settings to suit your individual needs.                  |
|---------------------------------------------------------------|----------------------------------------------------------------------------------------------------|
| Controls and<br>Lights<br>Status Panel                        | <ul> <li><u>Power Management Settings</u></li> <li><u>Sleep</u></li> <li><u>Hibernation</u></li> </ul>                                                                                                    |
| <u>Left Side</u><br>Components                                | <ul> <li><u>Rebooting After a Lockup</u></li> <li><u>Servicing Your Computer - Full Off Mode</u></li> </ul>                                                                                                    |
| -<br><u>Right Side</u><br>Components                          | Power Management Settings                                                                                                    |
| Bottom of<br>Unit                                             | Depending on your patterns of computer use, you can set different conditions, or Power Schemes, under which the computer will go into Sleep mode. The optional settings are <b>Home/Office Desk</b> , <b>Portable/Laptop</b> , and <b>Always On</b> . |
| <u>Left Side</u><br>and Top<br>Wedge                          | From the default settings, you can change the following settings.                                                                                                    |
| Components<br>Right Side<br>Wedge                             | <ul> <li>When the computer goes into Sleep (Standby) mode</li> <li>When the screen times out and goes blank</li> <li>When the hard drive slows down</li> </ul>                                                                                        |
| Components<br><u>Rear</u>                                     | NOTE: The setting for the hard drive must be less than or equal to the setting for the computer.                                                                                                    |
| <u>Connectors</u><br>Port<br>Replicator<br>Connectors<br>Port | IMPORTANT: If you are connected to a network, Compaq recommends you set <b>System Standby</b> to <b>Never</b> .                                                                                                    |
| <u>Replicator</u><br><u>Components</u><br>Power<br>Management | Sleep                                                                                                    |
|                                                               | <b>Sleep</b> mode is a low power mode, also referred to as Standby mode.                                                                                                    |

**CAUTION:** While in Sleep mode, your computer will maintain system information and open

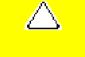

files. Unsaved information will be lost if you turn off your system prior to system wakeup, or if you lose power while using the AC adapter .

#### **Hibernation Mode**

**Hibernation** mode occurs by pressing the **Power** button once. Your computer saves the content of your computer memory to the hard drive. This is followed by the computer turning off.

The following table shows the conditions and indicators for getting in and out of the various power modes: Sleep, Hibernation, and Off.

| Mode      | To Start                                                                                                    | To End                                | Indicators                           |
|-----------|----------------------------------------------------------------------------------------------------|---------------------------------------|--------------------------------------|
| Sleep     | <u>Manual</u> - <b>Fn+F4</b><br>key combination                                                                                            | Press any key or<br>move the<br>mouse | Flashing <b>Power</b> LED            |
|           | <u>Time-Out Default</u> -<br>15 minutes. If using<br>battery power, system<br>will not go to Sleep if<br>on AC power                       |                                       |                                      |
| Hibernate | <u>Manual</u> - Press <b>Power</b><br>Button once                                                                                          | Press <b>Power</b><br>button once     | No <b>Power</b> LED,<br>blank screen |
|           | <u>Time Out Default</u> - if<br>low battery or after 1<br>hour of Sleep (system<br>will not Hibernate if on<br>AC power)                   |                                       |                                      |
| Off       | Perform normal<br>Windows shutdown<br>using the <b>Start</b><br>button, or press and<br>hold down the <b>Power</b><br>button for 4 seconds | Press <b>Power</b><br>button once     | No <b>Power</b> LED,<br>blank screen |

### **Rebooting After a Lockup**

Occasionally you may encounter a non-working keyboard or a locked screen. To restart your computer, press and hold down the **Power** button for at least four seconds. This will cause a manual shutdown. Press the **Power** button once to start the computer.

If the computer still does not restart, follow these steps:

1. Press the **Power** button and hold it for four seconds to shut the computer down.

2. Remove the battery and unplug the AC power for at least 30 seconds.

3. Reinsert the battery or reconnect AC power and press the **Power** button once to restart.

#### Full Off (Main Power Off) Mode

If you need to install or replace components in your computer, you must turn the computer off *completely*. Follow the instructions above for putting the computer into Standard Off mode. Unplug the computer electrical cord from the outlet and remove the battery if installed.

| <u>Before You Begin</u> | <b>Specifications</b>  | Parts Catalog             |
|-------------------------|------------------------|---------------------------|
| <u>Removal Sequence</u> | <u>Troubleshooting</u> | <b>Battery Operations</b> |
| Product Description     | <u>Pin Assignments</u> | Index                     |

# **Pin Assignments**

This appendix provides connector pin assignment tables for Compaq Presario 1900 Series Portable Computers. For more information on connectors, refer to the section on <u>Rear Connectors.</u>

**NOTE:** The signals in all tables of this appendix are considered active high unless otherwise indicated by an asterisk (\*).

|                | Parallel Connector |       |                     |  |
|----------------|--------------------|-------|---------------------|--|
| Pin            | Signal             | Pin   | Signal              |  |
| 1              | Strobe*            | 10    | Acknowledge*        |  |
| 2              | Data Bit 0         | 11    | Busy                |  |
| 3              | Data Bit 1         | 12    | Paper Out           |  |
| 4              | Data Bit 2         | 13    | Select              |  |
| 5              | Data Bit 3         | 14    | Auto Linefeed*      |  |
| 6              | Data Bit 4         | 15    | Error*              |  |
| 7              | Data Bit 5         | 16    | Initialize Printer* |  |
| 8              | Data Bit 6         | 17    | Select In*          |  |
| 9              | Data Bit 7         | 18-25 | Signal Ground       |  |
| * = Active low |                    |       |                     |  |

| Serial Connector |         |                     |  |
|------------------|---------|---------------------|--|
| Connector        | Pin     | Signal              |  |
|                  | 1       | Carrier Detect      |  |
|                  | 2       | Receive Data        |  |
|                  | 3       | Transmit Data       |  |
|                  | 4       | Data Terminal Ready |  |
|                  | 5       | Signal Ground       |  |
|                  | 6       | Data Set Ready      |  |
|                  | 7       | Ready to Send       |  |
|                  | 8       | Clear to Send       |  |
|                  | 9       | Ring Indicator      |  |
| Keyboard         | l/Mouse | Connector           |  |
| Connector        | Pin     | Signal              |  |
|                  | 1       | Data                |  |
|                  | 2       | Not defined         |  |
|                  | 3       | Ground              |  |
|                  | 4       | + 5 VDC             |  |
|                  | 5       | Clock               |  |
|                  | 6       | Not defined         |  |

| External VGA Monitor Connector |     |                 |
|--------------------------------|-----|-----------------|
| Connector                      | Pin | Signal          |
|                                | 1   | Red Analog      |
|                                | 2   | Green Analog    |
|                                | 3   | Blue Analog     |
|                                | 4   | Not connected   |
|                                | 5   | Ground          |
|                                | 6   | Ground Analog   |
|                                | 7   | Ground Analog   |
|                                | 8   | Ground Analog   |
|                                | 9   | Not connected   |
|                                | 10  | Ground          |
|                                | 11  | Monitor Detect  |
|                                | 12  | DDC2B Data      |
|                                | 13  | Horizontal Sync |
|                                | 14  | Vertical Sync   |
|                                | 15  | DDC2B Clock     |

| Universal Serial Bus Connector |                     |        |
|--------------------------------|---------------------|--------|
| Connector                      | Pin                 | Signal |
|                                | 1<br>Ground<br>2 D+ |        |
|                                | 3 D-                |        |
|                                | 4 Powe              | r      |

| Modem Connector                              |     |        |
|----------------------------------------------|-----|--------|
| Connector                                    | Pin | Signal |
| 1 <sup>2</sup> 3 <sup>4</sup> 5 <sup>6</sup> | 1   | Unused |
|                                              | 2   | Unused |
|                                              | 3   | Тір    |
|                                              | 4   | Ring   |
|                                              | 5   | Unused |
|                                              | 6   | Unused |

#### This information was not available at time of publication.

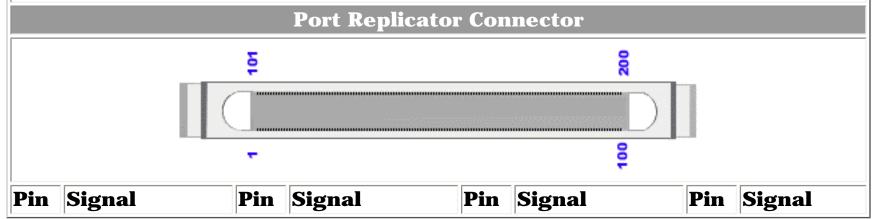

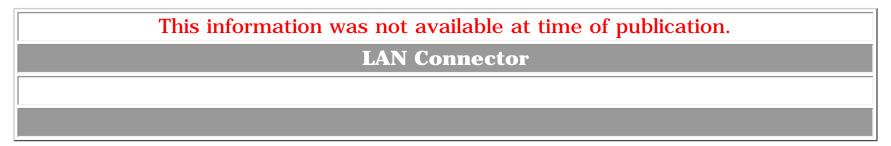

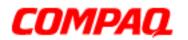

STORE | PRODUCTS | SERVICES | SUPPORT | CONTACT US | SEARCH

# Maintenance & Service Guide

Presario 1900 Series

Models: XL1, XL160, XL161, XL162, XL163, and XL165

| Before You Begin    | <b>Specifications</b>  | Parts Catalog             |
|---------------------|------------------------|---------------------------|
| Removal Sequence    | <u>Troubleshooting</u> | <b>Battery Operations</b> |
| Product Description | <u>Pin Assignments</u> | Index                     |

## **Removal and Replacement Procedures**

This section explains the removal and replacement procedures for the computer.

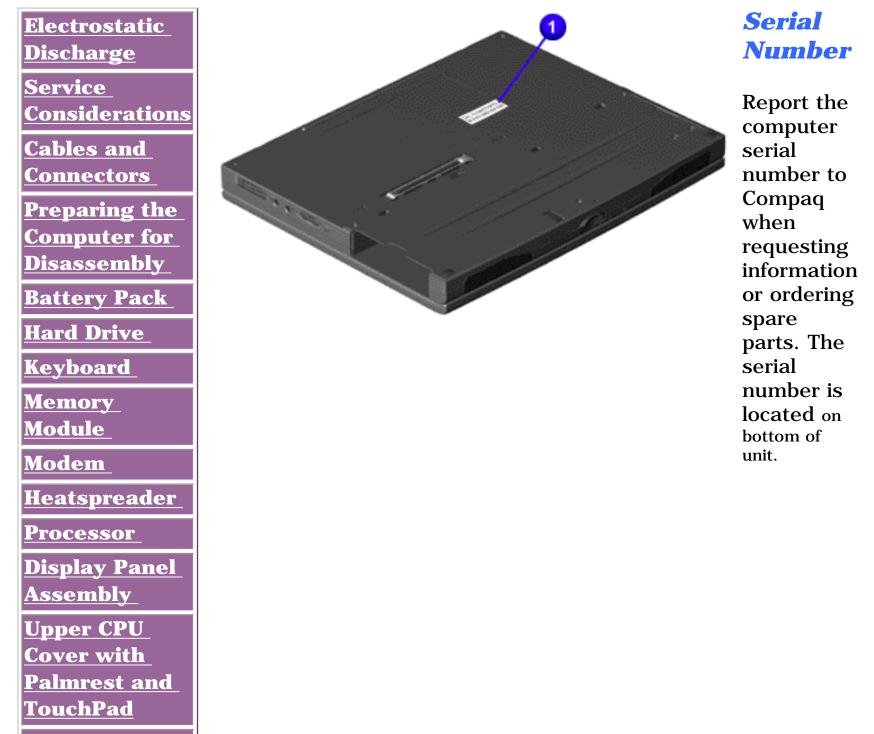

Hard Drive/

**<u>Battery</u>** 

**Charger Board** 

<u>Converter</u> Board

Low Voltage

**Differential** 

Signal Board

Fan Assembly

System Board

<u>Speaker</u> Assembly

DVD or CD Drive

1.800.AT.COMPAQ

privacy statement legal notices

| <u>Before You Begin</u> | <b>Specifications</b>  | Parts Catalog             |
|-------------------------|------------------------|---------------------------|
| <u>Removal Sequence</u> | <b>Troubleshooting</b> | <b>Battery Operations</b> |
| Product Description     | <u>Pin Assignments</u> | Index                     |

### **Removal and Replacement Procedures**

#### **Electrostatic Discharge**

A sudden discharge of static electricity from a finger or other conductor can destroy static-sensitive devices or microcircuitry. Often the spark is neither felt nor heard, but damage occurs. An electronic device exposed to electrostatic discharge (ESD) may not be affected at all and will work perfectly throughout a normal cycle. Although, it may function normally for a while, then degrade in the internal layers, reducing its life expectancy.

Networks built into many integrated circuits provide some protection, but in many cases, the discharge contains enough power to alter device parameters or melt silicon junctions.

#### **Generating Static**

The table shows how different activities generate static electricity and at different electrostatic voltage levels.

| Typical Electrostatic Voltages           |                   |          |         |  |  |
|------------------------------------------|-------------------|----------|---------|--|--|
|                                          | Relative Humidity |          |         |  |  |
| Event                                    | 10%               | 40%      | 55%     |  |  |
| Walking across carpet                    | 35,000 V          | 15,000 V | 7,500 V |  |  |
| Walking across vinyl floor               | 12,000 V          | 5,000 V  | 3,000 V |  |  |
| Motions of bench worker                  | 6,000 V           | 800 V    | 400 V   |  |  |
| Removing DIPS from plastic tubes         | 2,000 V           | 700 V    | 400 V   |  |  |
| Removing DIPS from vinyl trays           | 11,500 V          | 4,000 V  | 2,000 V |  |  |
| Removing DIPS from Styrofoam             | 14,500 V          | 5,000 V  | 3,500 V |  |  |
| Removing bubble pack from PCBs           | 26,000 V          | 20,000 V | 7,000 V |  |  |
| Packing PCBs in foam-lined box           | 21,000 V          | 11,000 V | 5,000 V |  |  |
| <b>NOTE:</b> 700 volts can degrade a pro | duct.             |          |         |  |  |

Return to Removal & Replacement Procedures.

| Before You Begin        | <b>Specifications</b>  | Parts Catalog             |
|-------------------------|------------------------|---------------------------|
| <u>Removal Sequence</u> | Troubleshooting        | <b>Battery Operations</b> |
| Product Description     | <u>Pin Assignments</u> | <u>Index</u>              |

## **Removal and Replcement Procedures**

### **Service Considerations**

Listed below are some of the considerations that you should keep in mind during the disassembly and assembly of the computer.

#### **Tool and Software Requirements**

To service the computer, you need the following items:

- 5 millimeter nut drivers (for screwlocks and standoffs)
- Small, Phillips (P-Zero) screwdriver
- Small, standard screwdriver
- Small, pair of tweezers
- Diagnostics software

#### **Screws**

The screws used in the computer are not interchangeable. If an incorrect screw is used during the reassembly process, it can damage the unit. Compaq strongly recommends that all screws removed during disassembly be kept with the part that was removed, then returned to their proper locations.

**IMPORTANT:** As each subassembly is removed from the computer, it should be placed away from the work area to prevent damage.

Return to Removal & Replacement Procedures.

| <u>Before You Begin</u>    | <b>Specifications</b>  | Parts Catalog             |
|----------------------------|------------------------|---------------------------|
| <u>Removal Sequence</u>    | <b>Troubleshooting</b> | <b>Battery Operations</b> |
| <b>Product Description</b> | <u>Pin Assignments</u> | Index                     |

## **Removal and Replacement Procedures**

## **Cables and Connectors**

Most cables used throughout the unit are ribbon cables. Cables must be handled with extreme care to prevent damage. Apply only the tension required to seat or unseat the cables during insertion or removal from the connector. Handle cables by the connector whenever possible. In all cases, avoid bending, twisting, or tearing the cables, and ensure that the cables are routed in such a way that they cannot be caught or snagged by parts being removed or replaced.

## **Cables**

Use the following precautions when handling cables to avoid damage to the cable or computer:

- Always handle cables by their connectors.
- Avoid bending, twisting, or pulling on the cables.
- Apply minimum required force when seating or unseating the cables from their connectors.
- Place the cables in such a manner that they cannot be caught or snagged by parts being removed or replaced.
- Handle flex cables with extreme care; they can tear easily.

**CAUTION:** When serving these computers, ensure that cables are placed in their proper location during the reassembly process. Improper cable placement can cause severe damage to the unit.

## Select the desired illustration

Removing a cable from a **ZIF Connector**.

The cable position for the **<u>Speaker Assembly.</u>** 

## **Plastic Parts**

Plastic parts can be damaged by the use of excessive force during disassembly and reassembly. When handling the plastic parts, use care. Apply pressure only at the points designated in the maintenance instructions.

## **<u>Return to Removal & Replacement Procedures</u>**.

Presario 1900 Series Models: XL1, XL160, XL161, XL162, XL163, and XL165

| <u>Before You Begin</u>    | <b>Specifications</b>  | Parts Catalog             |
|----------------------------|------------------------|---------------------------|
| <u>Removal Sequence</u>    | <b>Troubleshooting</b> | <b>Battery Operations</b> |
| <b>Product Description</b> | <u>Pin Assignments</u> | Index                     |

## **Removal and Replacement Procedures**

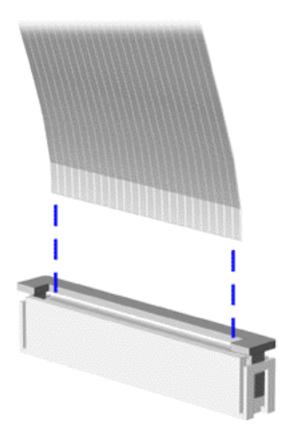

Removing a Cable from the Zif Connector

The computer uses a zero insertion force (ZIF) connector for the keyboard cable to the system board. To remove a cable from a ZIF connector, lift both corners of the ZIF connector and slide simultaneously with constant light force.

> **CAUTION:** A ZIF connector and its attached cable can be easily damaged. Handle only the connector slide when removing or replacing a cable. Never pull or twist on the cable while it is connected.

> > Use a pair of

|     | tweezers to      |
|-----|------------------|
|     | properly         |
|     | replace the      |
|     | cable inside the |
|     | ZIF connectors   |
|     | on the system    |
|     | board. When      |
| te: | replacing the    |
|     | keyboard, fold   |
|     | the flex cables  |
|     | as illustrated.  |
|     | The J7           |
|     | (Slender) cable  |
|     | must first be    |
|     | folded towards   |
|     | the display.     |
|     |                  |

No

**Presario 1900 Series** 

Models: XL1, XL160, XL161, XL162, XL163, and XL165

| <u>Before You Begin</u> | <b>Specifications</b> | Parts Catalog             |
|-------------------------|-----------------------|---------------------------|
| <u>Removal Sequence</u> | Troubleshooting       | <b>Battery Operations</b> |
| Product Description     | Pin Assignments       | Index                     |

# **Removal and Replacement Procedures**

|                                        | Dreamenter the Commuter for Discourselle                                                                                                    |
|----------------------------------------|----------------------------------------------------------------------------------------------------|
| <u>Electrostatic</u>                   | Preparing the Computer for Disassembly                                                                                                    |
| <u>Discharge</u><br><u>Service</u>     | Before beginning removal and replacement procedures, complete the following procedures:                                                                                                    |
| <b>Considerations</b>                  | 1. Disconnect AC power and any external devices.                                                                                                    |
| <u>Cables and</u><br><u>Connectors</u> | 2. Remove the battery pack.                                                                                                    |
| Preparing the<br>Computer for          | 3. Remove any PC Cards.                                                                                                    |
| Disassembly<br>Battery Pack            | 4. Remove the wedge.                                                                                                    |
| <u>Hard Drive</u><br>Keyboard          | <b>IMPORTANT:</b> The battery pack should be removed before performing any internal maintenance on the computer.                                                                                                    |
| Memory<br>Module                       |                                                                                                    |
| <u>Modem</u><br>Heatspreader           | <b>WARNING:</b> Metal objects can damage the battery pack as well as the battery contacts in the battery compartment. To prevent damage, do not allow metal objects to touch the                                                                                           |
| Processor<br>Display Panel<br>Assembly | battery contacts. Place only the battery pack for the Compaq Presario 1900 Series<br>Portable Computers into the battery compartment. Do not force the battery pack into<br>the bay if insertion does not occur easily.                                                    |
| <u>Upper CPU</u><br>Cover with         |                                                                                                    |
| <u>Palmrest and</u>                    |                                                                                                    |
| TouchPad<br>Hard Drive/_<br>Battery_   | <b>CAUTION:</b> Do not crush, puncture, or incinerate the battery pack. Do not open a battery pack, as this damages the pack, makes it unusable, and exposes potentially harmful battery components. There are no field-serviceable parts located inside the battery pack. |
| Charger Board                          |                                                                                                    |
| <u>Converter</u><br>Board              |                                                                                                    |
| Low Voltage<br>Differential            | The Compaq Presario 1900 Series Portable Computers have several screws of various sizes which are <b>not</b> interchangeable. Care must be taken during reassembly to ensure that the                                                                                      |
| Signal Board                           | correct screws are used in their correct location. During removal please keep respective screws with their associate sub-assembly.                                                                                                    |
| Fan Assembly                           |                                                                                                    |
| System Board                           |                                                                                                    |
| <u>Speaker</u>                         |                                                                                                    |
| Assembly_                              |                                                                                                    |
| DVD or CD<br>Drive                     |                                                                                                    |

Presario 1900 Series Models: XL1, XL160, XL161, XL162, XL163, and XL165

| <u>Before You Begin</u> | <u>Specifications</u>  | Parts Catalog             |
|-------------------------|------------------------|---------------------------|
| <u>Removal Sequence</u> | <u>Troubleshooting</u> | <b>Battery Operations</b> |
| Product Description     | <u>Pin Assignments</u> | Index                     |

# **Removal and Replacement Procedures**

**Electrostatic** Discharge Service **Considerations** Cables and **Connectors Preparing the Computer for Disassembly Battery Pack** Hard Drive **Keyboard** Memory <u>Module</u> Modem **Heatspreader** Processor **Display Panel** <u>Assembly</u> **Upper CPU Cover with** Palmrest and TouchPad Hard Drive/ **Battery Charger Board** <u>Converter</u> Board Low Voltage Differential Signal Board Fan Assembly System Board <u>Speaker</u> Assembly **DVD or CD** 

<u>Drive</u>

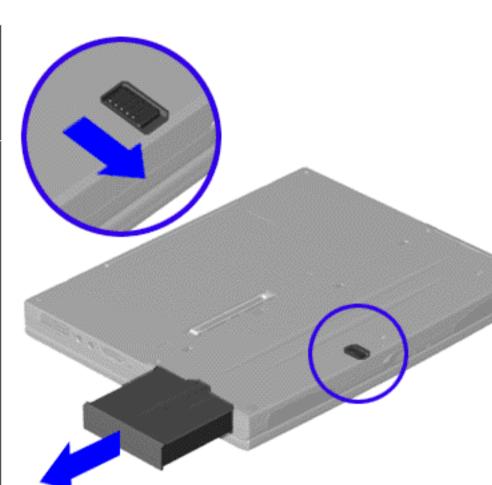

## **Removing the Battery Pack**

To remove the battery pack, complete the following steps:

- 1. <u>Prepare the</u> <u>computer for</u> <u>disassembly</u>.
- 2. Turn the unit over.
- 3. Slide the battery pack release button located in the center of the bottom of the unit.
- 4. Locate the battery pack on the right, place your thumb in the groove, and pull the battery pack forward from the unit.

To replace the battery pack, complete the following step.

Insert the battery pack into the chassis slot located on the right side of the unit and push in.

Presario 1900 Series

Models: XL1, XL160, XL161, XL162, XL163, and XL165

| <u>Before You Begin</u>    | <b>Specifications</b>  | Parts Catalog             |
|----------------------------|------------------------|---------------------------|
| <u>Removal Sequence</u>    | <u>Troubleshooting</u> | <b>Battery Operations</b> |
| <b>Product Description</b> | <u>Pin Assignments</u> | Index                     |

# **Removal and Replacement Procedures**

| <u>Electrostatic</u><br><u>Discharge</u><br><u>Service</u>        | <i>Removing<br/>the Hard<br/>Drive</i>                                                                          |
|-------------------------------------------------------------------|----------------------------------------------------------------------------------------------------|
| Considerations<br>Cables and<br>Connectors                        | To remove the hard<br>drive, complete the<br>following steps:                                                   |
| <u>Preparing the</u><br><u>Computer for</u><br><u>Disassembly</u> | 1. <u>Prepare the</u><br><u>computer for</u><br><u>disassembly</u> .                                            |
| Battery Pack<br>Hard Drive<br>Keyboard<br>Memory                  | 2. Turn the unit<br>over and<br>remove the<br>screw (located<br>in the right<br>corner) from<br>the hard drive. |
| <u>Module</u><br><u>Modem</u><br><u>Heatspreader</u>              | 3. Pull the hard<br>drive from the<br>chassis slot.                                                             |
| <u>Processor</u><br>Display Panel<br>Assembly                     | To replace the hard<br>drive, reverse the<br>previous procedures.                                               |
| Upper CPU<br>Cover with<br>Palmrest and<br>TouchPad               |                                                                                                    |
| Hard Drive/<br><u>Battery</u><br>Charger Board                    |                                                                                                    |
| <u>Converter</u><br><u>Board</u><br>Low Voltage                   |                                                                                                    |
| Differential<br>Signal Board<br>Fan Assembly                      |                                                                                                    |
| <u>System Board</u><br><u>Speaker</u><br>Assembly                 |                                                                                                    |
| DVD or CD<br>Drive                                                |                                                                                                    |

Presario 1900 Series

Models: XL1, XL160, XL161, XL162, XL163, and XL165

| <u>Before You Begin</u>    | <b>Specifications</b>  | Parts Catalog             |
|----------------------------|------------------------|---------------------------|
| Removal Sequence           | <u>Troubleshooting</u> | <b>Battery Operations</b> |
| <b>Product Description</b> | <u>Pin Assignments</u> | <u>Index</u>              |

# **Removal and Replacement Procedures**

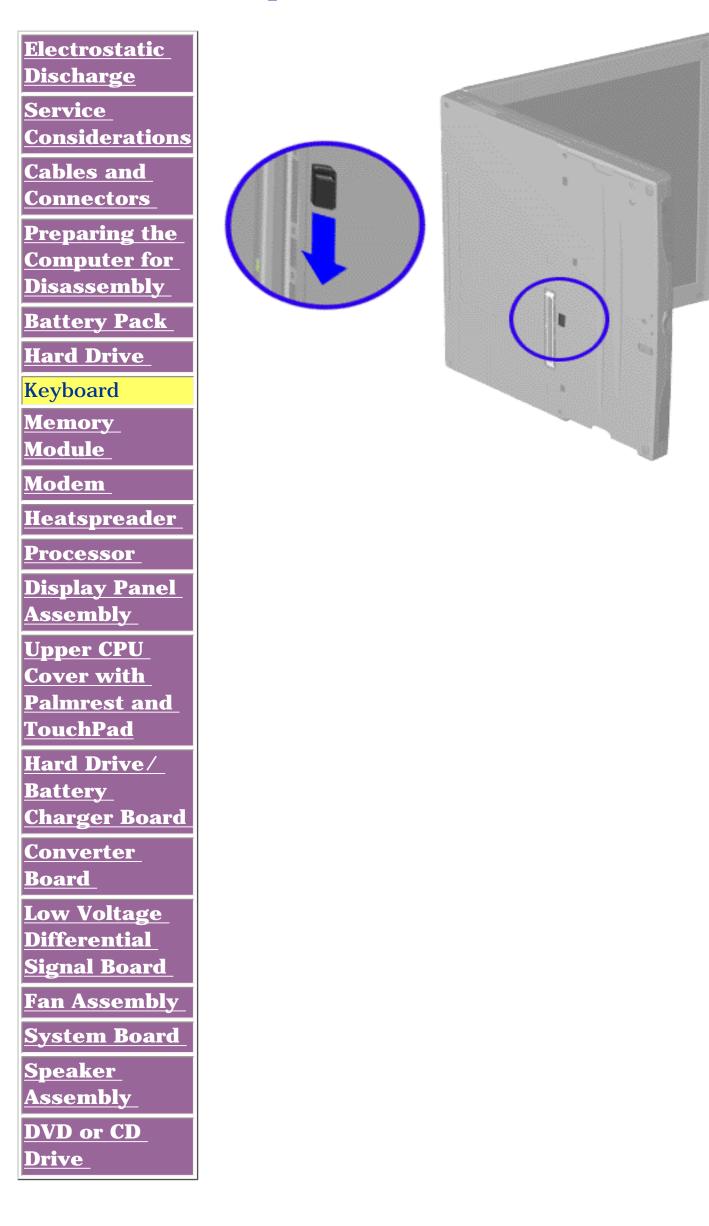

## **Removing the Keyboard**

To remove the keyboard, complete the following steps:

- 1. Prepare the computer for disassembly.
- 2. Partially close the unit and place it on its side.
- 3. Slide the keyboard eject switch located in the center of the bottom of the unit to the right to release the keyboard.

Next Step

| <u>Before You Begin</u> | <b>Specifications</b>  | Parts Catalog             |
|-------------------------|------------------------|---------------------------|
| <u>Removal Sequence</u> | <b>Troubleshooting</b> | <b>Battery Operations</b> |
| Product Description     | <u>Pin Assignments</u> | Index                     |

## **Removal and Replacement Procedures**

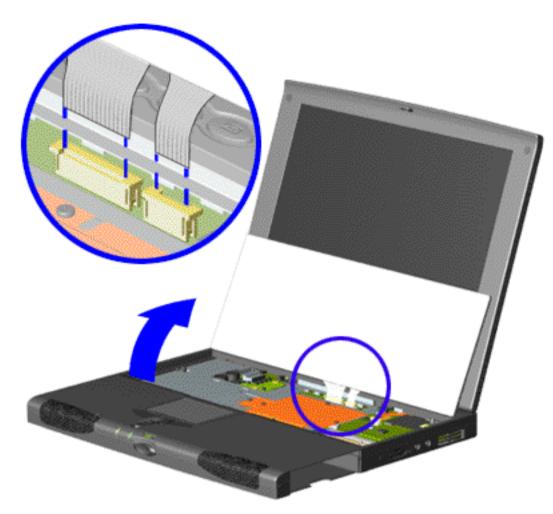

## Removing the Keyboard, continued

Place the unit right side up. Gently lift up the front of the keyboard using tweezers.
Disconnect the flex cables from the ZIF connectors on the system board.

NOTE: NOTE: NO

5. Lift the keyboard out of the chassis.

To replace the keyboard, reverse the previous procedures.

Return to <u>Removal and</u> <u>Replacement</u> <u>Procedures</u>.

Presario 1900 Series

Models: XL1, XL160, XL161, XL162, XL163, and XL165

| <u>Before You Begin</u>    | <b>Specifications</b>  | Parts Catalog      |
|----------------------------|------------------------|--------------------|
| Removal Sequence           | Troubleshooting        | Battery Operations |
| <b>Product Description</b> | <u>Pin Assignments</u> | Index              |

# **Removal and Replacement Procedures**

**Electrostatic Discharge** Service **Considerations** Cables and **Connectors Preparing the Computer for Disassembly Battery Pack Hard Drive Keyboard Memory Module** Modem **Heatspreader Processor Display Panel Assembly Upper CPU Cover with** Palmrest and TouchPad Hard Drive/ **Battery Charger Board** Converter Board Low Voltage Differential **Signal Board** Fan Assembly **System Board Speaker Assembly DVD or CD** Drive

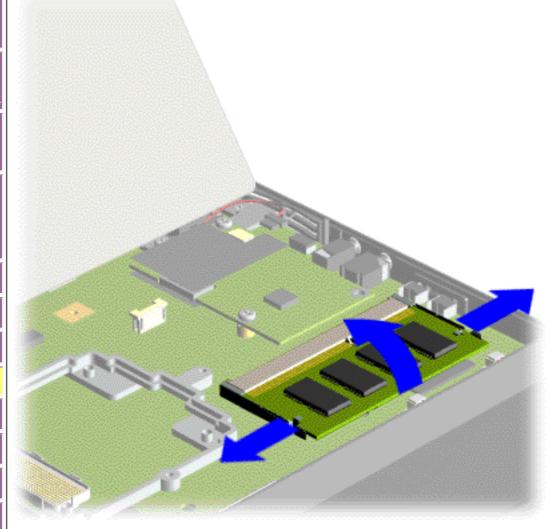

## **Removing the Memory Module**

To remove the memory module, complete the following steps:

- 1. <u>Prepare the</u> <u>computer for</u> <u>disassembly</u>.
- 2. <u>Release and lift</u> <u>up the</u> <u>keyboard</u>.
- 3. Pull side levers to release the memory module, then unplug the memory module from the system board.

To replace the memory module, reverse the previous procedures.

Presario 1900 Series

Models: XL1, XL160, XL161, XL162, XL163, and XL165

| <b>Before You Begin</b>    | <b>Specifications</b>  | Parts Catalog             |
|----------------------------|------------------------|---------------------------|
| Removal Sequence           | <b>Troubleshooting</b> | <b>Battery Operations</b> |
| <b>Product Description</b> | <u>Pin Assignments</u> | Index                     |

# **Removal and Replacement Procedures**

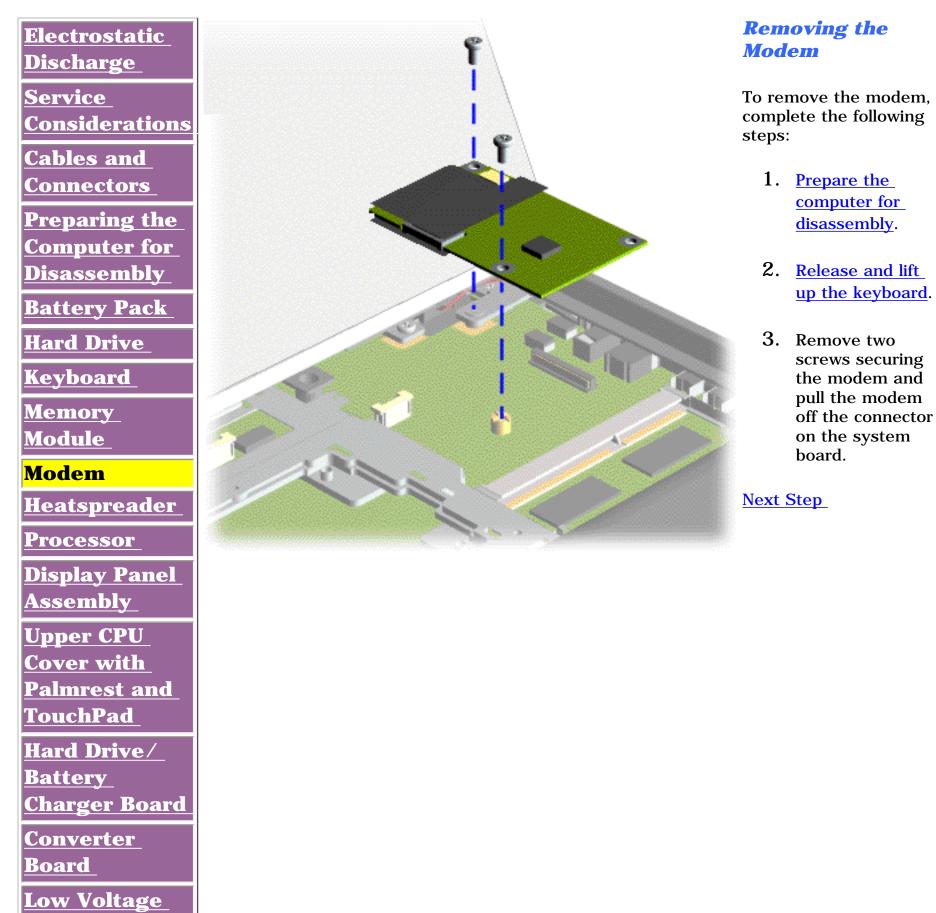

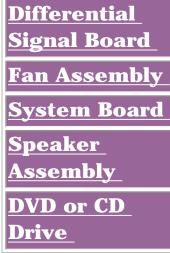

Presario 1900 Series Models: XL1, XL160, XL161, XL162, XL163, and XL165

| Before You Begin           | <b>Specifications</b>  | Parts Catalog             |
|----------------------------|------------------------|---------------------------|
| <b>Removal Sequence</b>    | <b>Troubleshooting</b> | <b>Battery Operations</b> |
| <b>Product Description</b> | <u>Pin Assignments</u> | Index                     |

## **Removal and Replacement Procedures**

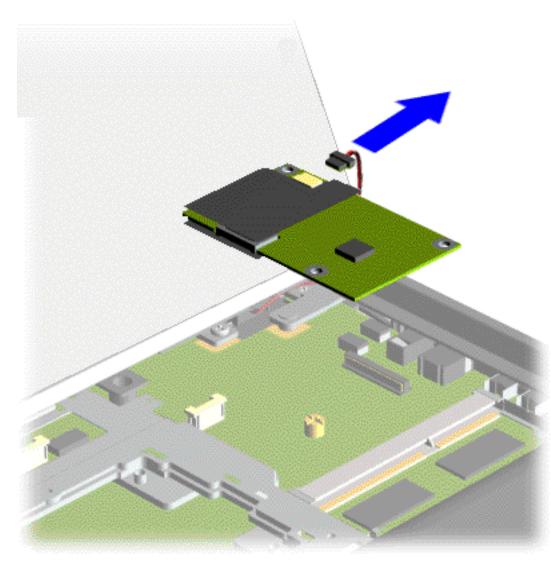

# **Removing the Modem,** continued

4. Disconnect the modem cable from the modem, and lift the modem from the chassis.

To replace the modem, reverse the previous procedures.

Return to <u>Removal &</u> <u>Replacement</u> <u>Procedures</u>.

**Presario 1900 Series** 

Models: XL1, XL160, XL161, XL162, XL163, and XL165

| <u>Before You Begin</u>    | <b>Specifications</b>  | Parts Catalog             |
|----------------------------|------------------------|---------------------------|
| <u>Removal Sequence</u>    | Troubleshooting        | <b>Battery Operations</b> |
| <b>Product Description</b> | <u>Pin Assignments</u> | Index                     |

# **Removal and Replacement Procedures**

Electrostatic Discharge **Service Considerations** Cables and **Connectors Preparing the Computer for** Disassembly **Battery Pack** Hard Drive **Keyboard Memory** Module Modem Heatspreader Processor **Display Panel Assembly Upper CPU Cover with** Palmrest and TouchPad Hard Drive/ **Battery Charger Board** Converter **Board** 

Low Voltage

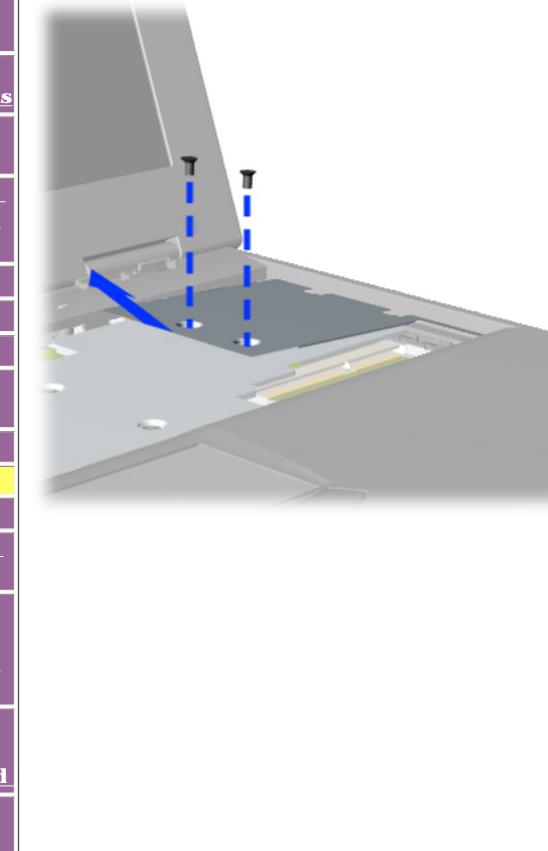

## Removing the Heatspreader with Thermal Pad

To remove the heatspreader with thermal pad, complete the following steps:

- 1. <u>Prepare the</u> <u>computer for</u> <u>disassembly</u>.
- 2. <u>Release and lift</u> <u>the keyboard</u>.
- 3. Remove two screws from the smaller half of the heatspreader with thermal pad. You will remove eight screws total to remove heatspreader.

When replacing the heatspreader, ensure that the thermal pad under the heatspreader is properly

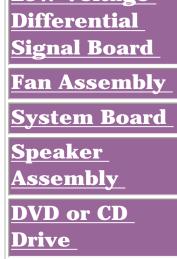

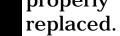

#### Next Step

**Presario 1900 Series** 

Models: XL1, XL160, XL161, XL162, XL163, and XL165

| <u>Before You Begin</u>    | <b>Specifications</b>  | Parts Catalog      |
|----------------------------|------------------------|--------------------|
| Removal Sequence           | Troubleshooting        | Battery Operations |
| <b>Product Description</b> | <u>Pin Assignments</u> | Index              |

# **Removal and Replacement Procedures**

| <u>Electrostatic</u>                                 |        |
|------------------------------------------------------|--------|
| <u>Discharge</u>                                     |        |
| Service_                                             |        |
| Considerations                                       |        |
| Cables and                                           |        |
| <u>Connectors</u>                                    |        |
| Preparing the                                        |        |
| Computer for                                         |        |
| Disassembly                                          |        |
| Battery Pack                                         |        |
| Hard Drive                                           |        |
| Keyboard                                             | C.S.S. |
| Memory_                                              |        |
| <u>Module</u>                                        |        |
| <u>Modem</u>                                         |        |
| Heatspreader                                         |        |
| Processor                                            |        |
| Display Panel                                        |        |
| Assembly                                             |        |
| Upper CPU                                            |        |
| <u>Cover with</u>                                    |        |
| Palmrest and                                         |        |
| TouchPad                                             |        |
|                                                      |        |
| Hard Drive/                                          |        |
| Hard Drive/<br>Battery                               |        |
| Hard Drive/<br>Battery<br>Charger Board              |        |
| Hard Drive/<br>Battery<br>Charger Board<br>Converter |        |
| Hard Drive/<br>Battery<br>Charger Board              |        |

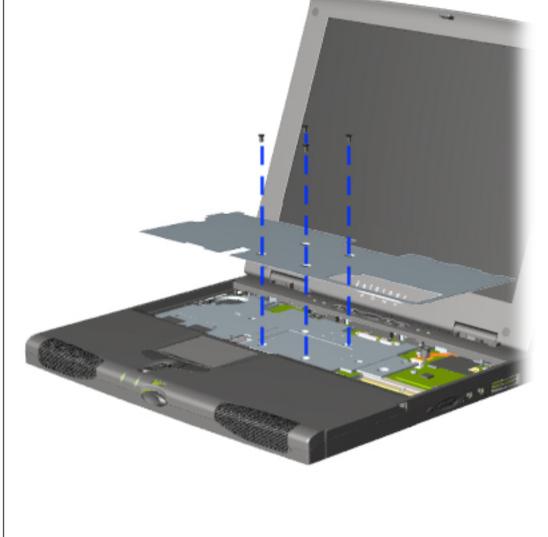

## Removing the Heatspreader with Thermal Pad (continued)

- 1. <u>Prepare the</u> <u>computer for</u> <u>disassembly</u>.
- 2. <u>Release and lift</u> <u>the keyboard</u>.
- 3. <u>Remove screws</u> <u>from the smaller</u> <u>half of the</u> <u>heatspreader</u>.
- 4. Remove four screws from the larger half of the heatspreader. Review next step before removing heatspreader.

When replacing the heatspreader, ensure that the thermal pad under the heatspreader is properly replaced.

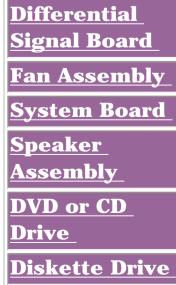

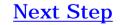

Presario 1900 Series

Models: XL1, XL160, XL161, XL162, XL163, and XL165

| Before You Begin               | <b>Specifications</b>  | Parts Catalog             |
|--------------------------------|------------------------|---------------------------|
| <b><u>Removal Sequence</u></b> | Troubleshooting        | <b>Battery Operations</b> |
| <b>Product Description</b>     | <u>Pin Assignments</u> | Index                     |

# **Removal and Replacement Procedures**

**Electrostatic Discharge** Service **Considerations** Cables and Connectors **Preparing the Computer for** Disassembly **Battery Pack** Hard Drive Keyboard Memory <u>Module</u> Modem Heatspreader Processor **Display Panel Assembly Upper CPU Cover with** Palmrest and TouchPad Hard Drive/ Battery **Charger Board** <u>Converter</u> **Board** 

Low Voltage

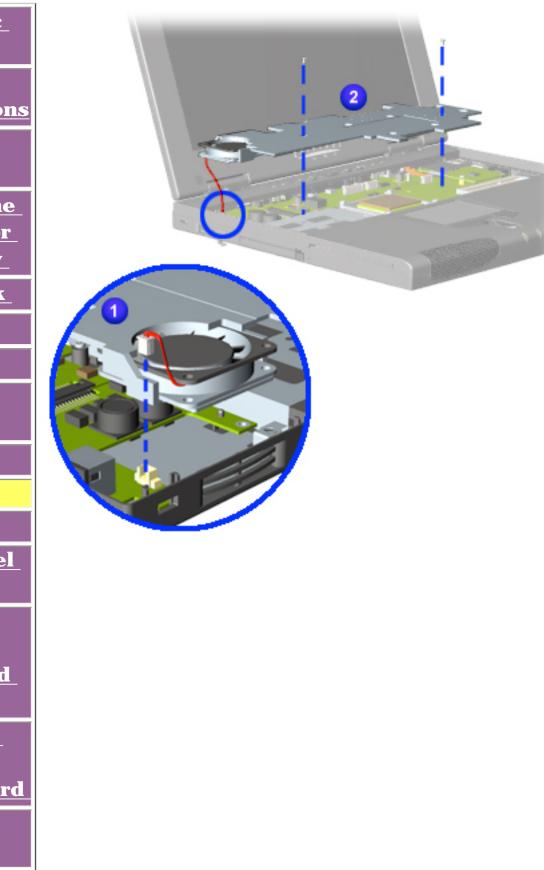

## **Removing the Heatspreader with Thermal Pad (continued)**

- 1. <u>Prepare the</u> <u>computer for</u> <u>disassembly</u>.
- 2. <u>Release and lift</u> <u>the keyboard</u>.
- 3. <u>Remove the</u> <u>smaller half of</u> <u>the</u> heatspreader.
- 4. <u>Remove the</u> <u>larger half of the</u> <u>heatspreader</u>.
- 5. Remove two screws from heatspreader, disconnect cable from fan assembly, and then lift from chassis.

When replacing the heatspreader, ensure that the thermal pad under the heatspreader is properly replaced.

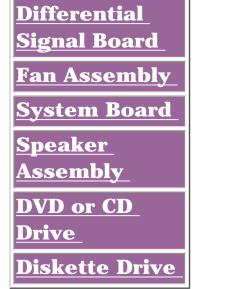

Presario 1900 Series

Models: XL1, XL160, XL161, XL162, XL163, and XL165

| Before You Begin        | <b>Specifications</b>  | Parts Catalog             |
|-------------------------|------------------------|---------------------------|
| <u>Removal Sequence</u> | Troubleshooting        | <b>Battery Operations</b> |
| Product Description     | <u>Pin Assignments</u> | Index                     |

# **Removal and Replacement Procedures**

Electrostatic Discharge Service Considerations Cables and Connectors Preparing the Computer for

Disassembly

**Battery Pack** 

<u>Hard Drive</u>

<u>Keyboard</u>

<u>Memory</u>

<u>Module</u>

<u>Modem</u>

Heatspreader

**Processor** 

<u>Display Panel</u> Assembl<u>y</u>

Upper CPU

Cover with

<u>Palmrest and</u> TouchPad

Hard Drive/

**Battery** 

Charger Board

<u>Converter</u> <u>Board</u>

Low Voltage

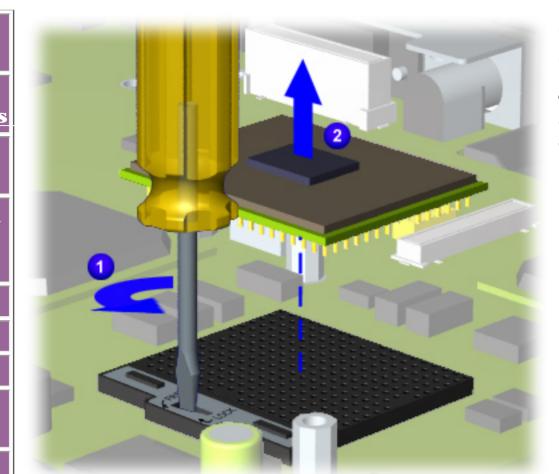

## Removing the Processor

To remove the processor, complete the following steps:

- 1. <u>Prepare the computer</u> <u>for disassembly</u>.
- 2. <u>Release and lift the</u> <u>keyboard</u>.
- 3. <u>Remove the</u> <u>heatspreader</u> with thermal pad.
- 4. Remove the processor as shown in illustration if your processor is this type. To remove processor, follow these steps:

A. Place tip of standard screwdriver in center slot **1**.

B. Twist screwdriver toward the word "FREE" until it snaps.

C. Lift processor from the

chassis <sup>2</sup>.

If your processor is not this type, <u>refer to</u> <u>next page for</u>

Differential Signal Board Fan Assembly System Board Speaker Assembly

**DVD or CD** 

Drive

instructions.

To replace processor, reverse previous removal procedures.

Thebottom oftheprocessorcontainssocketpinswhich canbe easilydamaged,if notproperlyremoved.

WARNING: The Pentium Processor may be very hot when the unit has been running. Allow the processor to cool before handling it.

Presario 1900 Series

Models: XL1, XL160, XL161, XL162, XL163, and XL165

| <u>Before You Begin</u>    | <b>Specifications</b>  | Parts Catalog             |
|----------------------------|------------------------|---------------------------|
| Removal Sequence           | <b>Troubleshooting</b> | <b>Battery Operations</b> |
| <b>Product Description</b> | <u>Pin Assignments</u> | Index                     |

# **Removal and Replacement Procedures**

**Electrostatic Discharge** Service **Considerations** Cables and **Connectors Preparing the Computer for** Disassembly **Battery Pack** Hard Drive Keyboard **Memory** Module Modem **Heatspreader Processor Display Panel** Assembly Upper CPU **Cover with** Palmrest and TouchPad Hard Drive/ **Battery** 

Charger Board

<u>Converter</u> <u>Board</u>

Low Voltage

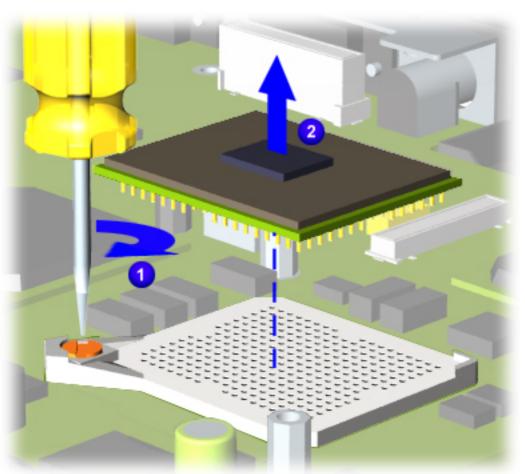

## Removing the Processor (continued)

To remove the processor, complete the following steps:

- 1. <u>Prepare the computer</u> <u>for disassembly</u>.
- 2. <u>Release and lift the</u> <u>keyboard</u>.
- 3. <u>Remove the</u> <u>heatspreader</u> with thermal pad.
- 4. Remove the processor as shown in illustration if your processor is this type. To remove processor, follow these steps:

A. Place tip of standard screwdriver in screw 1.

B. Turn screwdriver toward the number "0."

C. Lift processor from the chassis <sup>2</sup>.

If your processor is not this type, <u>refer to</u> <u>previous page for</u> <u>instructions</u>.

| <u>Differential</u> |
|---------------------|
| <u>Signal Board</u> |
| Fan Assembly        |
| System Board        |
| <u>Speaker</u>      |
| <u>Assembly</u>     |
| DVD or CD           |
| <u>Drive</u>        |

WARNING: The Pentium Processor may be very hot when the unit has ⚠ been running. Allow the processor to cool before handling it. The bottom of the processor contains socket **IMPORTANT:** pins which can be easily damaged, if not properly removed.

Replace processor by following these procedures:

A. Fully align the processor connector with the system board.

B. Insert and press down carefully on the processor in the proper connectors.

C. Turn screwdriver toward the number "1."

Presario 1900 Series

Models: XL1, XL160, XL161, XL162, XL163, and XL165

| <u>Before You Begin</u> | <b>Specifications</b>  | Parts Catalog             |
|-------------------------|------------------------|---------------------------|
| <u>Removal Sequence</u> | <u>Troubleshooting</u> | <b>Battery Operations</b> |
| Product Description     | <u>Pin Assignments</u> | Index                     |

# **Removal and Replacement Procedures**

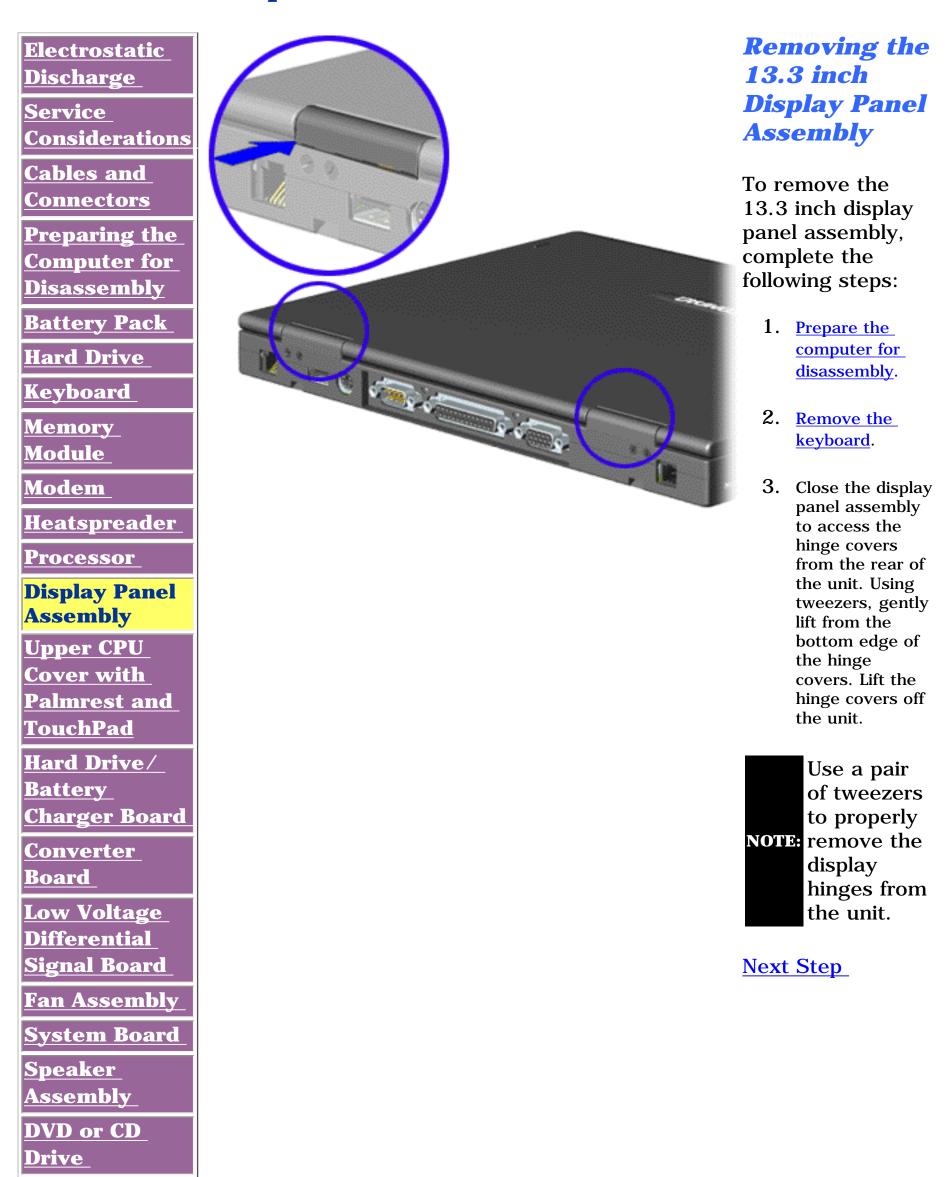

#### Maintenance & Service Guide Presario 1900 Series

Models: XL1, XL160, XL161, XL162, XL163, and XL165

| <u>Before You Begin</u>    | <b>Specifications</b>  | Parts Catalog             |
|----------------------------|------------------------|---------------------------|
| <u>Removal Sequence</u>    | Troubleshooting        | <b>Battery Operations</b> |
| <b>Product Description</b> | <u>Pin Assignments</u> | Index                     |

**Removal and Replacement Procedures** 

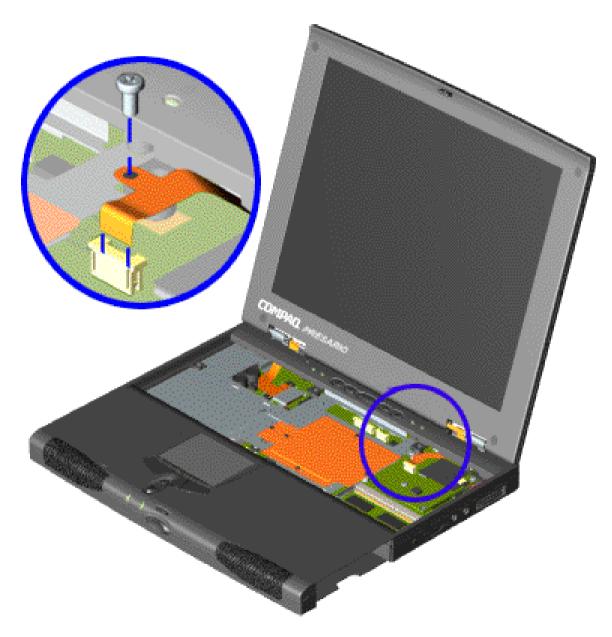

Removing the 13.3 inch Display Panel Assembly, continued

> 4. Open the display panel assembly and remove the screw from the backlight cable. Disconnect the backlight cable from the ZIF connector on the system board.

Next Step

Presario 1900 Series Models: XL1, XL160, XL161, XL162, XL163, and XL165

| Before You Begin           | <b>Specifications</b>  | Parts Catalog             |
|----------------------------|------------------------|---------------------------|
| <b>Removal Sequence</b>    | <b>Troubleshooting</b> | <b>Battery Operations</b> |
| <b>Product Description</b> | <u>Pin Assignments</u> | Index                     |

## **Removal and Replacement Procedures**

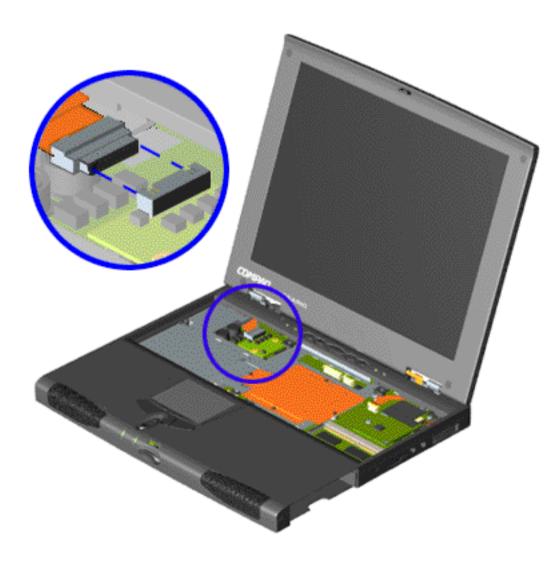

Removing the 13.3 inch Display Panel Assembly, continued

5. Disconnect the data cable from the LIF connector on the Low Voltage Differential Signal (LVDS) board.

Next Step

## Maintenance & Service Guide Presario 1900 Series

Models: XL1, XL160, XL161, XL162, XL163, and XL165

| <u>Before You Begin</u> | <b>Specifications</b>  | Parts Catalog             |
|-------------------------|------------------------|---------------------------|
| <u>Removal Sequence</u> | <u>Troubleshooting</u> | <b>Battery Operations</b> |
| Product Description     | <u>Pin Assignments</u> | Index                     |

## **Removal and Replacement Procedures**

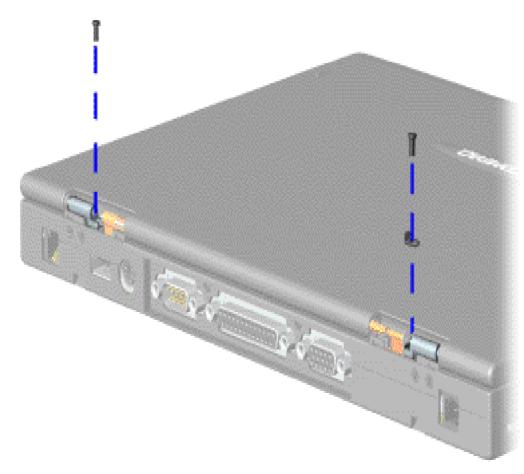

Removing the 13.3 inch Display Panel Assembly, continued

- 6. Close the display panel assembly.
- 7. Remove the hinge screws on each side and a clamp (right side) on top of the base pan assembly.

<u>Next Step</u>

| <u>Before You Begin</u>    | <b>Specifications</b>  | Parts Catalog             |
|----------------------------|------------------------|---------------------------|
| <u>Removal Sequence</u>    | <b>Troubleshooting</b> | <b>Battery Operations</b> |
| <b>Product Description</b> | <u>Pin Assignments</u> | Index                     |

## **Removal and Replacement Procedures**

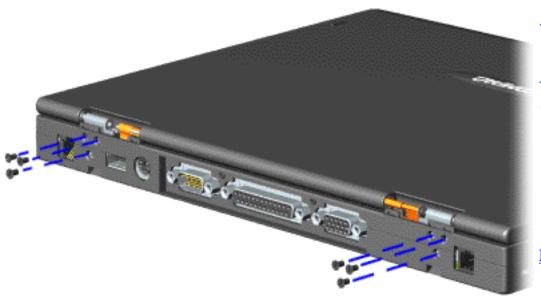

**Removing the** 13.3 inch Display **Panel Assembly, continued** 

8. Remove three hinge screws (rear of unit) from each side of the base pan assembly.

Next Step

| Before You Begin               | <b>Specifications</b>  | Parts Catalog             |
|--------------------------------|------------------------|---------------------------|
| <b><u>Removal Sequence</u></b> | <b>Troubleshooting</b> | <b>Battery Operations</b> |
| <b>Product Description</b>     | <u>Pin Assignments</u> | Index                     |

## **Removal and Replacement Procedures**

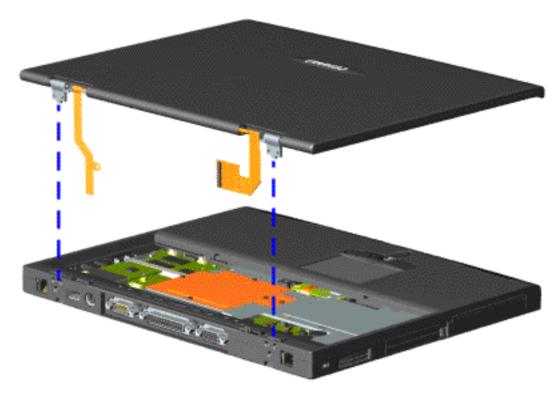

**Removing the 13.3 inch Display Panel Assembly, continued** 

9. Gently pull the flex cables attached to the display panel assembly through the slot on the Upper CPU cover and remove the display assembly with flex cables attached from the chassis.

To replace the display panel assembly, reverse the previous procedures.

Return to <u>Removal and</u> <u>Replacement</u> <u>Procedures</u>.

| <u>Before You Begin</u> | <u>Specifications</u>  | Parts Catalog             |
|-------------------------|------------------------|---------------------------|
| <u>Removal Sequence</u> | <b>Troubleshooting</b> | <b>Battery Operations</b> |
| Product Description     | <u>Pin Assignments</u> | Index                     |

# **Removal and Replacement Procedures**

Drive

| <u>Electrostatic</u><br><u>Discharge</u><br><u>Service</u><br>Considerations | Upp<br>Cov<br>Pal | noving the<br>per CPU<br>ver with<br>mrest and |
|------------------------------------------------------------------------------|-------------------|------------------------------------------------|
| Cables and                                                                   | Tou               | <b>chPad</b>                                   |
| <u>Connectors</u>                                                            |                   | nove the Upper                                 |
| Preparing the                                                                |                   | Cover with Palmrest<br>ouchPad, complete       |
| <u>Computer for</u>                                                          |                   | llowing steps:                                 |
| Disassembly                                                                  | 1.                | Prepare the                                    |
| Battery Pack                                                                 |                   | computer for                                   |
| Hard Drive                                                                   |                   | disassembly.                                   |
| <u>Keyboard</u>                                                              | 2.                | Remove the                                     |
| <u>Memory</u><br>Modulo                                                      |                   | <u>keyboard</u> .                              |
| <u>Module</u>                                                                | 3.                | Remove the                                     |
| Modem                                                                        |                   | <u>Heatspreader</u> .                          |
| Heatspreader                                                                 | 4.                | Remove the                                     |
| Processor                                                                    |                   | display assembly<br>with flex cables           |
| <u>Display Panel</u><br>Assembly                                             |                   | attached.                                      |
|                                                                              | Б                 | Remove four                                    |
| Upper CPU<br>Cover with                                                      | 5.                | screws located at                              |
| Palmrest and                                                                 |                   | the top of the<br>Upper CPU Cover              |
| TouchPad                                                                     |                   | with Palmrest and<br>TouchPad.                 |
| <u>Hard Drive/</u><br>Battery                                                |                   |                                                |
| <u>Charger Board</u>                                                         | 6.                | Remove a fifth screw located just              |
| Converter_                                                                   |                   | to the top right of                            |
| <b>Board</b>                                                                 |                   | the fan. (Not<br>shown).                       |
| Low Voltage                                                                  | Novt              | Stop                                           |
| <u>Differential</u>                                                          | INEXL             | <u>Step</u>                                    |
| <u>Signal Board</u>                                                          |                   |                                                |
| Fan Assembly                                                                 |                   |                                                |
| <u>System Board</u>                                                          |                   |                                                |
| <u>Speaker</u>                                                               |                   |                                                |
| <u>Assembly</u>                                                              |                   |                                                |
| DVD or CD                                                                    |                   |                                                |

| Before You Begin        | <b>Specifications</b>  | Parts Catalog             |
|-------------------------|------------------------|---------------------------|
| <u>Removal Sequence</u> | <u>Troubleshooting</u> | <b>Battery Operations</b> |
| Product Description     | <u>Pin Assignments</u> | Index                     |

## **Removal and Replacement Procedures**

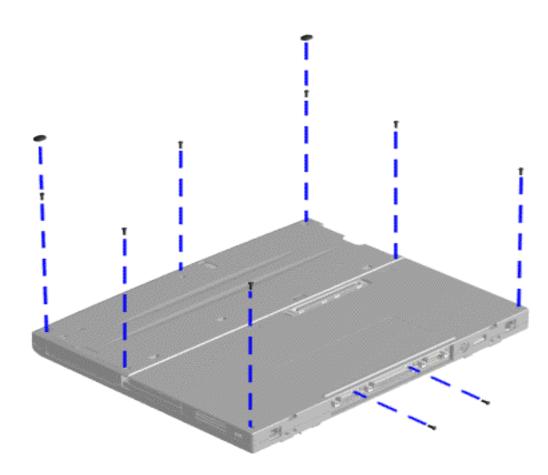

**Removing the Upper CPU Cover with Palmrest and TouchPad**, **continued** 

- 6. Turn the unit upside down.
- 7. Remove two rubber feet and seven screws located at the bottom of the unit which secures the Upper CPU Cover with Palmrest and TouchPad.
- 8. Remove two screws on the rear of the unit.

#### Next Step

Presario 1900 Series Models: XL1, XL160, XL161, XL162, XL163, and XL165

| <u>Before You Begin</u>        | <b>Specifications</b>  | Parts Catalog             |
|--------------------------------|------------------------|---------------------------|
| <b><u>Removal Sequence</u></b> | <b>Troubleshooting</b> | <b>Battery Operations</b> |
| <b>Product Description</b>     | <u>Pin Assignments</u> | Index                     |

## **Removal and Replacement Procedures**

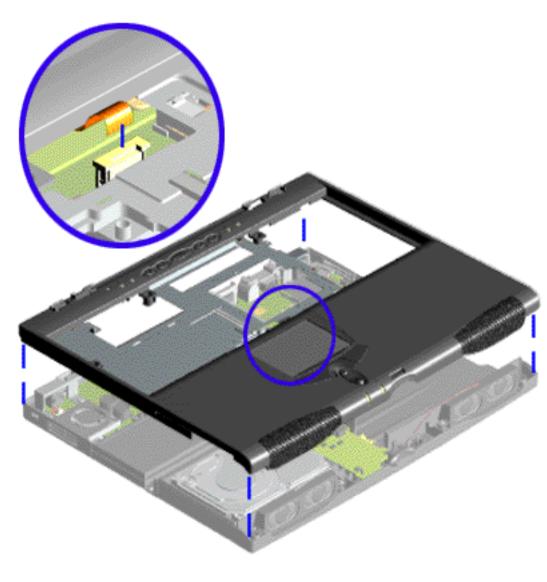

Removing the Upper CPU Cover with Palmrest and TouchPad, continued

- 9. Turn the unit right side up.
- 10. Disconnect the TouchPad cable from the connector on the system board.

To replace the Upper CPU Cover with Palmrest and TouchPad, reverse the previous procedures.

Return to <u>Removal &</u> <u>Replacement</u> <u>Procedures</u>.

**Presario 1900 Series** 

Models: XL1, XL160, XL161, XL162, XL163, and XL165

| <u>Before You Begin</u>    | <u>Specifications</u>  | Parts Catalog             |
|----------------------------|------------------------|---------------------------|
| Removal Sequence           | <b>Troubleshooting</b> | <b>Battery Operations</b> |
| <b>Product Description</b> | <u>Pin Assignments</u> | Index                     |

# **Removal and Replacement Procedures**

| <u>Electrostatic</u><br><u>Discharge</u> |
|------------------------------------------|
|                                          |
| <u>Service</u><br>Considerations         |
| Cables and                               |
| <b>Connectors</b>                        |
| Preparing the                            |
| <u>Computer for</u>                      |
| Disassembly                              |
| Battery Pack                             |
| Hard Drive                               |
| Keyboard                                 |
|                                          |
| <u>Memory</u><br><u>Module</u>           |
| <u>Modem</u>                             |
| Heatspreader                             |
| Processor                                |
| Display Panel                            |
| Assembly_                                |
| <u>Upper CPU</u>                         |
| <u>Cover with</u>                        |
| Palmrest and                             |
| <u>TouchPad</u>                          |
| Hard Drive/                              |
| <b>Battery Charger</b>                   |
| Board                                    |
| <u>Converter</u><br>Board                |
| Low Voltage                              |
| Differential                             |
| Signal Board                             |
| Fan Assembly                             |
| System Board                             |
| <u>Speaker</u>                           |
|                                          |

Assembly

DVD or CD <u>Drive</u>

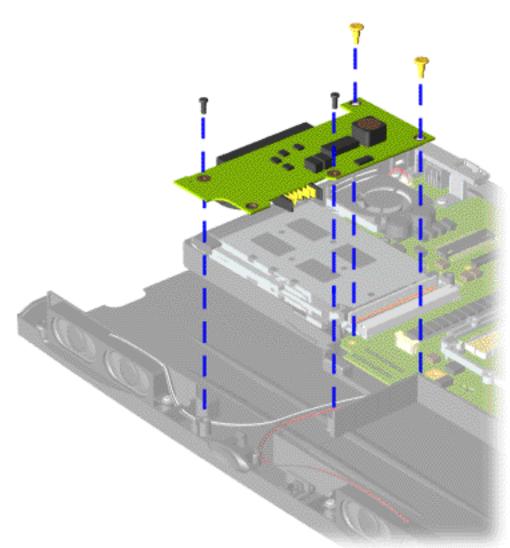

## **Removing the Hard Drive/Battery Charger Board**

To remove the hard drive/battery charger board, complete the following steps:

- 1. <u>Prepare the computer for</u> <u>disassembly</u>.
- 2. <u>Remove the keyboard</u>.
- 3. <u>Remove the heatspreader</u>.
- 4. <u>Remove the display</u> <u>assembly with flex cables</u> <u>attached</u>.
- 5. <u>Remove the Upper CPU</u> <u>Cover with</u> <u>Palmrest/TouchPad/Fan.</u>
- 6. Remove four screws from the hard drive/battery charger board located front center portion of the chassis.

To replace the hard drive/battery charger board reverse the previous procedures.

**Presario 1900 Series** 

Models: XL1, XL160, XL161, XL162, XL163, and XL165

| <u>Before You Begin</u>    | <u>Specifications</u>  | Parts Catalog             |
|----------------------------|------------------------|---------------------------|
| <u>Removal Sequence</u>    | <b>Troubleshooting</b> | <b>Battery Operations</b> |
| <b>Product Description</b> | <u>Pin Assignments</u> | Index                     |

# **Removal and Replacement Procedures**

Electrostatic Discharge Service **Considerations Cables** and Connectors **Preparing the Computer for** Disassembly **Battery Pack** Hard Drive Keyboard Memory Module Modem Heatspreader Processor **Display Panel** Assembly **Upper CPU Cover with** Palmrest and TouchPad Hard Drive/ Battery **Charger Board** Converter

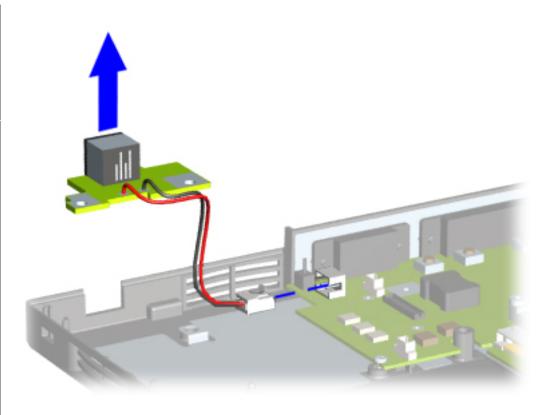

## *Removing the Converter Board*

To remove the converter board, complete the following steps:

- 1. <u>Prepare the</u> <u>computer for</u> <u>disassembly</u>.
- 2. <u>Remove the</u> <u>keyboard</u>.
- 3. <u>Remove the</u> <u>display panel</u> <u>assembly</u>.
- 4. <u>Remove the</u> <u>Upper CPU</u> <u>cover with</u> <u>Palmrest Cover</u> <u>and TouchPad</u>.
- 5. <u>Remove the</u> <u>hard drive</u>.
- 6. <u>Remove the</u> <u>modem</u>.
- 7. Remove two screws and disconnect the converter board from the system board connector and remove from

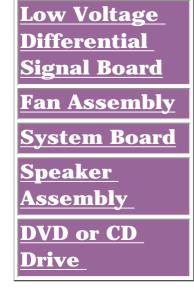

Board

the chassis.

To replace the converter board, reverse the previous procedures.

Presario 1900 Series

Models: XL1, XL160, XL161, XL162, XL163, and XL165

| <u>Before You Begin</u> | <b>Specifications</b>  | Parts Catalog             |
|-------------------------|------------------------|---------------------------|
| Removal Sequence        | <b>Troubleshooting</b> | <b>Battery Operations</b> |
| Product Description     | <u>Pin Assignments</u> | Index                     |

# **Removal and Replacement Procedures**

| <b>Electrostatic</b>            |   |
|---------------------------------|---|
| <u>Discharge</u>                |   |
| <u>Service</u>                  |   |
| <b>Considerations</b>           | 5 |
| <u>Cables and</u>               |   |
| <u>Connectors</u>               |   |
| Preparing the                   |   |
| Computer for                    | E |
| <b>Disassembly</b>              |   |
| <b>Battery Pack</b>             |   |
| Hard Drive                      |   |
| <u>Keyboard</u>                 |   |
| <u>Memory</u>                   |   |
| Module                          |   |
| <u>Modem</u>                    |   |
| <u>Heatspreader</u>             |   |
| <b>Processor</b>                | 0 |
| <b>Display Panel</b>            |   |
| <u>Assembly</u>                 |   |
| <u>Upper CPU</u>                |   |
| <u>Cover with</u>               |   |
| Palmrest and                    |   |
| <u>TouchPad</u>                 |   |
| Hard Drive/                     |   |
| <u>Battery</u><br>Charger Board |   |
|                                 |   |
| <u>Converter</u><br>Board       |   |
| Low Voltage                     |   |
| Differential                    |   |
| Signal Board                    |   |
| Fan Assembly                    |   |
| System Board                    |   |
| <u>Speaker</u>                  |   |
| <u>Assembly</u>                 |   |
| DVD or CD                       |   |
| <u>Drive</u>                    |   |
| ~                               |   |

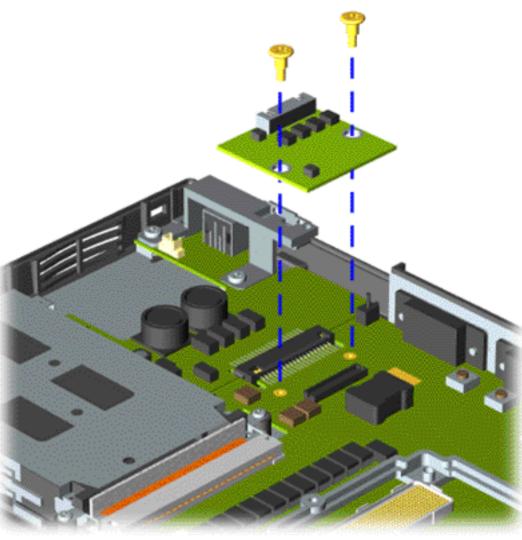

## Removing the Low Voltage Differential Signal (LVDS) Interface Board

To remove the LVDS Interface Board, complete the following steps:

- 1. <u>Prepare the</u> <u>computer for</u> <u>disassembly</u>.
- 2. <u>Remove the</u> <u>keyboard</u>.
- 3. <u>Remove the</u> <u>heatspreader</u>.
- 4. Remove the two screws from the LVDS Interface Board and lift from the chassis.

To replace the LVDS Interface Board reverse the previous procedures.

Presario 1900 Series

Models: XL1, XL160, XL161, XL162, XL163, and XL165

| <u>Before You Begin</u> | <b>Specifications</b>  | Parts Catalog             |
|-------------------------|------------------------|---------------------------|
| Removal Sequence        | <b>Troubleshooting</b> | <b>Battery Operations</b> |
| Product Description     | <u>Pin Assignments</u> | Index                     |

# **Removal and Replacement Procedures**

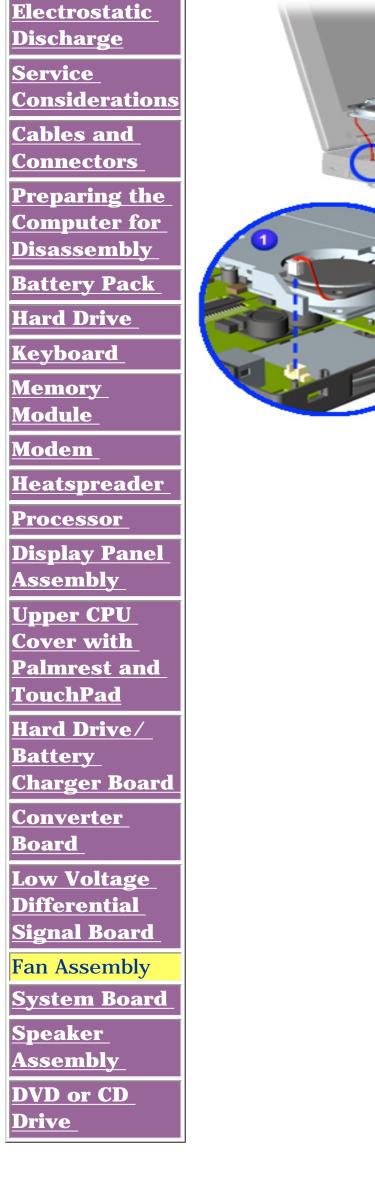

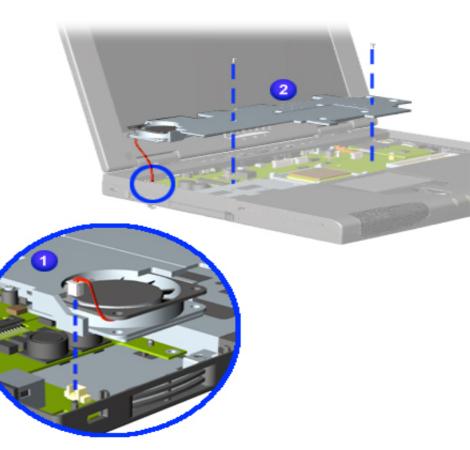

## **Removing the Fan Assembly**

To remove the fan assembly, complete the following steps:

- 1. <u>Prepare the</u> <u>computer for</u> <u>disassembly</u>.
- 2. <u>Remove the</u> <u>keyboard</u>.
- 3. <u>Remove the</u> <u>heatspreader</u>. Fan is attached to heatspreader assembly.
- 4. Disconnect the fan cable and lift the fan assembly from the slot on the system board.

To replace the fan assembly, reverse the previous procedures.

Presario 1900 Series

Models: XL1, XL160, XL161, XL162, XL163, and XL165

| Before You Begin        | <b>Specifications</b>  | Parts Catalog             |
|-------------------------|------------------------|---------------------------|
| <u>Removal Sequence</u> | <b>Troubleshooting</b> | <b>Battery Operations</b> |
| Product Description     | <u>Pin Assignments</u> | Index                     |

# **Removal and Replacement Procedures**

| DischargeSystem BoardService<br>ConsiderationsTo remove the system board<br>complete the following stepsCables and<br>Connectors1. Prepare the computer for<br>disassembly.Preparing the<br>Computer for<br>Disassembly2. Remove the keyboard. |   |
|----------------------------------------------------------------------------------------------------|---|
| Cables and<br>Connectors1. Prepare the computer for<br>disassembly.Preparing the<br>Computer for2. Remove the keyboard.                                                                                                    |   |
| Computer for2. Remove the keyboard.                                                                                                    |   |
|                                                                                                    |   |
| Battery Pack       3. Remove the display panel assembly.                                                                                                    | - |
| Hard Drive       4. Remove the heatspreader         Keyboard       5. Description                                                                                                    |   |
| Memory       5. Remove the processor.         Module       Next Step                                                                                                    |   |
| Modem<br>Heatspreader                                                                                                    |   |
| Processor<br>Display Panel                                                                                                    |   |
| Assembly<br>Upper CPU<br>Concernential                                                                                                    |   |
| Cover with         Palmrest and         TouchPad                                                                                                    |   |
| Hard Drive/<br>Battery_                                                                                                    |   |
| Charger Board<br>Converter<br>Board                                                                                                    |   |

Low Voltage

| Low voltage         |
|---------------------|
| <u>Differential</u> |
| <u>Signal Board</u> |
| Fan Assembly        |
| System Board        |
| <u>Speaker</u>      |
| <u>Assembly</u>     |
| DVD or CD           |
| Drive               |

Presario 1900 Series Models: XL1, XL160, XL161, XL162, XL163, and XL165

| <u>Before You Begin</u> | <b>Specifications</b>  | Parts Catalog             |
|-------------------------|------------------------|---------------------------|
| <u>Removal Sequence</u> | <b>Troubleshooting</b> | <b>Battery Operations</b> |
| Product Description     | <u>Pin Assignments</u> | Index                     |

## **Removal and Replacement Procedures**

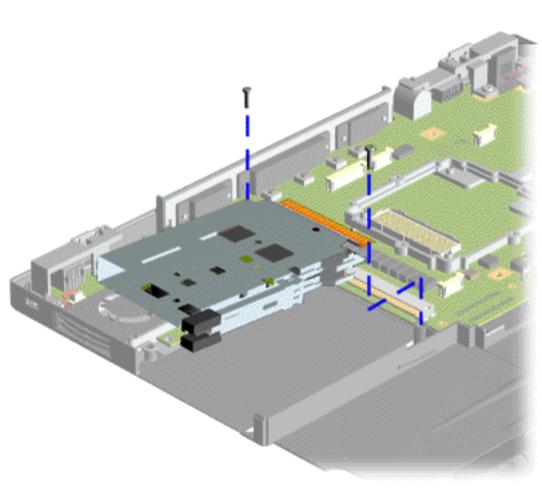

#### **Removing the PC Card Slot**

- 1. <u>Remove the Upper CPU</u> <u>cover with Palmrest</u> <u>Cover and TouchPad</u>.
- 2. <u>Remove the hard drive</u>.
- 3. <u>Remove the modem</u>.
- 4. <u>Remove the hard</u> <u>drive/battery charger</u> <u>board</u>.
- 5. <u>Remove the converter</u> <u>board</u>.
- 6. Remove the PC Card Slot.

Next Step

| Before You Begin           | <b>Specifications</b>  | Parts Catalog             |
|----------------------------|------------------------|---------------------------|
| <b>Removal Sequence</b>    | <b>Troubleshooting</b> | <b>Battery Operations</b> |
| <b>Product Description</b> | <u>Pin Assignments</u> | Index                     |

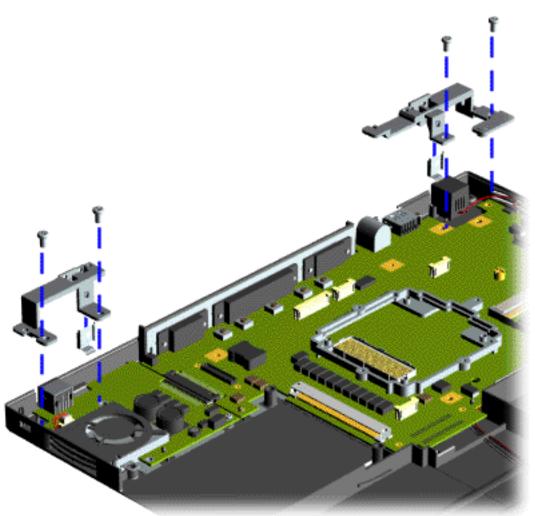

Removing the Display Panel Assembly Hinge Bracket

12. Remove two screws from the Display Panel Assembly Hinge Bracket with hinge to base ground clip and lift off the chassis.

Next Step

| Before You Begin               | <b>Specifications</b>  | Parts Catalog             |
|--------------------------------|------------------------|---------------------------|
| <b><u>Removal Sequence</u></b> | <u>Troubleshooting</u> | <b>Battery Operations</b> |
| Product Description            | <u>Pin Assignments</u> | Index                     |

(Illustration not shown but is forthcoming.)

## **Removing the System Board (Continued)**

- 13. Remove the right hinge bracket before removing the DC IN board.
- 14. Disconnect cable from DC IN board.

15. Lift the RJ11 connector off the guide posts

located on the right side on the chassis.

Return to Removal and Replacement <u>Procedures</u>.

#### Maintenance & Service Guide Presario 1900 Series

Models: XL1, XL160, XL161, XL162, XL163, and XL165

| <u>Before You Begin</u> | <u>Specifications</u>  | Parts Catalog             |
|-------------------------|------------------------|---------------------------|
| <u>Removal Sequence</u> | <u>Troubleshooting</u> | <b>Battery Operations</b> |
| Product Description     | <u>Pin Assignments</u> | Index                     |

# **Removal and Replacement Procedures**

| Electrostatic<br>Discharge<br>Service<br>Considerations<br>Cables and<br>Connectors       | Spea<br>Asso<br>To re<br>spea<br>com | <b>noving the</b><br>aker<br>embly<br>emove the<br>aker assembly,<br>plete the<br>wing steps:                                                       |
|-------------------------------------------------------------------------------------------|--------------------------------------|----------------------------------------------------------------------------------------------------|
| <u>Preparing the</u><br><u>Computer for</u><br><u>Disassembly</u>                         | 1.                                   | <u>Prepare the</u><br><u>computer for</u><br><u>disassembly</u> .                                                                                   |
| <u>Battery Pack</u><br><u>Hard Drive</u>                                                  | 2.                                   | <u>Remove the</u><br><u>keyboard</u> .                                                                                                    |
| <u>Keyboard</u><br><u>Memory</u><br><u>Module</u>                                         | 3.                                   | <u>Remove the</u><br><u>display panel</u><br><u>assembly</u> .                                                                                      |
| <u>Modem</u><br><u>Heatspreader</u><br><u>Processor</u><br>Display Panel                  | 4.                                   | <u>Remove the</u><br><u>Upper CPU cover</u><br><u>with Palmrest</u><br><u>Cover and</u><br><u>TouchPad</u> .                                        |
| Assembly<br>Upper CPU<br>Cover with<br>Palmrest and<br>TouchPad<br>Hard Drive/<br>Battery | 5.                                   | Remove two<br>screws from the<br>speaker<br>assembly,<br>disconnect the<br>speaker cables<br>from the system<br>board, and lift<br>out of the unit. |
| <u>Charger Board</u><br><u>Converter</u><br><u>Board</u>                                  | assen                                | place the speaker<br>nbly, reverse the<br>ous procedures.                                                                                           |
| <u>Low Voltage</u><br><u>Differential</u><br><u>Signal Board</u>                          |                                      |                                                                                                    |
| Fan Assembly<br>System Board                                                              |                                      |                                                                                                    |
| Speaker<br>Assembly<br>DVD or CD<br>Drive                                                 |                                      |                                                                                                    |

Presario 1900 Series

Models: XL1, XL160, XL161, XL162, XL163, and XL165

| <u>Before You Begin</u> | <b>Specifications</b>  | Parts Catalog      |
|-------------------------|------------------------|--------------------|
| Removal Sequence        | Troubleshooting        | Battery Operations |
| Product Description     | <u>Pin Assignments</u> | Index              |

# **Removal and Replacement Procedures**

| <b>Electrostatic</b> |  |
|----------------------|--|
| <u>Discharge</u>     |  |
| <u>Service</u>       |  |
| Considerations       |  |
| <u>Cables and</u>    |  |
| <u>Connectors</u>    |  |
| <u>Preparing the</u> |  |
| <u>Computer for</u>  |  |
| <u>Disassembly</u>   |  |
| Battery Pack         |  |
| <u>Hard Drive</u>    |  |
| <u>Keyboard</u>      |  |
| <u>Memory</u>        |  |
| <u>Module</u>        |  |
| <u>Modem</u>         |  |
| <u>Heatspreader</u>  |  |
| <b>Processor</b>     |  |
| <b>Display Panel</b> |  |
| <u>Assembly</u>      |  |
| <u>Upper CPU</u>     |  |
| <u>Cover with</u>    |  |
| Palmrest and         |  |
| <u>TouchPad</u>      |  |
| Hard Drive/          |  |
| <u>Battery</u>       |  |
| <u>Charger Board</u> |  |
| <u>Converter</u>     |  |
| Board                |  |

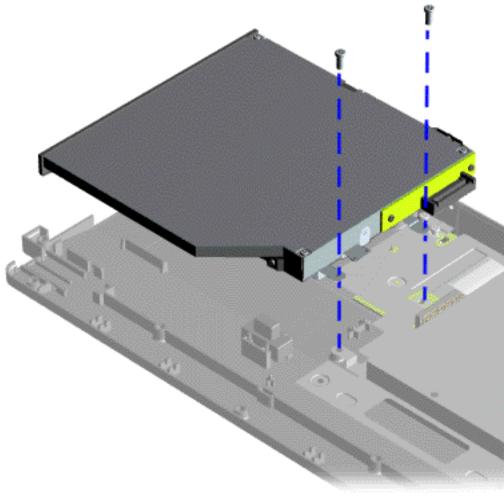

## Removing the DVD or CD-ROM Drive

To remove the CD-ROM or the DVD Drive with shield attached, complete the following steps:

- 1. <u>Prepare the</u> <u>computer for</u> <u>disassembly</u>.
- 2. <u>Disassemble the</u> wedge.
- 3. Remove two screws at the rear of the CD-ROM or DVD Drive and lift the CD-ROM or DVD Drive with shield attached off the connector wedge.

To replace the CD-ROM or DVD Drive with shield attached, reverse the previous procedures.

Next Step

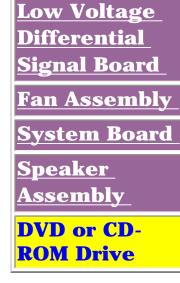

| <u>Before You Begin</u> | <b>Specifications</b>  | Parts Catalog             |
|-------------------------|------------------------|---------------------------|
| <u>Removal Sequence</u> | <b>Troubleshooting</b> | <b>Battery Operations</b> |
| Product Description     | <u>Pin Assignments</u> | Index                     |

# **Removal and Replacement Procedures**

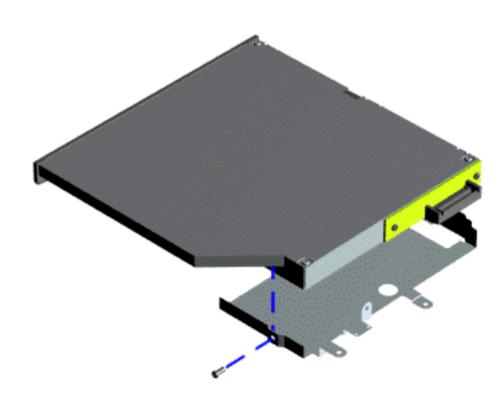

Removing the DVD or CD-ROM Drive, continued

To remove the CD-ROM or DVD Drive **shield** perform the following step:

4. Remove the screw which secure the CD-ROM or DVD Drive **shield**.

To replace the CD-ROM or DVD Drive shield, reverse the previous procedure.

Return to Removal and Replacement Procedures.

| <u>Before You Begin</u> | <b>Specifications</b>  | Parts Catalog             |
|-------------------------|------------------------|---------------------------|
| Removal Sequence        | Troubleshooting        | <b>Battery Operations</b> |
| Product Description     | <u>Pin Assignments</u> | Index                     |

# **Troubleshooting**

| Preliminary             |
|-------------------------|
| <u>Steps</u>            |
| <u>Clearing the</u>     |
| Power-On                |
| Password                |
| Power-On Self           |
| <u>Test (POST)</u>      |
| <u>Compaq</u>           |
| <u>Diagnostics</u>      |
| <b>Diagnostic Error</b> |
| <u>Codes</u>            |
| Troubleshooting         |
| <u>Without</u>          |
| <u>Diagnostics</u>      |
| Solving Minor           |
| <u>Problems</u>         |
| <u>Contacting</u>       |
| <u>Compaq</u>           |
| <u>Support</u>          |

This section covers troubleshooting information for the Compaq Presario 1900 Series Portable Computers. The basic steps in troubleshooting include:

- 1. Follow the <u>Preliminary</u> <u>Steps</u>.
- 2. Run the <u>Power-On Self-</u> <u>Test</u> (POST).
- 3. Follow the recommended actions described in the diagnostic tables, if you are unable to run POST or if POST displays an error message.

When following the recommended actions in the Sections on POST and <u>Diagnostic Error Codes</u> perform them in the order listed. Rerun POST after each recommended action until the problem is solved and no error message occurs. Once the problem is solved, do not complete the remaining recommended actions.

NOTE: If the problem is intermittent, check the computer several times to verify that the problem is solved.

| <u>Before You Begin</u> | <b>Specifications</b>  | Parts Catalog             |
|-------------------------|------------------------|---------------------------|
| Removal Sequence        | <b>Troubleshooting</b> | <b>Battery Operations</b> |
| Product Description     | <u>Pin Assignments</u> | Index                     |

# Troubleshooting

## **Preliminary Steps**

Before running <u>POST</u>, complete the following preliminary steps:

- 1. If a power-on password has been established, type the password and press the **Enter** key. If the password is not known, <u>clear the password</u>.
- 2. Run <u>Compaq diagnostics</u>.
- **3**. Turn off the computer and its external devices.
- 4. Disconnect any external devices that you do not want to test. Do not disconnect the printer if you want to test it or use it to log error messages.

# IMPORTANT:

If the problem only occurs when an external device is connected to the computer, the problem may be related to the external device or its cable. Verify this by running POST with and without the external device connected.

- 5. Install loopback plugs in the serial and parallel connectors if you would like to test these ports.
- 6. Ensure the hard drive is installed in the computer.
- **7.** Ensure that the battery pack is inserted in the computer and the computer is connected to an external AC power source.

When the preliminary steps are completed, you are ready to run **POST**.

Presario 1900 Series

Models: XL1, XL160, XL161, XL162, XL163, and XL165

| <u>Before You Begin</u> | <u>Specifications</u>  | Parts Catalog             |
|-------------------------|------------------------|---------------------------|
| Removal Sequence        | <b>Troubleshooting</b> | <b>Battery Operations</b> |
| Product Description     | <u>Pin Assignments</u> | Index                     |

# Troubleshooting

## **Running POST**

To run POST, complete the following steps:

Turn off the computer, then turn on the computer.

If POST does not detect any errors, the computer will not beep. This indicates successful completion of POST test. POST has run successfully and boots from the hard drive (or from a bootable diskette if one is installed in the diskette drive).

If POST detects errors, the errors are indicated by screen and/or audible messages. Refer to "Power-On Self-Test (POST) Codes" in the tables for a list of POST codes and their relevant descriptions.

**NOTE:** If the system is not functioning well enough to run POST, or if the display is not functioning well enough to show POST error messages, refer to the Troubleshooting tables.

| Power-On Self-Test Messages                               |                                |  |
|-----------------------------------------------------------|--------------------------------|--|
| 102-System Board Failure                                  |                                |  |
| Probable Cause                                            | <b>Recommended Action</b>      |  |
| DMA, timers, etc.                                         | Replace the system board.      |  |
| 162-Syste                                                 | m Options Not Set              |  |
| Probable Cause                                            | <b>Recommended Action</b>      |  |
| Configuration incorrect                                   | Run Computer Setup.            |  |
| CMOS reflects that an invalid configuration has been set. | Run Computer Setup.            |  |
| RAM failure                                               | 1. Replace the memory modules. |  |
|                                                           | 2. Replace the system board.   |  |
| Memory test data error                                    | 1. Replace the memory modules. |  |
|                                                           | 2. Replace the system board.   |  |
| XX000YZZ RAM failure                                      | Replace the system board.      |  |

| XX000                                                        | YZZ 201-Memory Error                              |
|--------------------------------------------------------------|---------------------------------------------------|
| Probable Cause                                               | Recommended Action                                |
| 30                                                           | 01-Keyboard Error                                 |
| Probable Cause                                               | Recommended Action                                |
| Keyboard failure                                             | 1. Ensure the keys are not depressed during POST. |
|                                                              | 2. Reconnect the keyboard with the computer off.  |
|                                                              | 3. Replace the keyboard.                          |
| 304-Keyb                                                     | oard or System Unit Error                         |
| Probable Cause                                               | Recommended Action                                |
| Keyboard or system board error                               | 1. Replace the keyboard.                          |
|                                                              | 2. Replace the TouchPad or mouse.                 |
|                                                              | 3. Replace the system board.                      |
| 601-Di                                                       | skette Controller Error                           |
| Probable Cause                                               | Recommended Action                                |
| Mismatch in drive type or failure in the diskette controller | 1. Run Computer Checkup (TEST).                   |
|                                                              | 2. Check and/or replace cables.                   |
|                                                              | 3. Replace the system board.                      |
| 605-                                                         | Diskette Drive Error                              |
| Probable Cause                                               | Recommended Action                                |
| Mismatch in drive type                                       | Run Computer Setup.                               |
| 1780-Prir                                                    | nary Hard Drive 0 Failure                         |
| Probable Cause                                               | Recommended Action                                |
| Disk 0 failed to respond                                     | 1. Run Computer Checkup (TEST).                   |
|                                                              | 2. Replace the hard drive.                        |
| Hard drive format error                                      | 1. Run Computer Checkup (TEST).                   |
|                                                              | 2. Replace the hard drive.                        |
| 1782-                                                        | Hard Drive Controller                             |

#### Probable Cause

Hard drive controller failure

**Recommended Action** 

#### 1. Run Computer Setup.

2. Replace the hard drive.

Presario 1900 Series

Models: XL1, XL160, XL161, XL162, XL163, and XL165

| <u>Before You Begin</u> | <b>Specifications</b>  | Parts Catalog             |
|-------------------------|------------------------|---------------------------|
| <u>Removal Sequence</u> | Troubleshooting        | <b>Battery Operations</b> |
| Product Description     | <u>Pin Assignments</u> | <u>Index</u>              |

# Troubleshooting

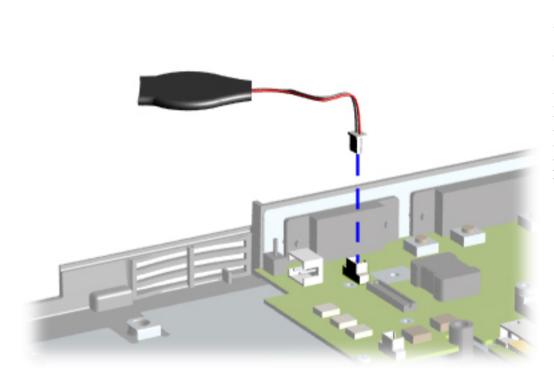

## *Clearing the Power-on Password*

If the password is not known, clear it by performing the following steps:

- **1.** Turn off the computer.
- 2. Disconnect the power cord.
- 3. <u>Remove the battery</u> <u>pack</u>.
- 4. <u>Remove the keyboard.</u>
- 5. <u>Disconnect the</u> <u>backlight cable from</u> <u>the connector on the</u> <u>system board</u>.
- 6. Simultaneously make contact with the two pads located at R37 on the system boarding using a conductive piece of material (piece of wire or tool) or remove the RTC battery for 10 seconds, clearing the password.
- 7. Reassemble the computer.
- 8. Turn on the computer to verify that the poweron password has been cleared. If it has not been cleared, repeat Steps 1 through 7.

| <b>Before You Begin</b>    | <b>Specifications</b>  | Parts Catalog             |
|----------------------------|------------------------|---------------------------|
| <u>Removal Sequence</u>    | <b>Troubleshooting</b> | <b>Battery Operations</b> |
| <b>Product Description</b> | <u>Pin Assignments</u> | Index                     |

# Troubleshooting

## **Compaq Diagnostics**

Compaq Diagnostics is installed on the hard drive of the computer. Run the Diagnostics utilities when you want to view or test system information and if you have installed or connected devices. If you run Compaq Diagnostics from a diskette, ensure that it is version 10.11 or later.

The Diagnostics menu includes the following utilities:

- Perform Computer Checkup (TEST).
- <u>View System Information (INSPECT).</u>
- Prepare Computer for a Compaq Service Call (RemotePaq).

If you have a difficult problem that seems unsolvable, run the Diagnostics utilities before calling for support. Run Computer Checkup and select to save the device list to a file to print or to save the log of errors. Run the View System Information (INSPECT) utility and select to print or save that information. Have the files or the printed information available when you call for support.

## **Computer Checkup (TEST)**

Computer Checkup (TEST) determines whether the various computer components and devices are recognized by the system and are functioning properly. You can display, print, or save the information generated by Computer Checkup.

Follow these steps to run Computer Checkup:

- 1. Plug the computer into an external power source. (A low battery condition could interrupt the program.)
- 2. Turn on the external devices that you want to test. Connect the printer if you want to print a log of error messages.
- 3. Insert the Compaq Diagnostics diskette in drive A.
- 4. Turn on or restart the computer. The computer starts from drive A, and the **Diagnostics Welcome** screen appears.
- 5. Press Enter to continue. The Diagnostics menu appears.
- 6. Select Computer Checkup from the **Diagnostics** menu. A **Test Option** menu appears.
- 7. Select **View the Device List** from the **Test Option** menu. A list of the installed Compaq devices appears.
- 8. Select **OK** if the list of installed devices is correct. The **Test Option** menu appears.
- **NOTE:** If the list is incorrect, ensure that any new devices are installed properly.
  - 9. Select one of the following from the **Test Option** menu:
    - Quick Check Diagnostics. Runs a quick, general test on each device with a minimal number of prompts. If errors occur, they are displayed when the testing is complete. You cannot print or save the error messages.
    - Automatic Diagnostics. Runs unattended, maximum testing of each device with minimal prompts. You can choose the amount of times to run the tests, stop on errors, or print/save a log of errors.
    - Prompted Diagnostics. Allows maximum control over testing the devices. You can choose attended or unattended testing, decide to stop on errors, or choose to print/save a log of errors.
- Follow the instructions on the screen as the devices are tested. When testing is complete, the **Test Option** menu appears.
- 11. Exit the **Test Option** menu.
- 12. Exit the **Diagnostics** menu.

# **View System Information (INSPECT)**

The View System Information (INSPECT) utility provides information about the computer and installed or connected devices. You can display, print, or save the information.

Follow these steps to run View System Information (INSPECT) from the Compaq Diagnostics diskette:

- 1. Turn on the external devices that you want to test. Connect the printer if you want to print the information.
- 2. Insert the Compaq Diagnostics diskette in drive A.
- 3. Turn on or restart the computer. The computer starts from drive A, and the **Diagnostics Welcome** screen appears.
- 4. Press **Enter** to continue. The Diagnostics menu appears.
- 5. Select **View System Information (INSPECT)** from the **Diagnostics** menu.
- 6. Select the item you want to view from the following list:

| System         | Memory           |
|----------------|------------------|
| ROM            | Audio            |
| Keyboard       | Operating system |
| System ports   | System files     |
| System storage | Windows files    |
| Graphics       |                  |

7. Follow the instructions on the screen to cycle through the screens, to return to the list and choose another item, or to print the information.

| <u>Before You Begin</u>    | <b>Specifications</b>  | Parts Catalog             |
|----------------------------|------------------------|---------------------------|
| <u>Removal Sequence</u>    | Troubleshooting        | <b>Battery Operations</b> |
| <b>Product Description</b> | <u>Pin Assignments</u> | Index                     |

# Troubleshooting

## **Contacting Compaq Support**

Obtain the following information before contacting Compaq Reseller Support:

- Product name
- Product serial number
- Purchase date
- Conditions under which the problem occurred
- Any error messages that have occurred
- Hardware configuration
- Type of printer connected
- Hardware/software being used
- Printed result of Computer Checkup (TEST)
- Printed copies of CONFIG.SYS and AUTOEXEC.BAT files, if possible

## **Shipping Preparation**

To ship the computer, complete the following steps:

- 1. Back up the critical hard drive files. Ensure that backup tapes/diskette are not exposed to electrical or magnetic fields while stored in transit.
- 2. Turn off the computer and external devices.
- 3. Disconnect the external devices from their power sources, then from the computer.

**IMPORTANT:** Ensure that there is no diskette in the diskette drive and that there are no PC Cards in the PC slots.

- 4. Close the display and all exterior doors of the computer.
- 5. Pack the computer with sufficient packing material to protect it. Use the original packing box or similar packaging.

| <u>Before You Begin</u>    | <b>Specifications</b>  | Parts Catalog             |
|----------------------------|------------------------|---------------------------|
| <u>Removal Sequence</u>    | <b>Troubleshooting</b> | <b>Battery Operations</b> |
| <b>Product Description</b> | <u>Pin Assignments</u> | Index                     |

# Troubleshooting

## **Diagnostic Error Codes**

Diagnostic error codes occur if the system recognizes a problem while running the Compaq Diagnostic program. These error codes help identify possibly defective subassemblies.

The following tables list error codes, a description of the error condition, and the action required to resolve the error condition.

**IMPORTANT:** Retest the system after completing each step. If the problem is resolved, do not proceed with the remaining steps.

For the removal and replacement of a particular subassembly, see the section for **<u>Removal and Replacement Procedures.</u>** 

Select error codes by number or type:

| <u>101 through 114</u>   | Processor Test                 |
|--------------------------|--------------------------------|
| <u>200 through 215</u>   | Memory Test                    |
| <u>300 through 304</u>   | <u>Keyboard Test</u>           |
| <u>401 through 403</u>   | Parallel Printer Test          |
| <u>600 through 699</u>   | Diskette Drive or LS-120 Test  |
| <u>1101</u>              | <u>Serial Test</u>             |
| <u>1701 through 1736</u> | Hard Drive Test                |
| <u>501 through 516</u>   | <u>Video Test</u>              |
| 2402 through 2456        | <u>Audio Test</u>              |
| <u>2458 through 2480</u> | Touch Pad Pointing Device Test |
| <u>3206</u>              | CD/DVD Test                    |
| <u>8601 through 8602</u> |                                |
| <u>3301 through 6623</u> |                                |

| Error<br>Code<br>101-xx                                                                                                    | <u>1 through 6623</u><br>Processor Test E                                                                                                    | rror Codes                                                                                                    |
|----------------------------------------------------------------------------------------------------|----------------------------------------------------------------------------------------------------|----------------------------------------------------------------------------------------------------|
|                                                                                                    | Description                                                                                                    | Recommended Action                                                                                                    |
| 102-xx                                                                                                    | Failed CPU Test.<br>Coprocessor or Weitek Error                                                                                                    | Replace the processor and retest.Run the Configuration and Diagnostics                                                                                                    |
|                                                                                                    |                                                                                                    | Utilities.<br>Replace the processor board and retest.                                                                                                    |
| 103-xx<br>104-xx                                                                                                    | Failed DMA Page Registers Test.Failed Interrupt Controller Master                                                                                                    | Replace the system board and retest.                                                                                                    |
| 105-xx                                                                                                    | Test.<br>Port 61 Error.                                                                                                    |                                                                                                    |
| 106-xx<br>107-xx                                                                                                    | Failed Keyboard Controller Self Test.Failed CMOS RAM Test.                                                                                                    |                                                                                                    |
| 108-xx<br>109-xx                                                                                                    | Failed CMOS Interrupt Test.<br>Failed CMOS Clock Test.                                                                                                    |                                                                                                    |
| 110-xx                                                                                                    | Failed Programmable Timer Load Data<br>Test.                                                                                                    |                                                                                                    |
| 113-xx                                                                                                    | Failed Protected Mode Test.                                                                                                    | 1. Check system configuration                                                                                                    |
| 114-01                                                                                                    | Failed Speaker Test.                                                                                                    | <ol> <li>Check system configuration.</li> <li>Verify cable connections to speaker.</li> <li>Replace the system board and retest.</li> </ol>                                                                                                    |
| 200 -xx                                                                                                    | Memory Test Er<br>Failed Memory Machine ID Test.                                                                                                    | ror Codes           1. Flash the system ROM and retest.                                                                                                    |
| 202-xx                                                                                                    | Failed Memory System ROM<br>Checksum.                                                                                                    | 2. Replace the system board and retest.                                                                                                    |
| 203-xx<br>204-xx                                                                                                    | Failed Write/Read Test.<br>Failed Address Test.                                                                                                    | 1. Remove the memory module and retest.2. Install a new memory module and                                                                                                    |
| 211-xx                                                                                                    | Failed Random Pattern Test.                                                                                                    | retest.                                                                                                    |
| 214-xx<br>215-xx                                                                                                    | Failed Noise Test.Failed Random Address Test.                                                                                                    |                                                                                                    |
| 300 -xx                                                                                                    | Keyboard Test E<br>Failed ID Test.                                                                                                    | 1. Check the keyboard connection. If                                                                                                    |
| 301-xx                                                                                                    | Failed Selftest/Interface Test.                                                                                                    | disconnected, turn off the computer and connect the keyboard.                                                                                                    |
| 302-xx                                                                                                    | Failed Individual Key Test.                                                                                                    | 2. Replace the keyboard and retest.                                                                                                    |
| 304-xx                                                                                                    | Failed Keyboard Repeat Test.<br>Parallel Printer Tes                                                                                                    | 3. Replace the system board and retest.                                                                                                    |
| 401 -xx                                                                                                    | Failed Printer or not connected.                                                                                                    | <ol> <li>Connect the printer.</li> <li>Check power to the printer.</li> </ol>                                                                                                    |
| 402-xx                                                                                                    | Failed Port Test.                                                                                                    | 3. Install the loop-back connector and retest.                                                                                                    |
| 403-xx                                                                                                    | Failed Printer Pattern Test.<br>Diskette Driv                                                                                                    | <ul><li>4. Check port and IRQ configuration.</li><li>5. Replace the system board and retest.</li></ul>                                                                                                    |
| 600 -xx                                                                                                    | Failed Diskette ID Drive-types Test.                                                                                                    | <ol> <li>Replace the diskette media and retest.</li> <li>Check and/or replace the diskette power</li> </ol>                                                                                                    |
| 601-xx                                                                                                    | Failed Diskette Format.                                                                                                    | and<br>signal cables and retest.                                                                                                    |
| 602-xx<br>603-xx                                                                                                    | Failed Diskette Read Test.<br>Failed Diskette Write, Read, Compare<br>Test.                                                                                                    | <ul><li>3. Replace the diskette drive and retest.</li><li>4. Replace the system board and retest.</li></ul>                                                                                                    |
| 604-xx                                                                                                    | Failed Diskette Random Read Test.                                                                                                    |                                                                                                    |
| 605-xx<br>606-xx                                                                                                    | Failed Diskette ID Media.Failed Diskette Speed Test.                                                                                                    |                                                                                                    |
| 609-xx<br>610-xx                                                                                                    | Failed Diskette Reset Controller Test.Failed Diskette Change Line Test.                                                                                                    |                                                                                                    |
| 697-xx                                                                                                    | Diskette Type Error<br>Diskette Drive Speed not within                                                                                                    |                                                                                                    |
| 698-xx                                                                                                    | Limits. Diskette Drive/Media ID Error                                                                                                    | 1. Replace media.                                                                                                    |
| 699-xx                                                                                                    |                                                                                                    | 2. Run the Configuration and Diagnostics<br>Utilities.                                                                                                    |
| 1101-xx                                                                                                    | Serial Test Erro<br>Failed Serial Port Test.                                                                                                    | or Codes           1. Check port configuration           2. Replace the system board and retest.                                                                                                    |
|                                                                                                    | Hard Drive Test E                                                                                                    | Error Codes                                                                                                    |
| 1701-xx<br>1702-xx                                                                                                    | Failed Hard Drive Format Test.Failed Hard Drive Read Test.                                                                                                    | <ol> <li>Run the Configuration and Diagnostics</li> <li>Utilities         <ul> <li>and verify drive type.</li> </ul> </li> </ol>                                                                                                    |
| 1703-xx                                                                                                    | Failed Hard Drive<br>Write/Read/Compare Test.                                                                                                    | 2. Verify that all secondary drives have secondary                                                                                                    |
| 1704-xx<br>1705-xx                                                                                                    | Failed Hard Drive Random-seek Test.Failed Hard Drive Controller Test.                                                                                                    | drive capability.<br>3. Replace the hard drive and retest.<br>4. Replace the system board and retest.                                                                                                    |
| 1706-xx<br>1707-xx                                                                                                    | Failed Hard Drive Ready Test.Failed Hard Drive Recalibration Test.                                                                                                    |                                                                                                    |
| 1708-xx                                                                                                    | Failed Hard Drive Format Bad-track<br>Test.                                                                                                    |                                                                                                    |
| 1709-xx                                                                                                    | Failed Hard Drive Reset Controller<br>Test.                                                                                                    |                                                                                                    |
| 1710-xx<br>1715-xx                                                                                                    | Failed Hard Drive Park-head Test.Failed Hard Drive Head-select Test.                                                                                                    |                                                                                                    |
| 1716-xx                                                                                                    | Failed Hard Drive Conditional Format<br>Test.                                                                                                    |                                                                                                    |
| 1717-xx<br>1719-xx                                                                                                    | Failed Hard Drive ECC* Test.Failed Hard Drive Power-mode Test.                                                                                                    |                                                                                                    |
| 1724-xx<br>1736-xx                                                                                                    | Failed Network Preparation Test.Failed Drive-monitoring Test.                                                                                                    |                                                                                                    |
|                                                                                                    | ror Correction Code<br>Video Test Erre                                                                                                    | or Codos                                                                                                    |
| 501-xx                                                                                                    | Failed Video Controller Test.                                                                                                    | The following apply to error codes 501-xx<br>through 516-xx:                                                                                                    |
| 502-xx<br>503-xx                                                                                                    | Failed Video Memory Test.Failed Video Attribute Test.                                                                                                    | 1. Disconnect external monitor and test                                                                                                    |
| 504-xx                                                                                                    | Failed Video Character-set Test.Failed Video 80 × 25 mode 9 × 14                                                                                                    | <ul><li>with internal LCD display.</li><li>2. Replace the display assembly and retest.</li><li>3. Replace the system board and retest.</li></ul>                                                                                                    |
| 506-xx                                                                                                    | Character-cell Test.<br>Failed Video $80 \times 25$ mode $8 \times 8$<br>Character- cell Test.                                                                                                    |                                                                                                    |
| 507-xx                                                                                                    | Failed Video $40 \times 25$ mode Test.                                                                                                    |                                                                                                    |
| 508-xx                                                                                                    | Failed Video 320 × 200 mode colorset 0 Test.Failed Video 320 × 200 mode color                                                                                                    |                                                                                                    |
| 509-xx<br>510-xx                                                                                                    | set 1 Test.<br>Failed Video $640 \times 200$ mode Test.                                                                                                    |                                                                                                    |
| 511-xx                                                                                                    | Failed Video Screen Memory Page<br>Test.                                                                                                    |                                                                                                    |
| 512-xx<br>514-xx                                                                                                    | Failed Video Gray Scale Test.Failed Video White Screen Test.                                                                                                    |                                                                                                    |
| 516-xx<br>2402 -xx                                                                                                    | Failed Video Noise Pattern Test.Failed Video Memory Test.                                                                                                    | The following steps apply to error codes                                                                                                    |
| 2402 - XX<br>2403-XX<br>2404-XX                                                                                                    | Failed Video Memory Test.Failed Video Attribute Test.Failed Video Character-set Test.                                                                                                    | 2402-xx through 2456-xx:                                                                                                    |
| 2404-xx<br>2405-xx                                                                                                    | Failed Video Character-set Test.Failed Video $80 \times 25 \mod 9 \times 14$ Character-cell Test.                                                                                                    | <ol> <li>Run the Configuration and Diagnostics<br/>Utilities.</li> <li>Replace the display assembly and retest.</li> </ol>                                                                                                    |
| 2406-xx                                                                                                    | Character-cell Test.Failed Video $80 \times 25$ mode $8 \times 8$ Character- cell Test.                                                                                                    | <ul><li>3. Replace the system board and retest.</li></ul>                                                                                                    |
| 2408-xx                                                                                                    | Failed Video $320 \times 200$ mode color set 0 Test.                                                                                                    |                                                                                                    |
| 2400-XX                                                                                                    | Failed Video $320 \times 200$ mode color                                                                                                    |                                                                                                    |
| 2409-xx                                                                                                    | set 1 Test.                                                                                                    |                                                                                                    |
|                                                                                                    | Failed Video 640 × 200 mode Test.Failed Video Screen Memory Page                                                                                                    |                                                                                                    |
| 2409-xx<br>2410-xx<br>2411-xx<br>2412-xx                                                                                                    | Failed Video 640 × 200 mode Test.Failed Video Screen Memory Page<br>Test.Failed Video Gray Scale Test.                                                                                                    |                                                                                                    |
| 2409-xx<br>2410-xx<br>2411-xx<br>2412-xx<br>2414-xx                                                                                                    | Failed Video 640 × 200 mode Test.Failed Video Screen Memory Page<br>Test.Failed Video Gray Scale Test.Failed Video White Screen Test.                                                                                                    |                                                                                                    |
| 2409-xx<br>2410-xx<br>2411-xx<br>2412-xx                                                                                                    | Failed Video 640 × 200 mode Test.Failed Video Screen Memory Page<br>Test.Failed Video Gray Scale Test.                                                                                                    |                                                                                                    |
| 2409-xx<br>2410-xx<br>2411-xx<br>2412-xx<br>2412-xx<br>2414-xx<br>2416-xx                                                                                                    | Failed Video 640 × 200 mode Test.Failed Video Screen Memory Page<br>Test.Failed Video Gray Scale Test.Failed Video White Screen Test.Failed Video Noise Pattern Test.                                                                                                    | 1. Run the Configuration and Diagnostics                                                                                                    |
| 2409-xx<br>2410-xx<br>2411-xx<br>2412-xx<br>2412-xx<br>2414-xx<br>2416-xx<br>2418-xx                                                                                                    | <ul> <li>Failed Video 640 × 200 mode Test.</li> <li>Failed Video Screen Memory Page<br/>Test.</li> <li>Failed Video Gray Scale Test.</li> <li>Failed Video White Screen Test.</li> <li>Failed Video Noise Pattern Test.</li> <li>Failed ECG/VGC Memory Test.</li> <li>Failed ECG/VGC ROM Checksum Test.</li> <li>Failed ECG/VGC 640 × 200 graphics</li> </ul>                                                                                                    | 1. Run the Configuration and Diagnostics Utilities.         2. Disconnect external monitor and test with                                                                                                    |
| 2409-xx<br>2410-xx<br>2411-xx<br>2412-xx<br>2412-xx<br>2414-xx<br>2416-xx<br>2418-xx<br>2419-xx                                                                                                    | <ul> <li>Failed Video 640 × 200 mode Test.</li> <li>Failed Video Screen Memory Page<br/>Test.</li> <li>Failed Video Gray Scale Test.</li> <li>Failed Video White Screen Test.</li> <li>Failed Video Noise Pattern Test.</li> <li>Failed ECG/VGC Memory Test.</li> <li>Failed ECG/VGC ROM Checksum Test.</li> <li>Failed ECG/VGC 640 × 200 graphics<br/>mode Test.</li> <li>Failed ECG/VGC 640 × 350 16 Color</li> </ul>                                                                                                    | <ul> <li>Utilities.</li> <li>2. Disconnect external monitor and test with internal LCD display.</li> <li>3. Replace the display assembly and retest.</li> </ul>                                                                                                    |
| 2409-xx<br>2410-xx<br>2411-xx<br>2412-xx<br>2412-xx<br>2414-xx<br>2416-xx<br>2418-xx<br>2419-xx<br>2421-xx                                                                                                    | <ul> <li>Failed Video 640 × 200 mode Test.</li> <li>Failed Video Screen Memory Page<br/>Test.</li> <li>Failed Video Gray Scale Test.</li> <li>Failed Video White Screen Test.</li> <li>Failed Video Noise Pattern Test.</li> <li>Failed ECG/VGC Memory Test.</li> <li>Failed ECG/VGC ROM Checksum Test.</li> <li>Failed ECG/VGC 640 × 200 graphics<br/>mode Test.</li> </ul>                                                                                                    | Utilities.<br>2. Disconnect external monitor and test<br>with<br>internal LCD display.                                                                                                    |
| 2409-xx<br>2410-xx<br>2411-xx<br>2412-xx<br>2412-xx<br>2414-xx<br>2416-xx<br>2418-xx<br>2419-xx<br>2421-xx<br>2422-xx                                                                                                    | <ul> <li>Failed Video 640 × 200 mode Test.</li> <li>Failed Video Screen Memory Page<br/>Test.</li> <li>Failed Video Gray Scale Test.</li> <li>Failed Video White Screen Test.</li> <li>Failed Video Noise Pattern Test.</li> <li>Failed ECG/VGC Memory Test.</li> <li>Failed ECG/VGC ROM Checksum Test.</li> <li>Failed ECG/VGC 640 × 200 graphics<br/>mode Test.</li> <li>Failed ECG/VGC 640 × 350 16 Color<br/>Set Test.</li> <li>Failed ECG/VGC 640 × 350 64 Color<br/>Set Test.</li> <li>Failed ECG/VGC Monochrome Text</li> </ul>                                                                                                    | <ul> <li>Utilities.</li> <li>2. Disconnect external monitor and test with internal LCD display.</li> <li>3. Replace the display assembly and retest.</li> </ul>                                                                                                    |
| 2409-xx<br>2410-xx<br>2411-xx<br>2412-xx<br>2412-xx<br>2414-xx<br>2416-xx<br>2418-xx<br>2419-xx<br>2421-xx<br>2422-xx<br>2422-xx                                                                                                    | <ul> <li>Failed Video 640 × 200 mode Test.</li> <li>Failed Video Screen Memory Page<br/>Test.</li> <li>Failed Video Gray Scale Test.</li> <li>Failed Video White Screen Test.</li> <li>Failed Video Noise Pattern Test.</li> <li>Failed ECG/VGC Memory Test.</li> <li>Failed ECG/VGC 640 × 200 graphics<br/>mode Test.</li> <li>Failed ECG/VGC 640 × 350 16 Color<br/>Set Test.</li> <li>Failed ECG/VGC 640 × 350 64 Color<br/>Set Test.</li> <li>Failed ECG/VGC Monochrome Text<br/>Mode Test.</li> <li>Failed ECG/VGC Monochrome Text</li> </ul>                                                                                                    | <ul> <li>Utilities.</li> <li>2. Disconnect external monitor and test with internal LCD display.</li> <li>3. Replace the display assembly and retest.</li> </ul>                                                                                                    |
| 2409-xx<br>2410-xx<br>2411-xx<br>2412-xx<br>2414-xx<br>2416-xx<br>2418-xx<br>2419-xx<br>2421-xx<br>2422-xx<br>2423-xx<br>2423-xx                                                                                                    | <ul> <li>Failed Video 640 × 200 mode Test.</li> <li>Failed Video Screen Memory Page<br/>Test.</li> <li>Failed Video Gray Scale Test.</li> <li>Failed Video White Screen Test.</li> <li>Failed Video Noise Pattern Test.</li> <li>Failed ECG/VGC Memory Test.</li> <li>Failed ECG/VGC ROM Checksum Test.</li> <li>Failed ECG/VGC 640 × 200 graphics<br/>mode Test.</li> <li>Failed ECG/VGC 640 × 350 16 Color<br/>Set Test.</li> <li>Failed ECG/VGC 640 × 350 64 Color<br/>Set Test.</li> <li>Failed ECG/VGC Monochrome Text<br/>Mode Test.</li> </ul>                                                                                                    | <ul> <li>Utilities.</li> <li>2. Disconnect external monitor and test with internal LCD display.</li> <li>3. Replace the display assembly and retest.</li> </ul>                                                                                                    |
| 2409-xx<br>2410-xx<br>2411-xx<br>2412-xx<br>2414-xx<br>2416-xx<br>2416-xx<br>2418-xx<br>2419-xx<br>2421-xx<br>2422-xx<br>2422-xx<br>2423-xx<br>2423-xx<br>2424-xx                                                                                                    | <ul> <li>Failed Video 640 × 200 mode Test.</li> <li>Failed Video Screen Memory Page<br/>Test.</li> <li>Failed Video Gray Scale Test.</li> <li>Failed Video White Screen Test.</li> <li>Failed Video Noise Pattern Test.</li> <li>Failed ECG/VGC Memory Test.</li> <li>Failed ECG/VGC ROM Checksum Test.</li> <li>Failed ECG/VGC 640 × 200 graphics<br/>mode Test.</li> <li>Failed ECG/VGC 640 × 350 16 Color<br/>Set Test.</li> <li>Failed ECG/VGC 640 × 350 64 Color<br/>Set Test.</li> <li>Failed ECG/VGC Monochrome Text<br/>Mode Test.</li> <li>Failed ECG/VGC Monochrome Text<br/>Mode Test.</li> </ul>                                                                                                    | <ul> <li>Utilities.</li> <li>2. Disconnect external monitor and test with internal LCD display.</li> <li>3. Replace the display assembly and retest.</li> </ul>                                                                                                    |
| 2409-xx<br>2410-xx<br>2411-xx<br>2412-xx<br>2414-xx<br>2416-xx<br>2418-xx<br>2418-xx<br>2419-xx<br>2421-xx<br>2422-xx<br>2422-xx<br>2423-xx<br>2423-xx<br>2423-xx<br>2423-xx                                                                                                    | <ul> <li>Failed Video 640 × 200 mode Test.</li> <li>Failed Video Screen Memory Page<br/>Test.</li> <li>Failed Video Gray Scale Test.</li> <li>Failed Video White Screen Test.</li> <li>Failed Video Noise Pattern Test.</li> <li>Failed ECG/VGC Memory Test.</li> <li>Failed ECG/VGC 640 × 200 graphics<br/>mode Test.</li> <li>Failed ECG/VGC 640 × 350 16 Color<br/>Set Test.</li> <li>Failed ECG/VGC 640 × 350 64 Color<br/>Set Test.</li> <li>Failed ECG/VGC Monochrome Text<br/>Mode Test.</li> <li>Failed ECG/VGC Monochrome Text<br/>Mode Test.</li> <li>Failed ECG/VGC Monochrome Text<br/>Mode Test.</li> <li>Failed ECG/VGC Monochrome Text<br/>Mode Test.</li> <li>Failed ECG/VGC Monochrome Text<br/>Mode Test.</li> <li>Failed ECG/VGC Monochrome Text</li> <li>Failed ECG/VGC Monochrome Text.</li> <li>Failed ECG/VGC Monochrome Test.</li> <li>Failed ECG/VGC Monochrome Test.</li> <li>Failed ECG/VGC Monochrome Test.</li> <li>Failed ECG/VGC Monochrome Test.</li> <li>Failed ECG/VGC Monochrome Test.</li> <li>Failed ECG/VGC Monochrome Test.</li> <li>Failed ECG/VGC Monochrome Test.</li> <li>Failed ECG/VGC Monochrome Test.</li> <li>Failed ECG/VGC Monochrome Test.</li> <li>Failed ECG/VGC Monochrome Test.</li> <li>Failed ECG/VGC Monochrome Test.</li> <li>Failed ECG/VGC Monochrome Test.</li> </ul>                                                                                                    | <ul> <li>Utilities.</li> <li>2. Disconnect external monitor and test with internal LCD display.</li> <li>3. Replace the display assembly and retest.</li> </ul>                                                                                                    |
| 2409-xx<br>2410-xx<br>2411-xx<br>2411-xx<br>2412-xx<br>2414-xx<br>2416-xx<br>2418-xx<br>2419-xx<br>2421-xx<br>2422-xx<br>2422-xx<br>2423-xx<br>2423-xx<br>2423-xx<br>2423-xx<br>2423-xx                                                                                                    | <ul> <li>Failed Video 640 × 200 mode Test.</li> <li>Failed Video Screen Memory Page<br/>Test.</li> <li>Failed Video Gray Scale Test.</li> <li>Failed Video White Screen Test.</li> <li>Failed Video Noise Pattern Test.</li> <li>Failed ECG/VGC Memory Test.</li> <li>Failed ECG/VGC 640 × 200 graphics<br/>mode Test.</li> <li>Failed ECG/VGC 640 × 350 16 Color<br/>Set Test.</li> <li>Failed ECG/VGC 640 × 350 64 Color<br/>Set Test.</li> <li>Failed ECG/VGC Monochrome Text<br/>Mode Test.</li> <li>Failed ECG/VGC Monochrome Text<br/>Mode Test.</li> <li>Failed ECG/VGC Monochrome Text<br/>Mode Test.</li> <li>Failed ECG/VGC Monochrome Text<br/>Mode Test.</li> <li>Failed ECG/VGC Monochrome Text<br/>Mode Test.</li> <li>Failed ECG/VGC Monochrome Text<br/>Mode Test.</li> <li>Failed ECG/VGC Monochrome Text<br/>Mode Test.</li> <li>Failed ECG/VGC Monochrome Text<br/>Mode Test.</li> <li>Failed ECG/VGC Monochrome Text<br/>Mode Test.</li> <li>Failed ECG/VGC Monochrome Text<br/>Mode Test.</li> <li>Failed ECG/VGC Monochrome Text<br/>Mode Test.</li> <li>Failed ECG/VGC Monochrome Text<br/>Mode Test.</li> <li>Failed ECG/VGC Monochrome Text<br/>Mode Test.</li> <li>Failed ECG/VGC Monochrome Text</li> <li>Failed ECG/VGC Monochrome Text</li> <li>Failed ECG/VGC Monochrome Text</li> <li>Failed ECG/VGC Monochrome Text</li> <li>Failed ECG/VGC Monochrome Text</li> <li>Failed ECG/VGC Monochrome Text</li> <li>Failed ECG/VGC Monochrome Text</li> <li>Failed ECG/VGC Monochrome Text</li> <li>Failed ECG/VGC Monochrome Text</li> <li>Failed 640 × 480 Graphics Test.</li> </ul>                                                                                                    | <ul> <li>Utilities.</li> <li>2. Disconnect external monitor and test with internal LCD display.</li> <li>3. Replace the display assembly and retest.</li> </ul>                                                                                                    |
| 2409-xx<br>2410-xx<br>2411-xx<br>2411-xx<br>2412-xx<br>2414-xx<br>2416-xx<br>2418-xx<br>2419-xx<br>2421-xx<br>2422-xx<br>2422-xx<br>2423-xx<br>2423-xx<br>2423-xx<br>2423-xx<br>2431-xx<br>2431-xx<br>2432-xx                                                                                                    | <ul> <li>Failed Video 640 × 200 mode Test.</li> <li>Failed Video Screen Memory Page<br/>Test.</li> <li>Failed Video Gray Scale Test.</li> <li>Failed Video White Screen Test.</li> <li>Failed Video Noise Pattern Test.</li> <li>Failed ECG/VGC Memory Test.</li> <li>Failed ECG/VGC 640 × 200 graphics<br/>mode Test.</li> <li>Failed ECG/VGC 640 × 350 16 Color<br/>Set Test.</li> <li>Failed ECG/VGC 640 × 350 64 Color<br/>Set Test.</li> <li>Failed ECG/VGC Monochrome Text<br/>Mode Test.</li> <li>Failed ECG/VGC Monochrome Text<br/>Mode Test.</li> <li>Failed ECG/VGC Monochrome Text<br/>Mode Test.</li> <li>Failed ECG/VGC Monochrome Text<br/>Mode Test.</li> <li>Failed ECG/VGC Monochrome Text<br/>Mode Test.</li> <li>Failed ECG/VGC Monochrome Text<br/>Mode Test.</li> <li>Failed Advanced VGA Controller Test.</li> <li>Failed Advanced VGA Controller Test.</li> </ul>                                                                                                    | <ul> <li>Utilities.</li> <li>2. Disconnect external monitor and test with internal LCD display.</li> <li>3. Replace the display assembly and retest.</li> </ul>                                                                                                    |
| 2409-xx<br>2410-xx<br>2411-xx<br>2411-xx<br>2412-xx<br>2414-xx<br>2416-xx<br>2418-xx<br>2419-xx<br>2421-xx<br>2422-xx<br>2422-xx<br>2423-xx<br>2423-xx<br>2423-xx<br>2423-xx<br>2431-xx<br>2431-xx<br>2432-xx<br>2431-xx                                                                                                    | <ul> <li>Failed Video 640 × 200 mode Test.</li> <li>Failed Video Screen Memory Page<br/>Test.</li> <li>Failed Video Gray Scale Test.</li> <li>Failed Video White Screen Test.</li> <li>Failed Video Noise Pattern Test.</li> <li>Failed ECG/VGC Memory Test.</li> <li>Failed ECG/VGC 640 × 200 graphics<br/>mode Test.</li> <li>Failed ECG/VGC 640 × 350 16 Color<br/>Set Test.</li> <li>Failed ECG/VGC 640 × 350 64 Color<br/>Set Test.</li> <li>Failed ECG/VGC Monochrome Text<br/>Mode Test.</li> <li>Failed ECG/VGC Monochrome Text<br/>Mode Test.</li> <li>Failed ECG/VGC Monochrome Text<br/>Mode Test.</li> <li>Failed ECG/VGC Monochrome Text<br/>Mode Test.</li> <li>Failed Advanced VGA Controller Test.</li> <li>Failed Advanced VGA 256 Color</li> </ul>                                                                                                    | <ul> <li>Utilities.</li> <li>2. Disconnect external monitor and test with internal LCD display.</li> <li>3. Replace the display assembly and retest.</li> </ul>                                                                                                    |
| 2409-xx<br>2410-xx<br>2411-xx<br>2411-xx<br>2412-xx<br>2414-xx<br>2416-xx<br>2418-xx<br>2419-xx<br>2421-xx<br>2422-xx<br>2422-xx<br>2423-xx<br>2423-xx<br>2424-xx<br>2425-xx<br>2431-xx<br>2432-xx<br>2432-xx<br>2432-xx<br>2432-xx<br>2438-xx<br>2456-xx                                                                                                    | Failed Video 640 × 200 mode Test.Failed Video Screen Memory Page<br>Test.Failed Video Gray Scale Test.Failed Video White Screen Test.Failed Video Noise Pattern Test.Failed ECG/VGC Memory Test.Failed ECG/VGC 640 × 200 graphics<br>mode Test.Failed ECG/VGC 640 × 350 16 Color<br>Set Test.Failed ECG/VGC 640 × 350 64 Color<br>Set Test.Failed ECG/VGC 640 × 350 64 Color<br>Set Test.Failed ECG/VGC 640 × 350 64 Color<br>Set Test.Failed ECG/VGC 640 × 350 64 Color<br>Set Test.Failed ECG/VGC Monochrome Text<br>Mode Test.Failed ECG/VGC Monochrome<br>Graphics Mode Test.Failed Advanced VGA Controller Test.Failed 132-column Advanced VGA<br>Test.Failed Advanced VGA BitBLT Test.Failed Advanced VGA DAC Test.                                                                                                    | Utilities.<br>2. Disconnect external monitor and test<br>with<br>internal LCD display.<br>3. Replace the display assembly and retest.<br>4. Replace the system board and retest.<br>The following step applies to error codes                                                                                                    |
| 2409-xx<br>2410-xx<br>2411-xx<br>2412-xx<br>2412-xx<br>2414-xx<br>2416-xx<br>2418-xx<br>2419-xx<br>2421-xx<br>2422-xx<br>2422-xx<br>2423-xx<br>2423-xx<br>2424-xx<br>2425-xx<br>2431-xx<br>2431-xx<br>2432-xx<br>2431-xx<br>2432-xx<br>2432-xx<br>2432-xx<br>2432-xx<br>2432-xx                                                                                                    | <ul> <li>Failed Video 640 × 200 mode Test.</li> <li>Failed Video Screen Memory Page<br/>Test.</li> <li>Failed Video Gray Scale Test.</li> <li>Failed Video White Screen Test.</li> <li>Failed Video Noise Pattern Test.</li> <li>Failed ECG/VGC Memory Test.</li> <li>Failed ECG/VGC 640 × 200 graphics<br/>mode Test.</li> <li>Failed ECG/VGC 640 × 350 16 Color<br/>Set Test.</li> <li>Failed ECG/VGC 640 × 350 64 Color<br/>Set Test.</li> <li>Failed ECG/VGC 640 × 350 64 Color<br/>Set Test.</li> <li>Failed ECG/VGC 640 × 350 64 Color<br/>Set Test.</li> <li>Failed ECG/VGC Monochrome Text<br/>Mode Test.</li> <li>Failed ECG/VGC Monochrome Text</li> <li>Mode Test.</li> <li>Failed 640 × 480 Graphics Test.</li> <li>Failed 320 × 200 Graphics (256 color<br/>mode) Test.</li> <li>Failed 132-column Advanced VGA<br/>Test.</li> <li>Failed Advanced VGA 256 Color<br/>Test.</li> <li>Failed Advanced VGA DAC Test.</li> <li>Failed Advanced VGA DAC Test.</li> <li>Failed Advanced VGA data path Test.</li> </ul>                                                                                                    | Utilities.<br>2. Disconnect external monitor and test<br>with<br>internal LCD display.<br>3. Replace the display assembly and retest.<br>4. Replace the system board and retest.<br>The following step applies to error codes<br>2458-xx through 2480-xx:                                                                                                    |
| 2409-xx<br>2410-xx<br>2411-xx<br>2411-xx<br>2412-xx<br>2414-xx<br>2416-xx<br>2418-xx<br>2419-xx<br>2421-xx<br>2422-xx<br>2422-xx<br>2423-xx<br>2423-xx<br>2423-xx<br>2425-xx<br>2431-xx<br>2431-xx<br>2431-xx<br>2431-xx<br>2432-xx<br>2432-xx<br>2432-xx<br>2432-xx<br>2432-xx<br>2432-xx                                                                                                    | Failed Video 640 × 200 mode Test.Failed Video Screen Memory Page<br>Test.Failed Video Gray Scale Test.Failed Video White Screen Test.Failed Video Noise Pattern Test.Failed ECG/VGC Memory Test.Failed ECG/VGC 640 × 200 graphics<br>mode Test.Failed ECG/VGC 640 × 350 16 Color<br>Set Test.Failed ECG/VGC 640 × 350 64 Color<br>Set Test.Failed ECG/VGC 640 × 350 64 Color<br>Set Test.Failed ECG/VGC Monochrome Text<br>Mode Test.Failed ECG/VGC Monochrome Text<br>Mode Test.Failed Advanced VGA Controller Test.Failed 320 × 200 Graphics (256 color<br>mode) Test.Failed 132-column Advanced VGA<br>Test.Failed Advanced VGA 256 Color<br>Test.Failed Advanced VGA BitBLT Test.Failed Advanced VGA DAC Test.Failed Advanced VGA BitBLT Test.Failed Advanced VGA BitBLT Test.Failed Advanced VGA BitBLT Test.                                                                                                    | Utilities.<br>2. Disconnect external monitor and test<br>with<br>internal LCD display.<br>3. Replace the display assembly and retest.<br>4. Replace the system board and retest.<br>The following step applies to error codes<br>2458-xx through 2480-xx:                                                                                                    |
| 2409-xx<br>2410-xx<br>2411-xx<br>2411-xx<br>2412-xx<br>2414-xx<br>2416-xx<br>2418-xx<br>2419-xx<br>2421-xx<br>2422-xx<br>2422-xx<br>2423-xx<br>2423-xx<br>2424-xx<br>2425-xx<br>2431-xx<br>2431-xx<br>2431-xx<br>2432-xx<br>2432-xx<br>2432-xx<br>2432-xx<br>2432-xx<br>2432-xx                                                                                                    | <ul> <li>Failed Video 640 × 200 mode Test.</li> <li>Failed Video Screen Memory Page<br/>Test.</li> <li>Failed Video Gray Scale Test.</li> <li>Failed Video White Screen Test.</li> <li>Failed Video Noise Pattern Test.</li> <li>Failed ECG/VGC Memory Test.</li> <li>Failed ECG/VGC ROM Checksum Test.</li> <li>Failed ECG/VGC 640 × 200 graphics<br/>mode Test.</li> <li>Failed ECG/VGC 640 × 350 16 Color<br/>Set Test.</li> <li>Failed ECG/VGC 640 × 350 64 Color<br/>Set Test.</li> <li>Failed ECG/VGC 640 × 350 64 Color<br/>Set Test.</li> <li>Failed ECG/VGC Monochrome Text<br/>Mode Test.</li> <li>Failed ECG/VGC Monochrome Text<br/>Mode Test.</li> <li>Failed ECG/VGC Monochrome Text</li> <li>Mode Test.</li> <li>Failed 640 × 480 Graphics Test.</li> <li>Failed 640 × 200 Graphics (256 color<br/>mode) Test.</li> <li>Failed Advanced VGA Controller Test.</li> <li>Failed Advanced VGA 256 Color<br/>Test.</li> <li>Failed Advanced VGA DAC Test.</li> <li>Failed Advanced VGA DAC Test.</li> <li>Failed Advanced VGA DAC Test.</li> <li>Failed Advanced VGA BitBLT Test.</li> <li>Failed Advanced VGA BitBLT Test.</li> <li>Failed Advanced VGA BitBLT Test.</li> <li>Failed Advanced VGA DAC Test.</li> <li>Failed Advanced VGA DAC Test.</li> </ul>                                                                                                    | <ul> <li>Utilities.</li> <li>2. Disconnect external monitor and test with internal LCD display.</li> <li>3. Replace the display assembly and retest.</li> <li>4. Replace the system board and retest.</li> </ul>                                                                                                    |
| 2409-xx<br>2410-xx<br>2411-xx<br>2411-xx<br>2412-xx<br>2414-xx<br>2416-xx<br>2418-xx<br>2419-xx<br>2421-xx<br>2422-xx<br>2422-xx<br>2423-xx<br>2423-xx<br>2423-xx<br>2425-xx<br>2431-xx<br>2431-xx<br>2431-xx<br>2431-xx<br>2432-xx<br>2432-xx<br>2432-xx<br>2432-xx<br>2432-xx<br>2432-xx                                                                                                    | Failed Video 640 × 200 mode Test.Failed Video Screen Memory Page<br>Test.Failed Video Gray Scale Test.Failed Video White Screen Test.Failed Video Noise Pattern Test.Failed ECG/VGC Memory Test.Failed ECG/VGC 640 × 200 graphics<br>mode Test.Failed ECG/VGC 640 × 350 16 Color<br>Set Test.Failed ECG/VGC 640 × 350 64 Color<br>Set Test.Failed ECG/VGC 640 × 350 64 Color<br>Set Test.Failed ECG/VGC Monochrome Text<br>Mode Test.Failed ECG/VGC Monochrome Text<br>Mode Test.Failed Advanced VGA Controller Test.Failed 320 × 200 Graphics (256 color<br>mode) Test.Failed 132-column Advanced VGA<br>Test.Failed Advanced VGA 256 Color<br>Test.Failed Advanced VGA BitBLT Test.Failed Advanced VGA DAC Test.Failed Advanced VGA BitBLT Test.Failed Advanced VGA BitBLT Test.Failed Advanced VGA BitBLT Test.                                                                                                    | <ul> <li>Utilities.</li> <li>2. Disconnect external monitor and test with internal LCD display.</li> <li>3. Replace the display assembly and retest.</li> <li>4. Replace the system board and retest.</li> </ul>                                                                                                    |
| 2409-xx<br>2410-xx<br>2411-xx<br>2411-xx<br>2412-xx<br>2414-xx<br>2416-xx<br>2418-xx<br>2419-xx<br>2421-xx<br>2422-xx<br>2422-xx<br>2423-xx<br>2423-xx<br>2425-xx<br>2431-xx<br>2431-xx<br>2432-xx<br>2432-xx<br>2432-xx<br>2432-xx<br>2432-xx<br>2432-xx<br>2432-xx<br>2432-xx<br>2432-xx<br>2432-xx<br>2432-xx<br>2432-xx<br>2432-xx                                                                                                    | Failed Video 640 × 200 mode Test.Failed Video Screen Memory Page<br>Test.Failed Video Gray Scale Test.Failed Video White Screen Test.Failed Video Noise Pattern Test.Failed ECG/VGC Memory Test.Failed ECG/VGC 640 × 200 graphics<br>mode Test.Failed ECG/VGC 640 × 350 16 Color<br>Set Test.Failed ECG/VGC 640 × 350 64 Color<br>Set Test.Failed ECG/VGC 640 × 350 64 Color<br>Set Test.Failed ECG/VGC 640 × 350 64 Color<br>Set Test.Failed ECG/VGC Monochrome Text<br>Mode Test.Failed ECG/VGC Monochrome<br>Graphics Mode Test.Failed 640 × 480 Graphics Test.Failed 640 × 200 Graphics (256 color<br>mode) Test.Failed Advanced VGA Controller Test.Failed Advanced VGA DAC Test.Failed Advanced VGA BitBLT Test.Failed Advanced VGA BitBLT Test.Fai                                                                                                    | Utilities. 2. Disconnect external monitor and test with internal LCD display. 3. Replace the display assembly and retest. 4. Replace the system board and retest. The following step applies to error codes 2458-xx through 2480-xx: Replace the system board and retest. Codes 1. Replace the system board and retest. terface Test Error Codes                                                                                                    |
| 2409-xx<br>2410-xx<br>2411-xx<br>2411-xx<br>2412-xx<br>2414-xx<br>2416-xx<br>2418-xx<br>2419-xx<br>2421-xx<br>2422-xx<br>2422-xx<br>2423-xx<br>2423-xx<br>2425-xx<br>2431-xx<br>2431-xx<br>2432-xx<br>2432-xx<br>2453-xx<br>2453-xx<br>245 | Failed Video 640 × 200 mode Test.Failed Video Screen Memory Page<br>Test.Failed Video Gray Scale Test.Failed Video White Screen Test.Failed Video Noise Pattern Test.Failed ECG/VGC Memory Test.Failed ECG/VGC 640 × 200 graphics<br>mode Test.Failed ECG/VGC 640 × 350 16 Color<br>Set Test.Failed ECG/VGC 640 × 350 64 Color<br>Set Test.Failed ECG/VGC 640 × 350 64 Color<br>Set Test.Failed ECG/VGC Monochrome Text<br>Mode Test.Failed ECG/VGC Monochrome Text<br>Mode Test.Failed Accol VGC Monochrome Text<br>Mode Test.Failed Advanced VGA Controller Test.Failed 320 × 200 Graphics (256 color<br>mode) Test.Failed 132-column Advanced VGA<br>Test.Failed Advanced VGA BitBLT Test.Failed Advanced VGA DAC Test.Failed Advanced VGA DAC Test.Failed Advanced VGA BitBLT Test.Failed Advanced VGA BitBLT Test.Failed Advanced VGA DAC Test.Failed Advanced VGA DAC Test.Failed Advanced VGA DAC Test.Failed Advanced VGA BitBLT Test.Failed Advanced VGA BitBLT Test.Failed Advanced VGA BitBLT Test.Failed Advanced VGA BitBLT Test.Failed Advanced VGA BitBLT Test.Failed Advanced VGA BitBLT Test.Failed Advanced VGA BitBLT Test.Failed Advanced VGA BitBLT Test.Failed Advanced VGA BitBLT Test.Failed Advanced VGA BitBLT Test.Failed Advanced VGA Dace Test.Failed Advanced VGA Dace Test.Failed Advanced VGA BitBLT Test.Failed Advanced VGA LineDraw Test.Failed Mouse                                                                                                    | Utilities.<br>2. Disconnect external monitor and test<br>with<br>internal LCD display.<br>3. Replace the display assembly and retest.<br>4. Replace the system board and retest.<br>The following step applies to error codes<br>2458-xx through 2480-xx:<br>Replace the system board and retest.<br>or Codes<br>1. Replace the system board and retest.                                                                                                    |
| 2409-xx<br>2410-xx<br>2411-xx<br>2411-xx<br>2412-xx<br>2414-xx<br>2416-xx<br>2418-xx<br>2419-xx<br>2421-xx<br>2422-xx<br>2422-xx<br>2423-xx<br>2423-xx<br>2425-xx<br>2431-xx<br>2431-xx<br>2432-xx<br>2432-xx<br>2432-xx<br>2432-xx<br>2432-xx<br>2432-xx<br>2432-xx<br>2432-xx<br>2432-xx<br>2432-xx<br>2432-xx<br>2432-xx<br>2432-xx                                                                                                    | Failed Video 640 × 200 mode Test.Failed Video Screen Memory Page<br>Test.Failed Video Gray Scale Test.Failed Video White Screen Test.Failed Video Noise Pattern Test.Failed ECG/VGC Memory Test.Failed ECG/VGC 640 × 200 graphics<br>mode Test.Failed ECG/VGC 640 × 350 16 Color<br>Set Test.Failed ECG/VGC 640 × 350 64 Color<br>Set Test.Failed ECG/VGC 640 × 350 64 Color<br>Set Test.Failed ECG/VGC 640 × 350 64 Color<br>Set Test.Failed ECG/VGC Monochrome Text<br>Mode Test.Failed ECG/VGC Monochrome<br>Graphics Mode Test.Failed 640 × 480 Graphics Test.Failed 640 × 200 Graphics (256 color<br>mode) Test.Failed Advanced VGA Controller Test.Failed Advanced VGA DAC Test.Failed Advanced VGA BitBLT Test.Failed Advanced VGA BitBLT Test.Fai                                                                                                    | Utilities. 2. Disconnect external monitor and test with internal LCD display. 3. Replace the display assembly and retest. 4. Replace the system board and retest. The following step applies to error codes 2458-xx through 2480-xx: Replace the system board and retest. <b>or Codes</b> 1. Replace the system board and retest. <b>i.</b> Replace the system board and retest. <b>i.</b> Replace the system board and retest. |
| 2409-xx<br>2410-xx<br>2411-xx<br>2412-xx<br>2412-xx<br>2416-xx<br>2418-xx<br>2419-xx<br>2421-xx<br>2422-xx<br>2423-xx<br>2423-xx<br>2423-xx<br>2424-xx<br>2425-xx<br>2431-xx<br>2431-xx<br>2432-xx<br>2432-xx<br>2432-xx<br>2438-xx<br>2456-xx<br>2458-xx<br>2458-xx<br>2458-xx<br>2458-xx<br>2458-xx<br>2458-xx<br>2458-xx<br>2458-xx<br>2458-xx<br>2458-xx<br>2458-xx                                                                                                    | Failed Video 640 × 200 mode Test.Failed Video Screen Memory Page<br>Test.Failed Video White Screen Test.Failed Video Noise Pattern Test.Failed Video Noise Pattern Test.Failed ECG/VGC Memory Test.Failed ECG/VGC 640 × 200 graphics<br>mode Test.Failed ECG/VGC 640 × 350 16 Color<br>Set Test.Failed ECG/VGC 640 × 350 64 Color<br>Set Test.Failed ECG/VGC 640 × 350 64 Color<br>Set Test.Failed ECG/VGC Monochrome Text<br>Mode Test.Failed ECG/VGC Monochrome Text<br>Mode Test.Failed 640 × 480 Graphics Test.Failed 320 × 200 Graphics (256 color<br>mode) Test.Failed Advanced VGA Controller Test.Failed Advanced VGA DAC Test.Failed Advanced VGA BitBLT Test.Failed Advanced VGA BitBLT Test.Failed Advanced VGA EtreveAudio System Internal ErrorTouchPad/Pointing Device InteFailed Mouse Test.Failed Interface Test.Failed                                                                                                    | <ul> <li>Utilities.</li> <li>2. Disconnect external monitor and test with internal LCD display.</li> <li>3. Replace the display assembly and retest.</li> <li>4. Replace the system board and retest.</li> <li>4. Replace the system board and retest.</li> <li>7. The following step applies to error codes 2458-xx through 2480-xx:</li> <li>Replace the system board and retest.</li> <li>8. Replace the system board and retest.</li> <li>9. Codes</li> <li>1. Replace the system board and retest.</li> <li>1. Replace the TouchPad and retest.</li> <li>2. Replace the system board and retest.</li> <li>2. Replace the system board and retest.</li> <li>2. Replace the system board and retest.</li> <li>2. Replace the system board and retest.</li> <li>2. Replace the cD/DVD and retest.</li> <li>2. Verify that the speakers are connected.</li> </ul>                                                                                                    |
| 2409-xx<br>2410-xx<br>2411-xx<br>2411-xx<br>2412-xx<br>2416-xx<br>2416-xx<br>2418-xx<br>2419-xx<br>2421-xx<br>2422-xx<br>2423-xx<br>2423-xx<br>2423-xx<br>2425-xx<br>2431-xx<br>2431-xx<br>2432-xx<br>2432-xx<br>2453-xx<br>2453-xx<br>245 | Failed Video 640 × 200 mode Test.Failed Video Screen Memory Page<br>Test.Failed Video Gray Scale Test.Failed Video White Screen Test.Failed Video Noise Pattern Test.Failed ECG/VGC Memory Test.Failed ECG/VGC 640 × 200 graphics<br>mode Test.Failed ECG/VGC 640 × 350 16 Color<br>Set Test.Failed ECG/VGC 640 × 350 64 Color<br>Set Test.Failed ECG/VGC Monochrome Text<br>Mode Test.Failed ECG/VGC Monochrome Text<br>Mode Test.Failed ECG/VGC Monochrome Text<br>Mode Test.Failed 640 × 480 Graphics Test.Failed 640 × 200 Graphics (256 color<br>mode) Test.Failed Advanced VGA Controller Test.Failed Advanced VGA DAC Test.Failed Advanced VGA BitBLT Test.Failed Advanced VGA BitBLT Test.Failed Advanced VGA DAC Test.Failed Advanced VGA DAC Test.Failed Advanced VGA DAC Test.Failed Advanced VGA DAC Test.Failed Advanced VGA DAC Test.Failed Advanced VGA DAC Test.                                                                                                    | Utilities. 2. Disconnect external monitor and test with internal LCD display. 3. Replace the display assembly and retest. 4. Replace the system board and retest. 4. Replace the system board and retest. The following step applies to error codes 2458-xx through 2480-xx: Replace the system board and retest. Replace the system board and retest. 6. Codes 1. Replace the system board and retest. 7. Replace the system board and retest. 7. Codes 1. Replace the system board and retest. 7. Replace the System board and retest. 7. Replace the System board and retest. 7. Replace the System board and retest. 7. Replace the System board and retest. 7. Replace the System board and retest. 7. Replace the System board and retest. 7. Replace the System board and retest. 7. Replace the System board and retest. 7. Replace the System board and retest. 7. Replace the System board and retest. 7. Replace the CD/DVD and retest. 7. Nerify that the speakers are connected. 7. Verify that drivers are loaded and properly                                                                                                    |
| 2409-xx<br>2410-xx<br>2411-xx<br>2412-xx<br>2412-xx<br>2416-xx<br>2418-xx<br>2419-xx<br>2421-xx<br>2422-xx<br>2422-xx<br>2423-xx<br>2423-xx<br>2424-xx<br>2425-xx<br>2431-xx<br>2431-xx<br>2432-xx<br>2432-xx<br>2432-xx<br>2432-xx<br>2432-xx<br>2432-xx<br>2432-xx<br>2432-xx<br>2432-xx<br>2432-xx<br>2432-xx<br>2432-xx<br>2432-xx<br>2431-xx<br>2432-xx<br>2432-xx<br>2458-xx<br>2458-xx<br>245 | Failed Video 640 × 200 mode Test.Failed Video Screen Memory Page<br>Test.Failed Video Gray Scale Test.Failed Video White Screen Test.Failed Video Noise Pattern Test.Failed ECG/VGC Memory Test.Failed ECG/VGC 640 × 200 graphics<br>mode Test.Failed ECG/VGC 640 × 350 16 Color<br>Set Test.Failed ECG/VGC 640 × 350 64 Color<br>Set Test.Failed ECG/VGC 640 × 350 64 Color<br>Set Test.Failed ECG/VGC Monochrome Text<br>Mode Test.Failed BCG/VGC Monochrome Text<br>Mode Test.Failed 320 × 200 Graphics (256 color<br>mode) Test.Failed 132-column Advanced VGA<br>Test.Failed Advanced VGA DAC Test.Failed Advanced VGA DAC Test.Failed Advanced VGA DAC Test.Failed Advanced VGA BitBLT Test.Failed Advanced VGA DAC Test.Failed Advanced VGA DAC Test.Failed Advanced VGA BitBLT Test.Failed Advanced VGA BitBLT Test.Failed Advanced VGA DAC Test.Failed Advanced VGA BitBLT Test.Failed Advanced VGA BitBLT Test.Failed Advanced VGA BitBLT Test.Failed Advanced VGA BitBLT Test.Failed Advanced VGA BitBLT Test.Failed Advanced VGA BitBLT Test.Failed Advanced VGA BitBLT Test.Failed Advanced VGA DAC Test.Failed Advanced VGA BitBLT Test.Failed Advanced VGA BitBLT Test.Failed Advanced VGA BitBLT Test.Failed Advanced VGA DAC Test.Failed Advanced VGA DAC Test.Failed Advanced VGA BitBLT Test.Failed Advanced VGA BitBLT Test.Failed Advanced VGA DAC Test. <t< td=""><td><ul> <li>Utilities.</li> <li>2. Disconnect external monitor and test with internal LCD display.</li> <li>3. Replace the display assembly and retest.</li> <li>4. Replace the system board and retest.</li> <li>7. The following step applies to error codes 2458-xx through 2480-xx:</li> <li>Replace the system board and retest.</li> <li>Replace the system board and retest.</li> <li>6. Codes</li> <li>1. Replace the system board and retest.</li> <li>1. Replace the TouchPad and retest.</li> <li>2. Replace the System board and retest.</li> <li>2. Replace the System board and retest.</li> <li>2. Replace the System board and retest.</li> <li>3. Replace the System board and retest.</li> <li>4. Replace the System board and retest.</li> <li>5. Replace the System board and retest.</li> <li>6. Letter Codes</li> <li>1. Replace the CD/DVD and retest.</li> <li>2. Verify that the speakers are connected.</li> <li>3. Verify that drivers are loaded and</li> </ul></td></t<> | <ul> <li>Utilities.</li> <li>2. Disconnect external monitor and test with internal LCD display.</li> <li>3. Replace the display assembly and retest.</li> <li>4. Replace the system board and retest.</li> <li>7. The following step applies to error codes 2458-xx through 2480-xx:</li> <li>Replace the system board and retest.</li> <li>Replace the system board and retest.</li> <li>6. Codes</li> <li>1. Replace the system board and retest.</li> <li>1. Replace the TouchPad and retest.</li> <li>2. Replace the System board and retest.</li> <li>2. Replace the System board and retest.</li> <li>2. Replace the System board and retest.</li> <li>3. Replace the System board and retest.</li> <li>4. Replace the System board and retest.</li> <li>5. Replace the System board and retest.</li> <li>6. Letter Codes</li> <li>1. Replace the CD/DVD and retest.</li> <li>2. Verify that the speakers are connected.</li> <li>3. Verify that drivers are loaded and</li> </ul>                                                                                                    |
| 2409-xx<br>2410-xx<br>2411-xx<br>2412-xx<br>2412-xx<br>2416-xx<br>2418-xx<br>2419-xx<br>2421-xx<br>2422-xx<br>2423-xx<br>2423-xx<br>2423-xx<br>2425-xx<br>2431-xx<br>2431-xx<br>2432-xx<br>2432-xx<br>2438-xx<br>2456-xx<br>2458-xx<br>2458-xx<br>245 | Failed Video 640 × 200 mode Test.Failed Video Screen Memory Page<br>Test.Failed Video Gray Scale Test.Failed Video White Screen Test.Failed Video Noise Pattern Test.Failed ECG/VGC Memory Test.Failed ECG/VGC 640 × 200 graphics<br>mode Test.Failed ECG/VGC 640 × 350 16 Color<br>Set Test.Failed ECG/VGC 640 × 350 64 Color<br>Set Test.Failed ECG/VGC Monochrome Text<br>Mode Test.Failed ECG/VGC Monochrome Text<br>Mode Test.Failed Accol VGC Monochrome TextFailed ECG/VGC Monochrome TextFailed 320 × 200 Graphics (256 color<br>mode) Test.Failed 132-column Advanced VGA<br>Test.Failed Advanced VGA 256 Color<br>Test.Failed Advanced VGA BitBLT Test.Failed Advanced VGA BitBLT Test.Failed Advanced VGA BitBLT Test.Failed Advanced VGA BitBLT Test.Failed Advanced VGA BitBLT Test.Failed Advanced VGA BitBLT Test.Failed Advanced VGA DAC Test.Failed Advanced VGA BitBLT Test.Failed Advanced VGA BitBLT Test.Failed Advanced VGA DAC Test.Failed Advanced VGA DAC Test.Failed Advanced VGA DAC Test.Failed Advanced VGA DAC Test.Failed Advanced VGA DAC Test.Failed Advanced VGA DAC Test.Failed Advanced VGA DAC Test.Failed Advanced VGA DAC Test.Failed Advanced VGA DAC Test.Failed Advanced VGA DAC Test.Failed Advanced VGA DAC Test.Failed Advanced VGA DAC Test.Failed Advanced VGA DAC Test.Failed Advanced VGA DAC Test.Failed Advanced VGA                                                                                                    | Utilities.<br>2. Disconnect external monitor and test<br>with<br>internal LCD display.<br>3. Replace the display assembly and retest.<br>4. Replace the system board and retest.<br>4. Replace the system board and retest.<br>The following step applies to error codes<br>2458-xx through 2480-xx:<br>Replace the system board and retest.<br>6. Replace the system board and retest.<br>1. Replace the system board and retest.<br>1. Replace the TouchPad and retest.<br>2. Replace the system board and retest.<br>2. Replace the system board and retest.<br>2. Replace the system board and retest.<br>3. Verify that the speakers are connected.<br>3. Verify that drivers are loaded and<br>properly<br>installed.<br>4. Replace the CD/DVD drive and retest.                                                                                                    |
| 2409-xx<br>2410-xx<br>2411-xx<br>2412-xx<br>2412-xx<br>2416-xx<br>2418-xx<br>2419-xx<br>2422-xx<br>2422-xx<br>2423-xx<br>2423-xx<br>2424-xx<br>2425-xx<br>2431-xx<br>2431-xx<br>2432-xx<br>2432-xx<br>2432-xx<br>2438-xx<br>2456-xx<br>2458-xx<br>2458-xx<br>245 | Failed Video 640 × 200 mode Test.Failed Video Screen Memory PageTest.Failed Video Gray Scale Test.Failed Video White Screen Test.Failed Video Noise Pattern Test.Failed ECG/VGC Memory Test.Failed ECG/VGC 640 × 200 graphicsmode Test.Failed ECG/VGC 640 × 350 16 ColorSet Test.Failed ECG/VGC 640 × 350 64 ColorSet Test.Failed ECG/VGC Monochrome TextMode Test.Failed ECG/VGC Monochrome TextMode Test.Failed Advanced VGA Controller Test.Failed Advanced VGA Controller Test.Failed Advanced VGA Controller Test.Failed Advanced VGA 256 ColorTest.Failed Advanced VGA BitBLT Test.Failed Advanced VGA BitBLT Test.Failed Advanced VGA BitBLT Test.Failed Advanced VGA BitBLT Test.Failed Advanced VGA DAC Test.Failed Advanced VGA DAC Test.Failed Advanced VGA BitBLT Test.Failed Advanced VGA BitBLT Test.Failed Advanced VGA BitBLT Test.Failed Advanced VGA DAC Test.Failed Advanced VGA DAC Test.Failed Advanced VGA DAC Test.Failed Advanced VGA DAC Test.Failed Advanced VGA DAC Test.Failed Advanced VGA BitBLT Test.Failed Advanced VGA BitBLT Test.Failed Advanced VGA DAC Test.Failed Advanced VGA DAC Test.Failed Advanced VGA DAC Test.Failed Advanced VGA DAC Test.Failed Advanced VGA DAC Test.Failed Advanced VGA DAC Test.Failed Advanced VGA DAC Test. </td <td>Utilities.<br/>2. Disconnect external monitor and test<br/>with<br/>internal LCD display.<br/>3. Replace the display assembly and retest.<br/>4. Replace the system board and retest.<br/>4. Replace the system board and retest.<br/>The following step applies to error codes<br/>2458-xx through 2480-xx:<br/>Replace the system board and retest.<br/>6. Replace the system board and retest.<br/>1. Replace the system board and retest.<br/>1. Replace the TouchPad and retest.<br/>2. Replace the system board and retest.<br/>2. Replace the system board and retest.<br/>2. Replace the system board and retest.<br/>3. Verify that the speakers are connected.<br/>3. Verify that drivers are loaded and<br/>properly<br/>installed.<br/>4. Replace the CD/DVD drive and retest.</td>                                                                                                    | Utilities.<br>2. Disconnect external monitor and test<br>with<br>internal LCD display.<br>3. Replace the display assembly and retest.<br>4. Replace the system board and retest.<br>4. Replace the system board and retest.<br>The following step applies to error codes<br>2458-xx through 2480-xx:<br>Replace the system board and retest.<br>6. Replace the system board and retest.<br>1. Replace the system board and retest.<br>1. Replace the TouchPad and retest.<br>2. Replace the system board and retest.<br>2. Replace the system board and retest.<br>2. Replace the system board and retest.<br>3. Verify that the speakers are connected.<br>3. Verify that drivers are loaded and<br>properly<br>installed.<br>4. Replace the CD/DVD drive and retest.                                                                                                    |

Presario 1900 Series Models: XL1, XL160, XL161, XL162, XL163, and XL165

| <u>Before You Begin</u> | <u>Specifications</u>  | Parts Catalog             |
|-------------------------|------------------------|---------------------------|
| <u>Removal Sequence</u> | <b>Troubleshooting</b> | <b>Battery Operations</b> |
| Product Description     | <u>Pin Assignments</u> | Index                     |

# Troubleshooting

## **Troubleshooting Without Diagnostics**

This section provides information about how to identify and correct some common hardware, memory, and software problems. It also explains several types of common messages that may be displayed on the screen. The following pages contain troubleshooting information on:

| Audio_                  | Memory                         |
|-------------------------|--------------------------------|
| Battery/Battery gauge   | PC Card                        |
| <u>CD/DVD drive</u>     | Power_                         |
| Diskette/Diskette drive | Printer_                       |
| <u>Display</u>          | Touch Pad                      |
| Hard drive              | <u>Keyboard/Numeric keypad</u> |
| Hardware Installation   |                                |

Since symptoms can appear to be similar, carefully match the symptoms of the computer malfunction against the problem description in the Troubleshooting tables to avoid a misdiagnosis.

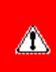

**WARNING:** To avoid a potential shock hazard during troubleshooting procedures, disconnect all power sources before removing the keyboard cover or the display bezel.

#### **Before Replacing Parts**

Verify that cables are connected properly to the suspected defective parts.

- Run Computer Setup after connecting external devices.
- Verify that all required device drivers are installed.
- Verify that all required changes have been made to the *CONFIG.SYS* file.
- Verify that all required changes have been made to the *AUTOEXEC.BAT* file.
- Verify that all printer drivers have been installed for each application.

| <u>Before You Begin</u> | <b>Specifications</b>  | Parts Catalog             |
|-------------------------|------------------------|---------------------------|
| Removal Sequence        | Troubleshooting        | <b>Battery Operations</b> |
| Product Description     | <u>Pin Assignments</u> | Index                     |

## Troubleshooting

# Solving PC Card Problems

Some common causes and solutions for PC Card problems are listed in the following table.

|                                                            | Solving PO                                                                           | C Card Problems                                                                          |                               |                                                                                                    |  |
|------------------------------------------------------------|--------------------------------------------------------------------------------------|------------------------------------------------------------------------------------------|-------------------------------|----------------------------------------------------------------------------------------------------|--|
| Problem                                                    | Probable                                                                             | Cause                                                                                    | Solut                         | ion(s)                                                                                                    |  |
| When turned on, the compute<br>does not beep when a PC Car |                                                                                      | t inserted properly.                                                                     |                               | e the card is inserted correct orientation.                                                                                                |  |
| is inserted.                                               | PC Card be                                                                           | eeps are disabled.                                                                       | icon ir<br>click t<br>tab, tl | e-click the PC Card<br>n the Control Panel,<br>he <b>Global Settings</b><br>ne enable PC Card<br>effects.                                  |  |
|                                                            |                                                                                      | turned off or<br>turned down.                                                            | turn t                        | Press <b>volume buttons</b> to<br>turn the speaker on, then<br>increase the volume.                                                        |  |
|                                                            | PC Card di<br>installed.                                                             | rivers are not                                                                           | Hardy<br>Contro               | e click the <b>Add New</b><br>ware icon in the<br>ol Panel for installation<br>ctions.                                                     |  |
|                                                            |                                                                                      |                                                                                          | compa<br>install              | Card or drivers are not<br>atible with Windows,<br>drivers and use the<br>rd in MS-DOS mode.                                               |  |
|                                                            | Card or ca<br>supported                                                              | rd driver is not                                                                         | author<br>for a l<br>succes   | ct your Compaq<br>rized service provider<br>ist of PC Cards tested<br>ssfully in Compaq PC<br>platforms.                                   |  |
| PC Card modem, fax, or<br>network card does not work.      |                                                                                      | t fully inserted into<br>is not inserted                                                 |                               | Ensure the card is inserted<br>in the correct orientation.                                                                                 |  |
|                                                            | plugged in                                                                           | cord is not<br>all the way.                                                              | conne                         | Check and secure telephone<br>connection.                                                                                                  |  |
|                                                            | Ū Ū                                                                                  | drivers are not turned on).                                                              | Instal                        | nstall drivers.                                                                                                    |  |
| PC Card modem or fax card does not work.                   |                                                                                      | ying to access the<br>the wrong COM                                                      |                               | See <u>Specifications</u> to verify<br>COM port.                                                                                           |  |
|                                                            | The card c<br>serial devi                                                            | conflicts with a ce.                                                                     |                               | ee <u>Specifications</u> to verify<br>ddress.                                                                                              |  |
|                                                            | The card is                                                                          | s not supported.                                                                         | Use sı                        | upported cards only.                                                                                                    |  |
| Modem network PC Card<br>does not work.                    | Network driv<br>not set up p                                                         | ver is not installed or roperly.                                                         | or is                         | Install driver.                                                                                                    |  |
|                                                            | Telephone connected.                                                                 | ord is not properly                                                                      |                               | Verify telephone connection.                                                                                                    |  |
| Memory or storage card<br>does not work.                   | SRAM and flash memory cards<br>require the memory card driver<br>loaded (turned on). |                                                                                          | to be                         | Install driver.                                                                                                    |  |
|                                                            |                                                                                      | lash memory cards require the<br>licrosoft FlashFile System to<br>e loaded.              |                               |                                                                                                    |  |
|                                                            | cards require                                                                        | lard drives on flash mass storage<br>ards require the PC Card ATA driver<br>o be loaded. |                               |                                                                                                    |  |
|                                                            | •                                                                                    | You are trying to access the hard<br>Irive card using the wrong drive<br>etter.          |                               | Double-click <b>My</b><br><b>Computer</b> to verify<br>the drive letter<br>assigned to the card.                                           |  |
|                                                            | The card is r                                                                        | 'he card is not supported.                                                               |                               | Contact your Compace<br>authorized service<br>provider for a list of<br>PC Cards tested<br>successfully in<br>Compaq PC Card<br>platforms. |  |

## **Solving Power Problems**

Also see "Solving Battery and Battery Gauge Problems" in this section.

| Solving Power Problems                                   |                                                                             |                                                                                                    |
|----------------------------------------------------------|-----------------------------------------------------------------------------|----------------------------------------------------------------------------------------------------|
| Problem                                                  | Probable Cause                                                              | Solution(s)                                                                                                    |
| Computer won't turn on and battery pack is not inserted. | Computer is not connected to a power source.                                | Insert battery or connect<br>an external power source.                                                                                                    |
|                                                          | Power cords to the external power source are unplugged.                     | Ensure that power cords<br>connecting the computer<br>and the external power<br>source are plugged in<br>properly.                                           |
|                                                          | Power adapter is defective.                                                 | Replace AC Adapter and restart.                                                                                                    |
| Computer turned off while it was                         | System board is defective.                                                  | Replace the system board.                                                                                                    |
| left unattended and the power icon<br>is off.            | System initiated Hibernation<br>due to a critical low-battery<br>condition. | Replace the battery pack<br>with a fully charged<br>battery pack or connect<br>the computer to an<br>external power source.<br>Then turn on the<br>computer. |
|                                                          | System initiated Hibernation after a preset timeout.                        | Turn on the computer.                                                                                                    |

## Solving Printer Problems

If you experience problems printing, run a printer self-test. Refer to the documentation provided with your printer for instructions. If the self-test fails, it is a printer-specific problem. Also refer to the printing section of your application documentation.

| Solving Printer Problems            |                                                                                    |                                                                                                    |  |
|-------------------------------------|------------------------------------------------------------------------------------|----------------------------------------------------------------------------------------------------|--|
| Problem                             | Probable Cause                                                                     | Solution(s)                                                                                                    |  |
| Printer will not turn on.           | The signal cable may not be<br>connected properly, or the<br>printer is unplugged. | Ensure that the signal<br>cable is properly<br>connected and that the<br>power cord is connected to<br>the electrical outlet. |  |
| Printer will not print.             | Printer is not turned on or is off line.                                           | Turn the printer on and set<br>it to on line.                                                                                 |  |
|                                     | The device drivers for your application are not installed.                         | Refer to the printer<br>documentation to install<br>the correct printer driver.                                               |  |
|                                     | Printer that is set up for a<br>network is not connected to<br>the network.        | Connect the printer to the network.                                                                                           |  |
|                                     | Printer cable is too long,<br>unshielded, or defective.                            | Replace the cable.                                                                                                    |  |
|                                     | Paper tray is empty.                                                               | Fill the paper tray with paper and set the printer to online.                                                                 |  |
| Printer prints garbled information. | Correct printer drivers<br>are not installed.                                      | Refer to the printer<br>documentation to install<br>the correct printer driver.                                               |  |
|                                     | Cable is not<br>connected properly.                                                | Ensure that the printer<br>signal cable is properly<br>connected to the<br>computer.                                          |  |
|                                     | Cable is defective.                                                                | Replace the printer cable and retest.                                                                                         |  |

## Solving Touch Pad/Pointing Device Problems

Some common causes and solutions for Touch Pad/pointing device problems are listed in the following table.

| Problem                                                                              | h Pad/Pointing Device Prob<br>Cause                                                          | 1                                                                                                    |
|--------------------------------------------------------------------------------------|----------------------------------------------------------------------------------------------|----------------------------------------------------------------------------------------------------|
|                                                                                      |                                                                                              | Solution(s)                                                                                                    |
| Touch Pad or mouse does not work.                                                    | Incorrect or no device driver<br>is installed.                                               | Install the device driver<br>and add to the<br>AUTOEXEC.BAT file or<br>CONFIG.SYS file.                                                            |
|                                                                                      | The device driver is not installed in Windows.                                               | Install the Touch<br>Pad/mouse driver in<br>Windows.                                                                                               |
| External mouse does not work.                                                        | Mouse is not securely<br>connected or is connected to<br>an incorrect external<br>connector. | Ensure that the mouse is<br>securely connected to the<br>appropriate external<br>connector.                                                        |
| Touch Pad or mouse does not work<br>even though the device is enabled<br>in Windows. | Mouse is not enabled.                                                                        | Enter MOUSE at the<br>system prompt to activate<br>the mouse device driver.                                                                        |
|                                                                                      |                                                                                              | Add a line in the<br>AUTOEXEC.BAT file to<br>automatically activate the<br>mouse device driver each<br>time computer is turned<br>on or restarted. |
|                                                                                      | Cable not properly seated in Touch Pad board.                                                | Reseat cable.                                                                                                    |
|                                                                                      | Defective Touch Pad board.                                                                   | Replace Touch Pad board.                                                                                                    |
|                                                                                      | Defective system board.                                                                      | Replace system board.                                                                                                    |
|                                                                                      | Device driver is not correctly installed in Windows.                                         | Install the appropriate device driver in Windows.                                                                                                  |
| Cursor skips or moves abnormally when using the Touch Pad.                           | The Touch Pad needs to be cleaned.                                                           | Clean the Touch Pad with<br>a cloth dampened with<br>alcohol or an ammonia-<br>based glass cleaner. Wipe<br>up liquid with a dry cloth.            |

| Before You Begin    | <b>Specifications</b>  | Parts Catalog             |
|---------------------|------------------------|---------------------------|
| Removal Sequence    | <b>Troubleshooting</b> | <b>Battery Operations</b> |
| Product Description | <u>Pin Assignments</u> | Index                     |

# **Troubleshooting**

# Solving Minor Problems

Some minor problems and possible solutions are outlined in the following tables. If the problem appears related to a software application, check the documentation provided with the software.

## Solving Audio Problems

Some common audio problems and solutions are listed in the following table.

| Solving Audio Problems                                         |                                                                                       |                        |
|----------------------------------------------------------------|---------------------------------------------------------------------------------------|------------------------|
| Problem                                                        | Probable Cause                                                                        | Solution(s)            |
| Computer does not beep after the Power-On<br>Self-Test (POST). | This is typical; it indicates successful completion of the Power-On Self-Test (POST). | No action is required. |

# Solving Battery Pack and Battery Gauge Problems

Some common causes and solutions for battery pack problems are listed in the following table. The "Solving Power Problems" section in this chapter may also be applicable.

| Solving Battery Pack and Battery Gauge Problems                                                                           |                                                   |                                                                                                    |  |
|----------------------------------------------------------------------------------------------------|---------------------------------------------------|----------------------------------------------------------------------------------------------------|--|
| Problem                                                                                                    | Probable Cause                                    | Solution(s)                                                                                                    |  |
| Computer won't turn on when battery<br>pack is inserted and power cord is<br>unplugged.                                   | Battery pack is discharged.                       | Connect the computer to an external<br>power source and charge the battery<br>pack.<br>Replace the battery pack with a fully<br>charged battery pack.                                                                                                    |  |
|                                                                                                    |                                                   | Check the battery connectors on the system board to verify they are evenly spaced and that they are not bent or broken.                                                                                                    |  |
| Computer is beeping and battery LED<br>icon is blinking.                                                                  | Battery charge is low.                            | <ul> <li>Immediately save any open file(s). Then do any one of the following:</li> <li>Connect the computer to an external power source to charge the battery pack.</li> <li>Turn off the computer or initiate Hibernation until you can find another power source or charge the battery pack.</li> </ul> |  |
| Computer battery LED icon (front on<br>the unit) blinks to indicate low battery<br>condition, but computer does not beep. | Volume is turned down too low.                    | Adjust the volume.                                                                                                    |  |
| Battery LED icon doesn't light and                                                                                        | Battery pack is already charged.                  | No action is necessary.                                                                                                    |  |
| battery pack won't fast charge.                                                                                           | Battery pack was exposed to temperature extremes. | Allow time for the battery pack to return to room temperature.                                                                                                    |  |
|                                                                                                    | Battery pack is at end of its life.               | Replace battery pack.                                                                                                    |  |
| You have to set the date and time every time you turn on the computer.                                                    | RTC battery is dead.                              | Replace the RTC battery.                                                                                                    |  |

| Battery charge does not last as long as expected.                      | Battery is being exposed to high<br>temperatures or extremely cold<br>temperatures.      | Keep the battery pack within the recommended operating temperature range $50^{\circ}$ F to $104^{\circ}$ F ( $10^{\circ}$ C to $40^{\circ}$ C) or recommended storage range $-4^{\circ}$ F to $86^{\circ}$ F ( $-20^{\circ}$ C to $30^{\circ}$ C). Recharge the battery pack. |
|------------------------------------------------------------------------|------------------------------------------------------------------------------------------|----------------------------------------------------------------------------------------------------|
|                                                                        | Battery has partially self-discharged.                                                   | Recharge the battery. Discharge the battery completely and then recharge it.                                                                                                    |
|                                                                        | Power management is disabled.                                                            | Set a power management level in<br>Computer Setup.                                                                                                    |
|                                                                        | An external device or PC Card is draining the battery.                                   | Turn off or disconnect external devices when not using them.                                                                                                    |
| Battery pack is warm to the touch after charging.                      | Normal warming has occurred due to charging.                                             | No action is required.                                                                                                    |
| Battery pack operating time is far less<br>than the documented average | Power management is turned off or disabled.                                              | Enable power management in Computer<br>Setup and in Windows Power Properties.                                                                                                    |
| operating time.                                                        | An external device or PC Card is draining the battery.                                   | Turn off or disconnect external devices when not using them.                                                                                                    |
|                                                                        | Battery pack has partially self-<br>discharged.                                          | Condition the battery pack by fully<br>charging, fully discharging, then fully<br>recharging it.<br>To maintain the charge, leave battery<br>packs in the computer when it is                                                                                                 |
|                                                                        |                                                                                          | connected to external power.<br>If the computer is disconnected from<br>external power for more than two<br>weeks, remove battery packs from the<br>computer to reduce the discharge rate.                                                                                    |
|                                                                        | Battery pack is being exposed to high<br>temperatures or extremely cold<br>temperatures. | Keep the battery pack within the<br>recommended temperature ranges.<br>Operating: 50° F to 104° F<br>(10° C to 40° C)<br>Storage: -4° F to 86° F<br>(-20° C to 30° C )                                                                                                    |
|                                                                        |                                                                                          | Recharge the battery pack.                                                                                                    |

# Solving CD/DVD Drive Problems

Some common causes and solutions for CD/DVD drive problems are listed in the following table.

| Solving CD/DVD Drive Problems                                         |                                                                                                    |                                                                                                    |  |
|-----------------------------------------------------------------------|----------------------------------------------------------------------------------------------------|----------------------------------------------------------------------------------------------------|--|
| Problem                                                               | Probable Cause                                                                                             | Solution(s)                                                                                                    |  |
| CD/DVD drive cannot read a compact<br>disc or digital versatile disc. | Compact disc or digital versatile disc<br>is upside down or is improperly<br>inserted in the CD/DVD drive. | Open the CD/DVD loading tray, lay the compact disc or digital versatile disc in it (label side up), then close the tray. |  |
|                                                                       | CD is CD Plus or Pregap/Track 0 type.                                                                      | Cannot read these type CDs in 24x.<br>Remove the CD.                                                                     |  |

## Solving Diskette and Diskette Drive Problems

Some common causes and solutions for diskette and diskette drive problems are listed in the following table.

| Solving Diskette and Diskette Drive Problems |                                                        |                                                                                                    |  |
|----------------------------------------------|--------------------------------------------------------|----------------------------------------------------------------------------------------------------|--|
| Problem                                      | Probable Cause                                         | Solution(s)                                                                                            |  |
| Diskette drive cannot write to a diskette.   | Diskette is write-protected.                           | Disable the diskette's write-<br>protect feature or use a<br>diskette that is not write-<br>protected. |  |
|                                              | Computer is writing to the wrong drive.                | Check the drive letter in the path statement.                                                          |  |
|                                              | Not enough space is left on the diskette.              | Use another diskette.                                                                                  |  |
|                                              | Drive error has occurred.                              | Run Computer Checkup from<br>the Compaq Diagnostics<br>diskette.                                       |  |
|                                              | Diskette is not formatted.                             | Format the diskette. At<br>the system prompt, enter<br>FORMAT A:                                       |  |
| Diskette drive cannot read a<br>diskette.    | The wrong type of diskette is being used.              | Use the type of diskette<br>required by the drive.                                                     |  |
|                                              | Diskette has a bad sector.                             | Copy files to hard drive or<br>another diskette. Reformat bad<br>floppy.                               |  |
|                                              | Drive error has occurred.                              | Run Computer Checkup from<br>the Compaq Diagnostics<br>diskette.                                       |  |
|                                              | Diskette is not<br>formatted.                          | Format the diskette. At the system prompt, enter                                                       |  |
|                                              |                                                        | FORMAT A:                                                                                              |  |
| Cannot boot from diskette.                   | Bootable diskette is not in drive A.                   | Put the bootable diskette in drive A.                                                                  |  |
|                                              | Diskette Boot has incorrect setting in Computer Setup. | Run Computer Setup and set diskette as first to boot.                                                  |  |

## Solving Display Problems

This section lists some common causes and solutions for computer display and external monitor problems.

You can perform a monitor self-test on an external VGA color or monochrome monitor by disconnecting the monitor from the computer. To do so, complete the following steps:

- 1. Turn off the monitor.
- 2. Turn off the computer.
- 3. Disconnect the monitor signal cable from the computer.
- 4. Turn on the monitor and allow it to warm up for one minute.

The display should be white. A narrow black border may also appear on the left and right sides of the display. Either of these displays indicates that the monitor is working properly.

| Solving Display Problems                                                                                                    |                                                                                     |                                                                                           |  |
|----------------------------------------------------------------------------------------------------|-------------------------------------------------------------------------------------|-------------------------------------------------------------------------------------------|--|
| Problem                                                                                                    | Probable Cause                                                                      | Solution(s)                                                                               |  |
| Screen is dim.                                                                                                    | Control for brightness (if                                                          | Adjust the Brightness of the                                                              |  |
|                                                                                                    | applicable) is not set properly.                                                    | <b>v</b>                                                                                  |  |
|                                                                                                    |                                                                                     | or                                                                                        |  |
|                                                                                                    |                                                                                     | <b>Fn + F8</b> (- ).                                                                      |  |
|                                                                                                    | Computer screen is in direct light.                                                 | Tilt display or move computer.                                                            |  |
| Screen is blank.                                                                                                    | Screen save was initiated by                                                        | Press any key or touch the                                                                |  |
|                                                                                                    | Power Management due to lack of user activity.                                      | Touch Pad.                                                                                |  |
|                                                                                                    | Display has overheated.                                                             | If computer is in direct sunlight,<br>move it and allow it to cool off.                   |  |
| Display is blank and the Suspend icon is flashing.                                                                                                    | System is in Suspend mode.                                                          | Press any key or touch the Touch Pad.                                                     |  |
| Internal display is blank and the                                                                                                    | Display function was switched                                                       | Use <b>Fn</b> + <b>F2</b> to switch between                                               |  |
| screen on an external monitor<br>displays information.                                                                                                    | to the external monitor.                                                            | LCD or CRT.                                                                               |  |
| Internal display flashes or has                                                                                                    | Using $1024 \times 768$ or higher                                                   | Restart the computer.                                                                     |  |
| garbled characters when                                                                                                    | resolution on external monitor                                                      | ·                                                                                         |  |
| computer is connected to                                                                                                    | and have toggled back to                                                            |                                                                                           |  |
| external monitor.                                                                                                    | internal display, which                                                             |                                                                                           |  |
|                                                                                                    | supports up to $800 \times 600$ .                                                   |                                                                                           |  |
| The light tubes on the edge of the                                                                                                    | Improper backlight or display cable                                                 | Replace the display assembly.                                                             |  |
| display panel do not light up at all and                                                                                                    | connections                                                                         | · · · · · · · · · · · · · · · · · · ·                                                     |  |
| Power-On Self-Test (POST) completes<br>when the unit is powered up.**                                                                                              | Defective inverter board.                                                           | Replace the display assembly.                                                             |  |
|                                                                                                    | Defective display cable.                                                            | Replace the display assembly.                                                             |  |
|                                                                                                    | Defective display panel.                                                            | Replace the display assembly.                                                             |  |
|                                                                                                    | Defective system board.                                                             | Replace the system board.                                                                 |  |
| The light tubes on the edge of the<br>display panel do not light up at all and<br>Power-On Self-Test (POST) does not<br>complete when the unit is powered<br>up.** | Defective system board.                                                             | Replace the system board.                                                                 |  |
| Backlight (brightness) cannot be                                                                                                    | Improper display cable connections.                                                 | 1. Reseat the display cable to the                                                        |  |
| adjusted with $\mathbf{Fn} + \mathbf{F7}$ ( <sup>-</sup> ) or<br>$\mathbf{Fn} + \mathbf{F8}$ (-).***                                                               |                                                                                     | system board.                                                                             |  |
|                                                                                                    | Defective inventor beaud                                                            | 2. Replace the display assembly.                                                          |  |
|                                                                                                    | Defective inverter board.                                                           | Replace the display assembly.                                                             |  |
|                                                                                                    | Defective display cable.                                                            | Replace the display assembly.                                                             |  |
|                                                                                                    | Defective system board. Defective inverter board.                                   | Replace the system board.         Replace the display assembly.                           |  |
|                                                                                                    | Defective display cable.                                                            | Replace the display assembly.         Replace the display assembly.                       |  |
|                                                                                                    | Defective display cable.                                                            | Replace the display assembly.       Replace the system board.                             |  |
| ** This problem indicates that the backlig                                                                                                    |                                                                                     | ce you cannot observe the POST result on                                                  |  |
| the display panel when the backlight is no                                                                                                    | ot functioning, connect the unit to an ex<br>, verify that POST completes by openin | xternal monitor before powering the unit<br>ag and closing the display, listening for the |  |
| This display panel has a continuous patter                                                                                                    |                                                                                     | Reseat the display cable to the following                                                 |  |
| across it (e.g., a "jailbars" pattern), has a<br>single color on it, or has garbled graphics<br>across the entire panel. This failure is for                       |                                                                                     | until the problem is solved:<br>1. System board                                           |  |
| patterns across the entire panel (not just one section).                                                                                                    | on                                                                                  |                                                                                           |  |
|                                                                                                    |                                                                                     | 2. Display assembly                                                                       |  |
|                                                                                                    |                                                                                     |                                                                                           |  |
|                                                                                                    |                                                                                     |                                                                                           |  |
|                                                                                                    |                                                                                     |                                                                                           |  |
|                                                                                                    |                                                                                     |                                                                                           |  |
|                                                                                                    |                                                                                     |                                                                                           |  |
|                                                                                                    |                                                                                     |                                                                                           |  |
|                                                                                                    | Defective display cable.                                                            | Replace the display assembly.                                                             |  |
|                                                                                                    |                                                                                     |                                                                                           |  |
|                                                                                                    |                                                                                     |                                                                                           |  |
|                                                                                                    |                                                                                     |                                                                                           |  |
|                                                                                                    |                                                                                     | Doplage the display arrest 1                                                              |  |
|                                                                                                    | Defective inverter board.                                                           | Replace the display assembly.                                                             |  |
|                                                                                                    |                                                                                     |                                                                                           |  |
|                                                                                                    |                                                                                     |                                                                                           |  |
|                                                                                                    |                                                                                     |                                                                                           |  |
|                                                                                                    | Defective system board.                                                             | Replace the system board.                                                                 |  |
|                                                                                                    |                                                                                     |                                                                                           |  |
|                                                                                                    |                                                                                     |                                                                                           |  |
|                                                                                                    |                                                                                     |                                                                                           |  |

To perform a "self-test" on an external VGA color monitor, complete the following steps: The screen should be NOTE: white. A narrow black border may also appear on the left and right sides of the display. Either of these displays indicates that the monitor is working properly.

# Solving Hard Drive Problems

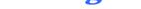

Some common causes and solutions for hard drive problems are listed in the following table.

**CAUTION:** To prevent loss of information, always maintain an up-to-date backup of your hard drive at all times, in case of errors or failures.

| Solving Hard Drive Problems                                                    |                                                                                           |                                                                                                    |
|--------------------------------------------------------------------------------|-------------------------------------------------------------------------------------------|----------------------------------------------------------------------------------------------------|
| Problem                                                                        | Probable Cause                                                                            | Solution(s)                                                                                                    |
| Reading hard drive takes an unusually long time after restarting the computer. | System entered Hibernation due to<br>low battery condition and is now<br>exiting from it. | Give the system time to restore the<br>previously saved data to its exact state<br>before Hibernation.         |
| Hard drive error occurs.                                                       | Hard drive has bad sectors or has failed.                                                 | Run Computer Checkup.                                                                                          |
| Hard drive does not work.                                                      | Hard drive is not seated properly.                                                        | Turn off and unplug the computer,<br>remove the battery pack, and remove<br>and then reinstall the hard drive. |

## Solving Hardware Installation Problems

Some common causes and solutions for hardware installation problems are listed in the following table.

| Solving Hardware Installation Problems                            |                                                                                |                                                                                                    |
|-------------------------------------------------------------------|--------------------------------------------------------------------------------|----------------------------------------------------------------------------------------------------|
| Problem                                                           | Probable Cause                                                                 | Solutions(s)                                                                                                    |
| A new device is not recognized as<br>part of the computer system. | Cable(s) of new external<br>device are loose or<br>power cables are unplugged. | Ensure that all cables are<br>properly and securely<br>connected.                                                                           |
|                                                                   | Power switch of new external<br>device is not turned on.                       | Turn off the computer, turn on<br>the external device, then turn<br>on the computer to integrate<br>the device with the computer<br>system. |
|                                                                   | Device is not seated properly.                                                 | Turn off the computer and reinsert the device.                                                                                              |

# Solving Keyboard/Numeric Keypad Problems

Some common causes and solutions for keyboard/numeric keypad problems are listed in the following table.

| Solving Keyboard/Numeric Keypad Problems                               |                                                       |                                                                                                    |
|------------------------------------------------------------------------|-------------------------------------------------------|----------------------------------------------------------------------------------------------------|
| Problem                                                                | Probable Cause                                        | Solution(s)                                                                                                    |
| Embedded numeric keypad on<br>computer keyboard is disabled.           | Num Lock function is not<br>enabled.                  | Press the <b>Shift</b> + <b>NumLk</b><br>keys to enable the Num Lock<br>function and embedded<br>numeric keypad. The Num<br>Lock icon on the status panel<br>turns on. |
| Embedded numeric keypad is<br>disabled and Num Lock function is<br>on. | External numeric keypad is connected to the computer. | Disconnect the external<br>numeric keypad from the<br>computer.                                                                                                    |

# Solving Memory Problems

Some common causes and solutions for memory problems are listed in the following table.

| Solving Memory Problems                                                                                           |                                                                                                    |                                                                                                  |  |
|----------------------------------------------------------------------------------------------------|----------------------------------------------------------------------------------------------------|--------------------------------------------------------------------------------------------------|--|
| Problem                                                                                                    | Probable Cause                                                                                                    | Solution(s)                                                                                      |  |
| Memory count during Power-On Self-<br>Test (POST) is incorrect.                                                   | Optional memory expansion<br>card is installed incorrectly,<br>is incompatible with<br>the computer, or is defective. | Ensure that the optional<br>memory expansion card is<br>installed correctly.                     |  |
| "Out of Memory" message is<br>displayed on the screen or<br>insufficient memory error occurs<br>during operation. | System ran out of<br>memory for the application.                                                                      | Check the application<br>documentation for memory<br>requirements.<br>Install additional memory. |  |
|                                                                                                    | Too many TSR (terminate-<br>and stay-resident)<br>applications are running.                                           | Remove from memory any<br>TSR applications that you do<br>not need.                              |  |

Presario 1900 Series Models: XL1, XL160, XL161, XL162, XL163, and XL165

| <u>Before You Begin</u>    | <u>Specifications</u>  | Parts Catalog             |
|----------------------------|------------------------|---------------------------|
| Removal Sequence           | <b>Troubleshooting</b> | <b>Battery Operations</b> |
| <b>Product Description</b> | <u>Pin Assignments</u> | Index                     |

# **Battery Pack Operating Time**

This section covers the following information concerning battery pack operating time:

- Increasing battery pack operating time
- <u>Conditioning a battery pack</u>
- Disposing of a used battery pack

## **Increasing Battery Pack Operating Time**

Battery pack operating time differs depending on several variables. To avoid unnecessary replacement, consider the following variables when determining how long a charged battery pack should last:

- Power management settings
- Hardware configuration
- Software applications
- Installed options
- Display brightness
- Hard drive usage
- Changes in operating temperature
- Type and number of installed PC Cards

**NOTE:** The power consumption requirements for PC Cards vary widely. Some cards drain the battery pack very rapidly.

Battery pack operating time can be increased by as much as 50 percent by controlling the energy required by the computer and the energy stored in the battery pack.

## **Minimizing the Energy Required**

To minimize the energy required by the computer, follow these steps:

- Set the power conservation levels in the Power Management utility to Maximum .
- Customize the timeout value to work more efficiently with the applications. The amount of battery life depends on the values selected.

# Maximizing the Energy Stored

To maximize the energy stored in the battery pack, follow these guidelines:

- Condition the battery pack at least every 30 days to improve overall battery performance.
- Keep a battery pack in the computer when using it with AC power to supply the battery pack with a constant trickle charge.
- Store the battery pack in a cool, dry place when not in use.

# **Conditioning a Battery Pack**

**CAUTION:** To avoid a loss of data, ensure that all data is saved before discharging a battery pack.

To condition a battery pack, complete the following steps:

- 1. Plug in the AC adapter and allow the battery to charge until the fast charge arrow on the display disappears. Your battery gauge may read 100 percent for a period of time before the arrow disappears. Do not unplug the AC adapter until the arrow disappears.
- 2. Unplug the AC adapter and allow the battery to drain until the computer reaches hibernation and turns itself off.

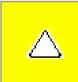

**CAUTION:** Do not plug the AC adapter during this process or you will need to restart with step number 1. You may use the computer while the battery is draining.

- 3. Your battery is re-conditioned.
- 4. Plug in the AC adapter and begin using the computer.

The table below shows battery pack charge times by model.

| Battery Charge Time |                                 |          |
|---------------------|---------------------------------|----------|
| Computer            | On Line                         | Off Line |
| Li ion Battery Pack | 4.5 hours premature termination | 2:50 hr  |

## **Disposing of a Used Battery Pack**

In the interest of safeguarding our environment. Compaq Computer Corporation recommends that nickel metal hydride (NiMH) and lithium ion (Li ion) battery packs be recycled. Battery packs should be handled in accordance with country, state, province, or local regulations.

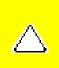

**CAUTION:** Never attempt to open or service a battery pack. Opening a battery pack not only damages the pack and makes it unusable, but also expose potentially harmful battery components.